# **Debian GNU/Linux - Ghid de instalare**

31 iulie 2024

#### **Debian GNU/Linux - Ghid de instalare**

Copyright © 2004 – 2023 echipa Programului de instalare Debian

Acest manual este software liber; poate fi distribuit și/sau modificat în termenii licenței publice generale GNU. Vă rugăm să citiți licența la Anexa F.

Versiunea de redactare a acestui manual: 20230803.

# **Cuprins**

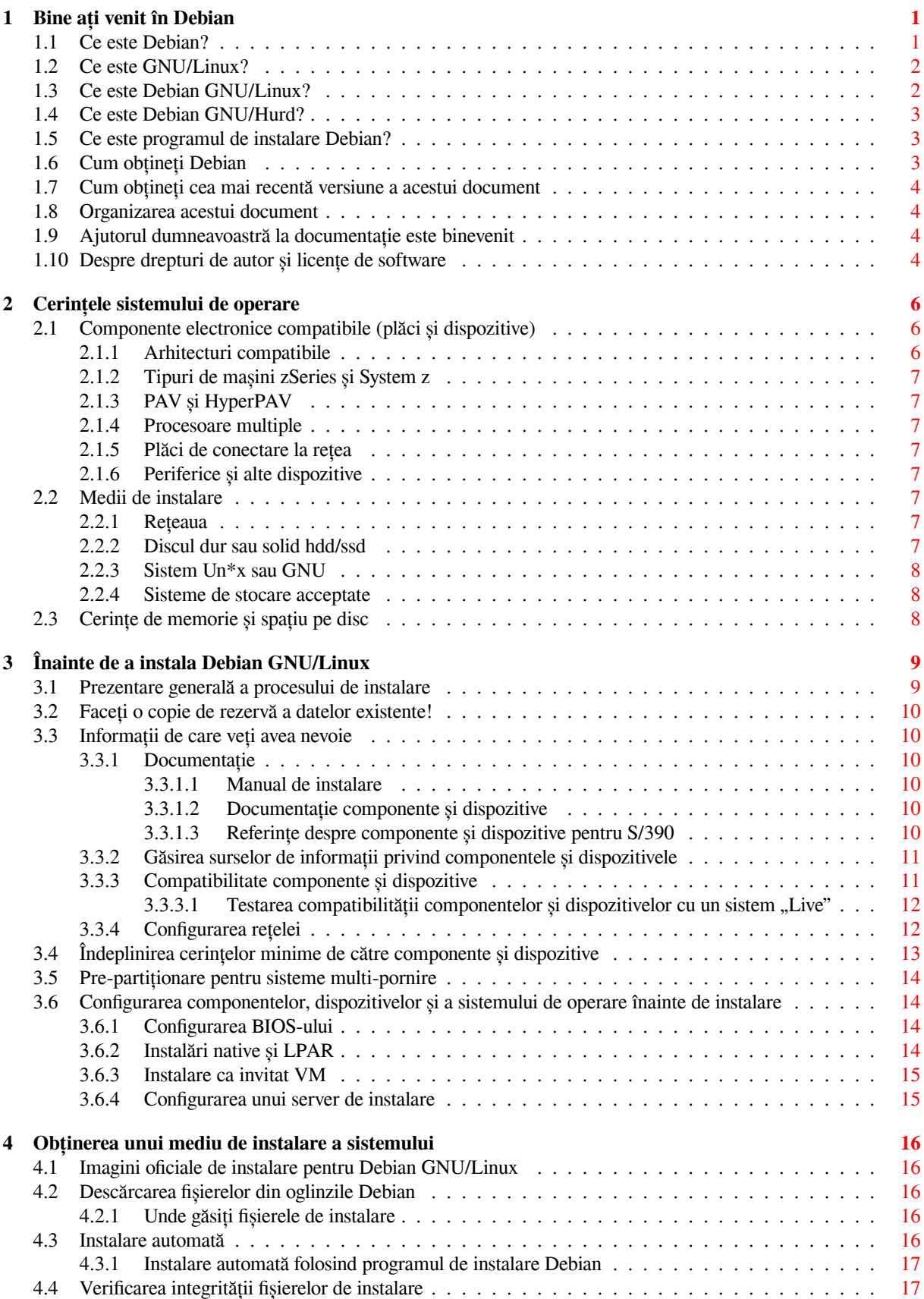

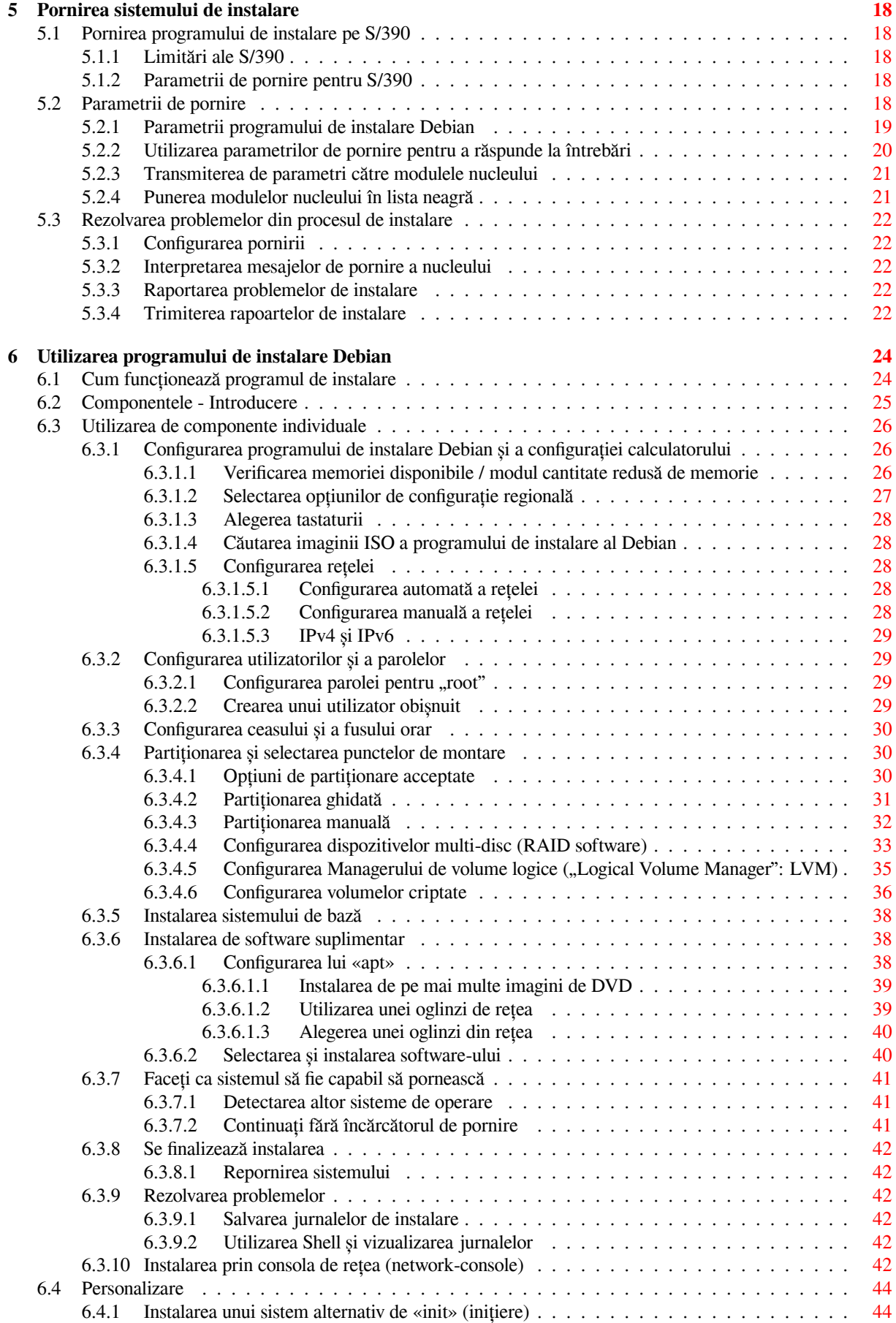

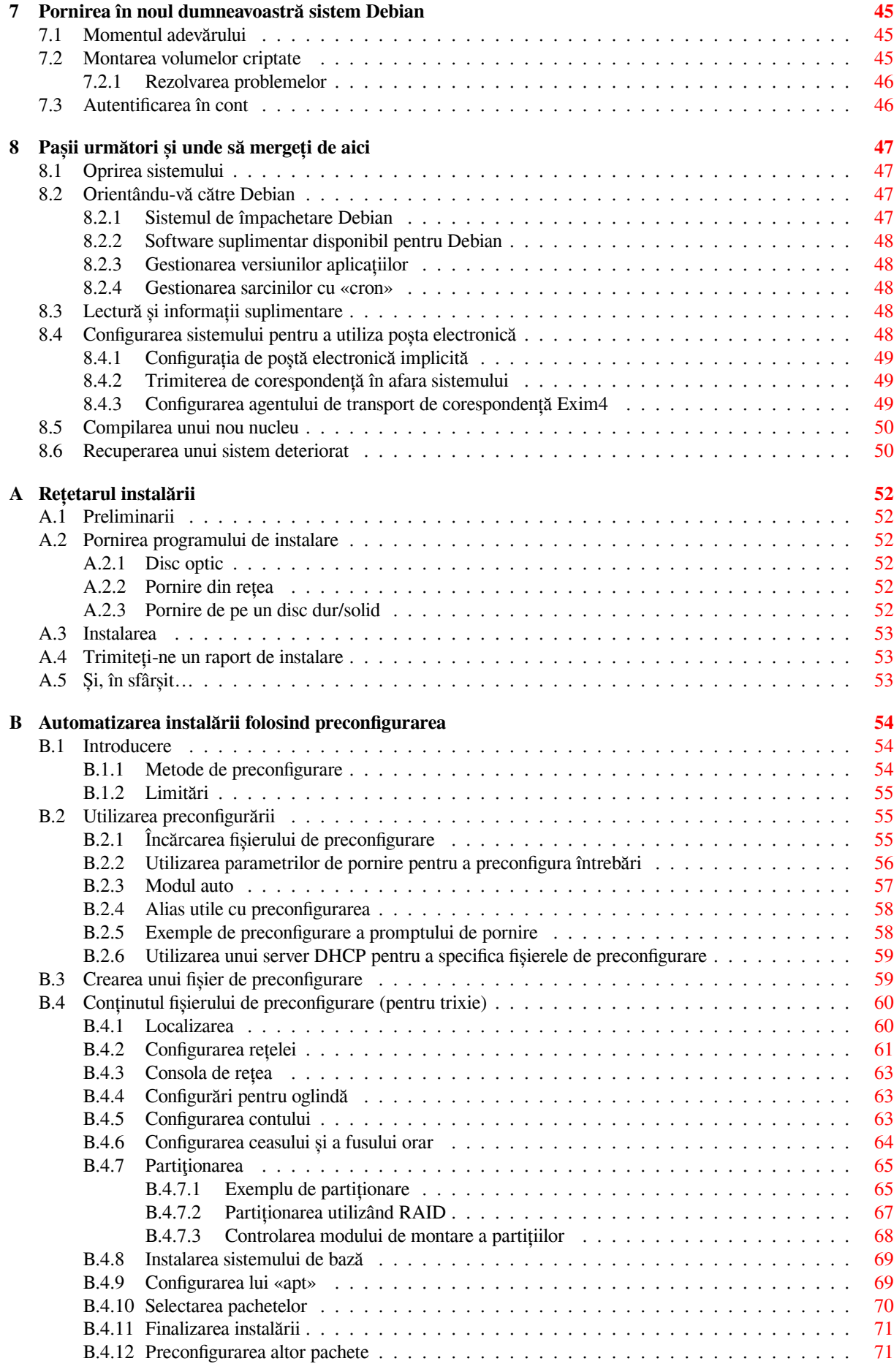

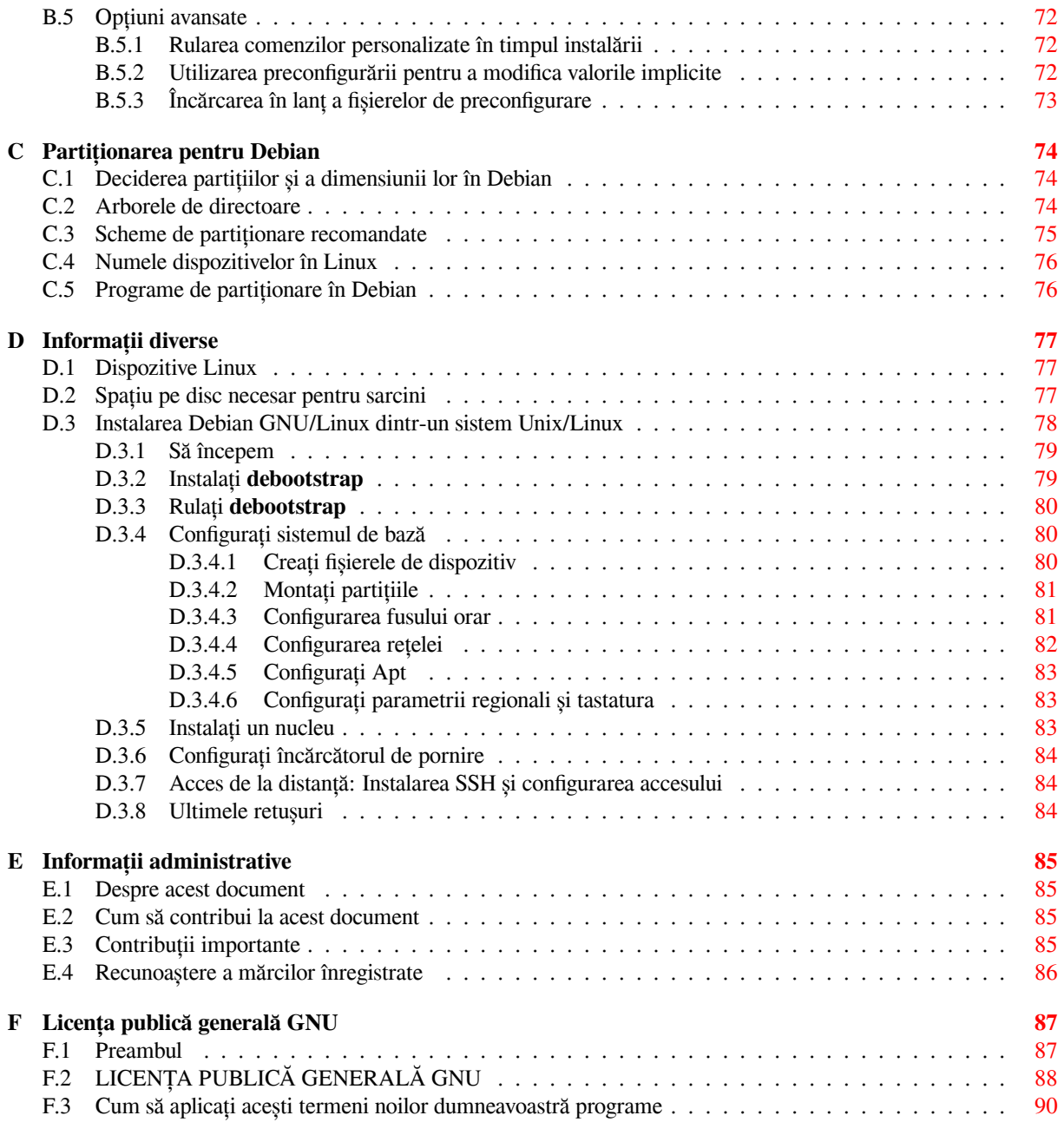

# **Listă de tabele**

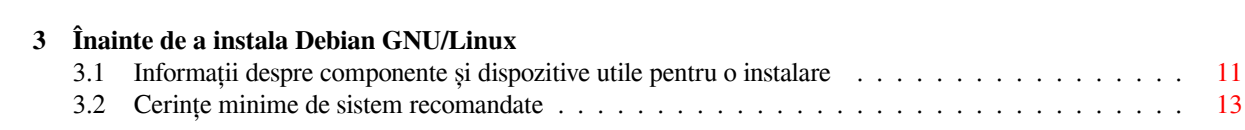

#### **Rezumat**

Acest document conține instrucțiuni de instalare pentru sistemul Debian GNU/Linux 13 (nume în cod "trixie"), pentru arhitectura S/390 ("s390"). Conține, de asemenea, indicații pentru a găsi mai multe informații, în general, și informații legate de felul în care puteți să profitați la maxim de noul dumneavoastră sistem Debian, în particular.

Această traducere este în lucru. Sugestiile, indicațiile pentru corectarea posibilelor erori și în general ajutorul de orice fel în ridicarea nivelului calității traducerii, și de ce nu, a cantității acesteia, este binevenit. Contactul cu echipa de traducere se poate face pe lista de discuții a echipei române din Debian: debian-l10n-romanian@lists.debian.org. Vă mulțumim!

# **Instalarea Debian GNU/Linux 13 pentru s390**

Suntem încântați că v-ați decis să încercați Debian, și suntem siguri că veți afla că distribuția Debian GNU/Linux este unică. Debian GNU/Linux aduce laolaltă software liber de înaltă calitate de peste tot din lume, integrându-l într-un tot coerent. Credem că veți considera că rezultatul este, într-adevăr, mai bun decât părțile însumate.

Ințelegem că mulți dintre voi doriți să instalați Debian fără să citiți acest manual, iar programul de instalare Debian ̂ este conceput astfel încât să facă acest lucru posibil. Dacă nu aveți timp să citiți în întregime ghidul de instalare chiar acum, vă recomandăm să citiți Rețetarul instalării, care vă va conduce prin procesul de instalare de bază, și face referiri la manual, în cazul subiectelor mai avansate sau pentru cazurile în care lucrurile merg rău. Rețetarul de instalare poate fi găsit în Anexa A.

Acestea fiind zise, sperăm că veți avea timp să citiți cea mai mare parte din acest manual, iar acest lucru vă va conduce către o instalare în cunoștință de cauză și cu șanse mai mari de a avea o experientă de instalare încununată de succes.

# <span id="page-9-0"></span>**Capitolul 1**

# **Bine ați venit în Debian**

Acest capitol oferă o vedere de ansamblu asupra Proiectului Debian și Debian GNU/Linux. Dacă cunoașteți deja istoria Proiectului Debian și distribuția Debian GNU/Linux, puteți să treceți direct la capitolul următor.

### **1.1 Ce este Debian?**

<span id="page-9-1"></span>Debian este o organizație bazată exclusiv pe voluntariat, dedicată dezvoltării de software liber și promovarea idealurilor comunității de software liber (Free Software community). Proiectul Debian a început în anul 1993,când Ian Murdock a lansat o invitație deschisă către dezvoltatorii de software să contribuie la o distribuție de software completă și coerentă bazată pe nucleul pe atunci, relativ nou, numit Linux. Acel grup relativ mic de entuziaști dedicați, fondat inițial de Fundația pentru software liber (Free Software Foundation) și influențați de filosofia GNU, a crescut de-a lungul anilor, devenind o organizație ce numără în jur de 1000 de *dezvoltatori Debian*.

Dezvoltatorii Debian sunt implicați în diverse activități, inclusiv administrarea paginilor Web și a siturilor FTP designul de grafică, analizarea legală a licențelor de software, scrierea de documentație și, desigur, menținerea pachetelor [de software.](https://www.fsf.org/)

In scopul de a comunica filosofia noastră și în scopul atragerii altor dezvoltatori care cre[d în pr](https://www.gnu.org/gnu/the-gnu-project.html)incipiile pentru ̂ care Debian luptă, Proiectul Debian a publicat o serie de documente ce subliniază [valorile noastr](https://www.debian.org/)e [și servesc drept](http://ftp.debian.org/) ghid pentru a înțelege ce înseamnă a fi dezvoltator Debian:

- Contractul social al Debian este o declarație a Debian în care se afirmă angajamentul acestuia față de comunitatea Software-ului Liber. Oricine este de acord să respecte contractul social poate deveni un responsabil de pachet (întreținător). Orice responsabil de pachet poate introduce software nou în Debian — cu condiția ca software-ul în cauză să respecte criteriile noastre de libertate, iar pachetul să respecte standardele noastre de [calitate.](https://www.debian.org/social_contract)
- [Ghidul Debian pentr](https://www.debian.org/doc/maint-guide/)u software-ul liber (DFSG) este o declarație clară și concisă a criteriil[or Debian pentru](https://www.debian.org/doc/maint-guide/) software-ul liber. DFSG-ul (eng., acronim pentru Debian Free Software Guidelines) este un document foarte influent în mișcarea pentru "Software liber", și a fost temelia definiției pentru Open Source.
- [Manualul Regulilor Debian](https://www.debian.org/social_contract#guidelines) este un set de specificații extensive a standardelor de calitate ale proiectului Debian.

Dezvoltatorii Debian sunt implicați și în alte proiecte; unele sunt specifice Debi[an, iar altele i](https://opensource.org/osd)mplică o parte sau întreaga comunitate Linux. Iată câteva exemple:

- [Standardul pentru ierarhia s](https://www.debian.org/doc/debian-policy/)istemului de fișiere (FHS, acronim al Filesystem Hierarchy Standard) este un efort de standardizare a aranjamentului sistemului de fișiere Linux. FHS va permite dezvoltatorilor de software să-și concentreze efortul pentru a proiecta programe, fără să se preocupe asupra felului în care pachetul va fi instalat în diferitele distribuții GNU/Linux.
- Debian Jr. [este un proiect intern, care este men](http://refspecs.linuxfoundation.org/fhs.shtml)it scopului de-a asigura că Debian are ceva de oferit celor mai tineri utilizatori ai noștri.

Pentru mai multe informații generale despre Debian, a se vedea Debian FAQ (Răspunsuri la întrebările frecvente despr[e Debian\).](https://www.debian.org/devel/debian-jr/)

# **1.2 Ce este GNU/Linux?**

GNU/Linux este un sistem de operare: o serie de programe care vă permit să interacționați cu calculatorul și să rulați alte programe.

<span id="page-10-0"></span>Un sistem de operare este format din diverse programe fundamentale care sunt necesare calculatorului dumneavoastră pentru ca acesta să comunice și să recepționeze instrucțiuni de la utilizatori; citirea și scrierea datelor pe discurile dure, casete, și imprimante; controlul utilizării memoriei; și rularea de alte programe. Cea mai importantă parte a unui sistem de operare este nucleul. Intr-un sistem GNU/Linux, Linux este nucleul. Restul sistemului este ̂ format din alte programe, multe dintre acestea fiind scrise de sau pentru proiectul GNU. Deoarece doar nucleul Linux nu formează un sistem de operare funcțional, noi preferăm să folosim termenul "GNU/Linux" pentru a ne referi la sistemele pe care mulți oameni le numesc neglijent "Linux".

GNU/Linux este modelat pe baza sistemului de operare Unix. De la început a fost proiectat să fie un sistem de lucrări multiple și de multipli utilizatori. Aceste lucruri sunt deajuns pentru a face ca GNU/Linux să fie diferit față de alte sisteme de operare binecunoscute. Totuși, GNU/Linux este încă și mai diferit, mai mult decât v-ați putea imagina. In contrast cu alte sisteme de operare, nimeni nu deține GNU/Linux. Mare parte din dezvoltarea sa este ̂ făcută de către voluntari neplătiți.

Dezvoltarea a ceea ce mai târziu a devenit GNU/linux începe în 1984, când Free Software Foundation sau, pe scurt, FSF (Fundația pentru Software Liber) a început dezvoltarea unui sistem de operare liber asemănător Unix-ului, numit GNU.

Proiectul GNU a dezvoltat un set cuprinzător de instrumente software libere pentru a fi utilizate cu Unix<sup>™</sup> și sisteme de operare asemănătoare Unix-ului, precum GNU/Linux. Aceste instrume[nte permit utilizatorilor să realizeze](http://www.gnu.org/) [operații de](http://www.gnu.org/) la cele mai uzuale (cum ar fi copierile sau ștergerile fișierelor din sistem) până la cele mai complicate (cum ar fi scrierea și compilarea de programe, sau editările sofisticate într-o varietate de formate de documente).

[In timp ce mult](https://www.gnu.org/)e grupuri și persoane au contribuit la GNU/Linux, cel mai mare contribuitor este în continuare ̂ Fundația pentru Software Liber care a creat nu numai majoritatea instrumentelor folosite în GNU/Linux, ci și filosofia și comunitatea care au făcut ca GNU/Linux să fie posibil.

Nucleul Linux a apărut pentru prima dată în 1991, când un student finlandez care studia informatica, numit Linus Torvalds a anunțat în grupul de știri Usenet **comp.os.minix** o versiune incipientă a unui nucleu ce înlocuia nucleul Minix. Pentru mai multe informații, consultați Pagina istoriei Linux de Linux International.

Linus Torvalds continuă să coordoneze munca a câtorva sute de dezvoltatori cu ajutorul unui anumit număr de res[ponsabili de sub](https://www.kernel.org/)sistem. Există o pagină web oficială pentru nucleul Linux. Mai multe informații despre lista de corespondență **linux-kernel** pot fi găsite pe pagina cu răspunsuri la întrebările frecvente despre lista linux-kernel.

Utilizatorii de GNU/Linux au o libertatei[mensă de alegere a so](https://www.cs.cmu.edu/~awb/linux.history.html)ftware-ului lor. De exemplu, aceștia pot alege dintr-o duzină de shell-uri pentru linia de comandă și mai multe medii grafice de birou. Atâtea posibilități de alegere, dezorientează adesea utilizatorii alt[or sisteme de operare](https://www.kernel.org/), care nu sunt obișnuiți să se gândească la linia de comandă sau la mediul grafic de birou (desktop) ca la ceva ce po[t schimba.](https://lkml.org/)

De asemenea, GNU/Linux este mai puțin probabil să se blocheze, mai capabil să ruleze mai multe programe în același timp și mai sigur decât multe sisteme de operare. Cu aceste avantaje, GNU/Linux este sistemul de operare cu cea mai mare rată de creștere de pe piața de servere. In ultimul timp, GNU/Linux a început să fie popular și între ̂ utilizatorii casnici și cei din mediul de afaceri.

# **1.3 Ce este Debian GNU/Linux?**

<span id="page-10-1"></span>Combinația dintre filosofia și metodologia lui Debian și instrumentele GNU, nucleul Linux și alte programe libere importante, formează o distribuție unică de software numită Debian GNU/Linux. Această distribuție este formată dintr-un număr mare de *pachete* de software. Fiecare pachet din distribuție conține executabile, scripturi, documentație și informații de configurare, și au un *responabil* care este în special delegat să mențină pachetul actualizat, să urmărească rapoartele cu probleme și să comunice cu autorul sau autorii software-ului împachetat. Numărul nostru extrem de mare de utilizatori, combinat cu sistemul nostru de urmărire a erorilor, asigură că problemele sunt găsite și rezolvate rapid.

Atenția proiectului Debian la detalii îi permite să producă o distribuție de înaltă calitate, stabilă și scalabilă. Instalările pot fi configurate ușor să servească pentru mai multe scopuri, de la paravane de protecție simple sau stații de lucru științifice cu mediu grafic de birou până la servere de rețea profesionale.

Debian este în special popular printre utilizatorii avansați datorită calității sale tehnice excelente și angajamentului său profund față de nevoile și așteptările comunității Linux. Debian a introdus, de asemenea, multe caracteristici în Linux care, în prezent, sunt foarte comune.

De exemplu, Debian a fost prima distribuție care a introdus un sistem de gestionare al pachetelor pentru instalarea și ștergerea facilă a pieselor de software (biblioteci, programe, documentație, ș.a.). A fost, de asemenea, prima distribuție Linux care putea fi actualizată fără a necesita reinstalarea.

Debian continuă să fie un lider în dezvoltarea Linux. Procesul său de dezvoltare este un exemplu care arată cât de bine poate funcționa modelul de dezvoltare Open Source — chiar și pentru sarcini complexe precum construirea și întreținerea unui sistem de operare complet.

Caracteristica ce distinge Debian de celelalte distribuții Linux este sistemul său de gestionare al pachetelor. Aceste instrumente, oferă administratorului unui sistem Debian, controlul complet asupra pachetelor instalate pe acel sistem, inclusiv abilitatea de a instala un singur pachet, sau de a actualiza complet întregul sistem de operare. Pachetele individuale pot fi, de asemenea, protejate împotriva actualizării. Puteți chiar comunica sistemului de gestionare a pachetelor informații în legătură cu programe pe care le-ați compilat și ce dependențe îndeplinesc.

Pentru a vă proteja sistemul de "cai troieni" și alte programe malițioase, serverele Debian verifică dacă pachetele publicate provin de la proprii responsabili Debian. Responsabilii de pachete au o grijă foarte mare să-și configureze pachetele într-o manieră sigură. Atunci când apar probleme de securitate în pachetele livrate, versiuni reparate apar, de obicei, foarte repede. Cu opțiunile de actualizare simple ale Debian, pachetele corectate pot fi descărcate și instalate automat prin intermediul Internetului.

Metoda principală, și cea mai bună, de a primi suport pentru sistemul dumneavoastră Debian GNU/Linux și de a comunica cu dezvoltatorii Debian, este prin intermediul listelor de discuții care sunt întreținute de proiectul Debian (existând mai mult de 327 la momentul scrierii acestui document). Cel mai ușor mod de a vă înscrie pe una sau mai multe dintre aceste liste, este de a vizita pagina de înscrieri la listele de discuții Debian și de a completa formularul pe care-l veți găsi acolo.

# **1.4 Ce este Debian GNU[/Hurd?](https://www.debian.org/MailingLists/subscribe)**

Debian GNU/Hurd este un sistem Debian GNU cu GNU Hurd — un set de servere care rulează pe micronucleul GNU Mach.

<span id="page-11-0"></span>Micronucleul Hurd este încă neterminat și este nepotrivit pentru lucrul de zi cu zi, însă lucrul continuă. Hurd este în prezent dezvoltat numai pentru arhitectura i386, deși adaptări la alte arhitecturi vor fi făcute odată ce sistemul devine mai stabil.

Vă rugăm să rețineți că Debian GNU/Hurd nu este un sistem Linux și, prin urmare, unele informații despre sistemul Linux ar putea să nu se aplice acestuia.

Pentru mai multe informații, consultați pagina adaptării Debian GNU/Hurd și lista de discuții debian-hurd@lists.debian.org.

# **1.5 Ce este programul de instalare Debian?**

Programul de instalare Debian, cunoscut [și sub numele de "d-i", este program](http://www.debian.org/ports/hurd/)ul pentru a inst[ala un sistem Debian](mailto:debian-hurd@lists.debian.org) funcțional de bază. Este acceptată o gamă largă de echipamente electronice, cum ar fi dispozitive încorporate, laptopuri, calculatoare de birou și servere și este oferit un set mare de software liber pentru mai multe scopuri.

<span id="page-11-1"></span>Instalarea se realizează răspunzând la o serie de întrebări de bază. De asemenea, sunt disponibile un "mod expert" care permite controlul fiecărui aspect al instalării și o funcție avansată pentru a efectua instalări automate. Sistemul instalat poate fi utilizat ca atare sau personalizat ulterior. Instalarea poate fi efectuată dintr-o multitudine de surse: memorii sau alte dispozitive de stocare USB, CD/DVD/Blu-Ray sau din rețea. Programul de instalare furnizează instalări localizate (tradus și cu configurări regionale adecvate) în peste 80 de limbi.

Programul de instalare își are originea în proiectul "boot-floppies" și a fost menționat pentru prima dată de Joey Hess în 2000. De atunci, sistemul de instalare a fost dezvoltat continuu de către voluntari, îmbunătățindu-l și adăugându-i mai multe funcții.

Mai multe informații pot fi găsite în pagina programului de instalare Debian, în pagina Wiki a programului de instalare și în lista de discuții debian-boot.

# **1.6 Cum obțineți Debian**

Pentru mai m[ulte informații legate de felu](https://lists.debian.org//debian-boot)l în care se poate descărca Debian GNU/Linux din Internet sau de la cine se poate cumpăra suporturi media oficiale Debian, consultați pagina de distribuție. Lista oglinzilor Debian conține o serie completă de oglinzi Debian oficiale, astfel încât să puteți găsii cu ușurință pe cea mai apropiată.

<span id="page-11-2"></span>Debian poate fi actualizat după instalare, foarte ușor. Procedura de instalare vă va ajuta să configurați sistemul astfel încât să puteți să faceți actualizările, la terminarea instalării, dacă este nevoie.

# **1.7 Cum obțineți cea mai recentă versiune a acestui document**

<span id="page-12-0"></span>Acest document este revizuit în mod constant. Asigurați-vă că verificați paginile Debian 13 pentru orice informații de ultimă oră despre versiunea 13 a sistemului Debian GNU/Linux. Versiunile actualizate ale acestui manual de instalare sunt disponibile și pe paginile oficiale aleManualului de instalare.

# **1.8 Organizarea acestui document**

Acest document este menit să servească [drept manual pentru ace](https://www.debian.org/releases/trixie/s390/)le persoane ce utilizează Debian pentru prima dată. Incearcă să facă cât mai puține presupuneri în legătură cu nivelul dumneavoastră de cunoștințe. Cu toate acestea, ̂ presupunem că aveți o idee generală despre felul în care funcționează componentele din calculatorul dumneavoastră.

<span id="page-12-1"></span>Utilizatorii experimentați pot găsi, de asemenea, informații de referință interesante în acest document, inclusiv dimensiunile minime de instalare, detalii legate de componentele recunoscute de sistemul de instalare Debian și compatibile cu acesta ș.a.m.d. Incurajăm utilizatorii experimentați să răsfoiască în voie acest document. ̂

In general, acest manual este dispus într-o manieră liniară, ghidându-vă prin procesul de instalare, de la început ̂ până la sfârșit. Iată pașii necesari pentru a instala Debian GNU/Linux și secțiunile acestui document care se corelează cu fiecare pas:

- 1. Determinați dacă componentele calculatorului dvs. îndeplinesc condițiile necesare pentru a folosi sistemul de instalare, în Cap. 2.
- 2. Faceți o copie de rezervă a sistemului, planificați și configurați, în caz că este nevoie, componentele, înainte de a instala Debian, așa cum se indică în Cap. 3. Dacă pregătiți un sistem cu mai multe sisteme de operare, probabil că va tr[ebu](#page-14-0)i să creați spațiu partiționabil pe discul dur(hdd)/solid(ssd) pentru a fi folosit de Debian.
- 3. În Cap. 4, veti obține fișierele necesare instalării, conform cu metoda dumneavoastră de instalare.
- 4. Următorul Cap. 5 descrie pornirea sistemului d[e](#page-17-0) instalare. In acest capitol se comentează, de asemenea, pro- ̂ cedurile de depanare în cazul în care aveți probleme cu acest pas.
- 5. Efectua[re](#page-24-0)a propriu-zisă a instalării, conform cu Cap. 6. Acest lucru implică alegerea limbii, configurarea modulelor controlorilor dispozitivelor periferice, configurarea conexiunii la rețea, astfel încât restul fișierelor de instalare să poat[ă](#page-26-0) fi obținute direct de la un server Debian (dacă nu instalați de la un set de imagini de instalare de DVD), partiționarea discurilor hdd/ssd și instalarea sistemului de bază, apoi selectarea și instalarea sarcini-lor de instalare a obiectivelor predefinite, precum: "[Se](#page-32-0)rver Web", "Server de fișiere", "Server de imprimare", diverse "Medii grafice de birou" ca: CDE, Gnome, LXDE, LXQt, Plasma, XFCE; câteva informații de bază în legătură cu configurarea partițiilor pentru sistemul dumneavoastră Debian sunt prezente în Anexa C.
- 6. Pornirea în sistemul de bază proaspăt instalat, de la Cap. 7.

Odată instalat sistemul dumneavoastră, puteți citi Cap. 8. Acest capitol explică unde trebuie să căutați [ma](#page-82-0)i multe informații legate de Unix și de Debian, și cum să înlocuiți nucleul.

În cele din urmă, informații despre acest document și cum [să](#page-53-0) contribuiți la el pot fi găsite în Anexa E.

# **1.9 Ajutorul dumneavoastră la docu[m](#page-55-0)entație este binevenit**

Orice ajutor, sugestii și, în special, corecții, sunt foarte apreciate. Versiunea în lucru a acestui document [po](#page-93-0)ate fi găsită la https://d-i.debian.org/manual/. Acolo veți găsi o listă a diverselor arhitecturi și limbi pentru care acest document este disponibil.

<span id="page-12-2"></span>Sursele sunt și ele disponibile public; căutați în Anexa E mai multe informații legate de modul în care puteți contribui. Sunt binevenite sugestiile, comentariile, corecțiile și rapoartele de erori (folosiți pachetul installation-guide pe[ntru erori, dar verificați mai întâi dacă problem](https://d-i.debian.org/manual/)a este deja raportată).

# **1.10 Despre drepturi de autor și lic[en](#page-93-0)țe de software**

<span id="page-12-3"></span>Suntem siguri că ați citit unele dintre licențele care vin cu majoritatea programelor comerciale — de obicei spun că puteți folosi doar o copie a programului pe un singur calculator. Licența acestui sistem nu este deloc așa. Vă încurajăm să puneți o copie pe fiecare dintre calculatoarele din școala dvs., sau de la locul dvs. de muncă. Imprumutați mediul ̂ dvs. de instalare prietenilor dvs. și ajutați-i să instaleze sistemul pe calculatoarele lor! Puteți face chiar mii de copii

și să le *vindeți* — cu câteva restricții. Libertatea, de a instala și folosi sistemul vine direct din faptul că Debian este bazat pe *software liber*.

Faptul că este numit *liber* nu înseamnă că software-ul nu este acoperit de drepturi de autor, și nici nu înseamnă că suporturile media care-l conțin trebuie să fie distribuite gratis. Software-ul liber, în parte, înseamnă că licențele individuale ale programelor nu vă obligă să plătiți pentru privilegiul de a distribui sau folosi acele programe. Software liber înseamnă nu numai că oricine poate extinde, adapta și modifica software-ul, dar și că oricine are voie să distribuie rezultatele muncii proprii.

#### NОΤӐ

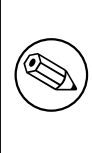

Proiectul Debian, ca o concesie pragmatică în favoarea utilizatorilor săi, face disponibile și câteva pachete care nu respectă criteriile noastre de libertate. Aceste pachete nu fac, totuși, parte din distribuția oficială și sunt disponibile numai din zonele **contrib** sau **non-free** ale oglinzilor Debian sau pe CD/DVD-uri de la terți; a se vedea Răspunsurile la întrebările frecvente legate de Debian (Debian FAQ), în secțiunea "Arhivele FTP ale Debian", pentru mai multe informații legate de aranjamentul și conținutul arhivelor.

Multe din program[ele din sistem sunt licențiate sub](https://www.debian.org/doc/FAQ/) *Licența Publică Generală GNU*, căreia i se spune adesea "GPL". Această licență (GPL) cere să faceți disponibil *codul sursă* al programelor, ori de câte ori distribuiți o copie binară a programului; această dispoziție a licenței asigură faptul că orice utilizator va putea modifica programul. Datorită acestei dispoziții, codul sursă<sup>1</sup> pentru toate aceste programe este disponibil în sistemul Debian.

Există mai multe alte forme de declarații de drepturi de autor și licențe software utilizate în programele din Debian. Puteți găsi drepturile de autor și licențele pentru fiecare pachet instalat în sistemul dumneavoastră dacă vă uitați în fișierul /usr/share/doc/*nume-pachet*/copyright , odată ce ați instalat un pachet în sistemul dumneavoastră.

Pentru mai multe inform[a](#page-13-0)ții legate de licențe și felul în care Debian determină dacă software-ul e îndeajuns de liber pentru a fi inclus în distribuția principală, a se vedea Ghidul Debian pentru software-ul liber.

Cea mai importantă notă juridică este că acest software vine *fără nici un fel de garanție*. Programatorii care au creat acest software au făcut acest lucru spre beneficiul comunității. Nu se oferă nici o garanție legată de potrivirea software-ului cu vreun scop dat. Totuși, din moment ce software-ul e liber, puteți să-l modificați astfel încât să fie potrivit pentru propriile dumneavoastră nevoi — și s[ă vă bucurați de schimbările făcute de](https://www.debian.org/social_contract#guidelines) alții care au extins software-ul în acest mod.

<span id="page-13-0"></span><sup>&</sup>lt;sup>1</sup>Pentru informații legate de modul în care puteți găsi, despacheta și construi pachete binare din pachetele sursă Debian, consultați Răspunsurile la întrebările frecvente despre Debian, în secțiunea "Bazele sistemului de gestionare al pachetelor Debian".

# <span id="page-14-0"></span>**Capitolul 2**

# **Cerințele sistemului de operare**

Această secțiune conține informații despre componentele electronice (plăci și dispozitive) de care aveți nevoie pentru a începe cu Debian. Veți găsi, de asemenea, trimiteri către informații suplimentare despre componentele electronice compatibile cu GNU și Linux.

## **2.1 Componente electronice compatibile (plăci și dispozitive)**

<span id="page-14-1"></span>Debian nu impune cerințe de componente electronice (plăci și dispozitive) dincolo de cerințele nucleului Linux și ale setului de instrumente GNU. Prin urmare, orice arhitectură sau platformă la care au fost adaptate nucleul Linux, libc, **gcc** etc. și pentru care o adaptare Debian există, poate rula Debian. Vă rugăm să consultați paginile de adaptări de la https://www.debian.org/ports/s390/ pentru mai multe detalii despre S/390 sisteme de arhitectură care au fost testate cu Debian GNU/Linux.

In loc să încerce să descrie toate configurațiile de componente electronice diferite care sunt compatibile cu S/390, ̂ această secțiune conține informații generale și indicații către unde pot fi găsite informații suplimentare.

### **2.1.1 Arhitecturi compatibile**

Debian GNU/Linux 13 funcționează pe 9 arhitecturi principale și mai multe variante ale fiecărei arhitecturi cunoscute sub numele de "savori".

<span id="page-14-2"></span>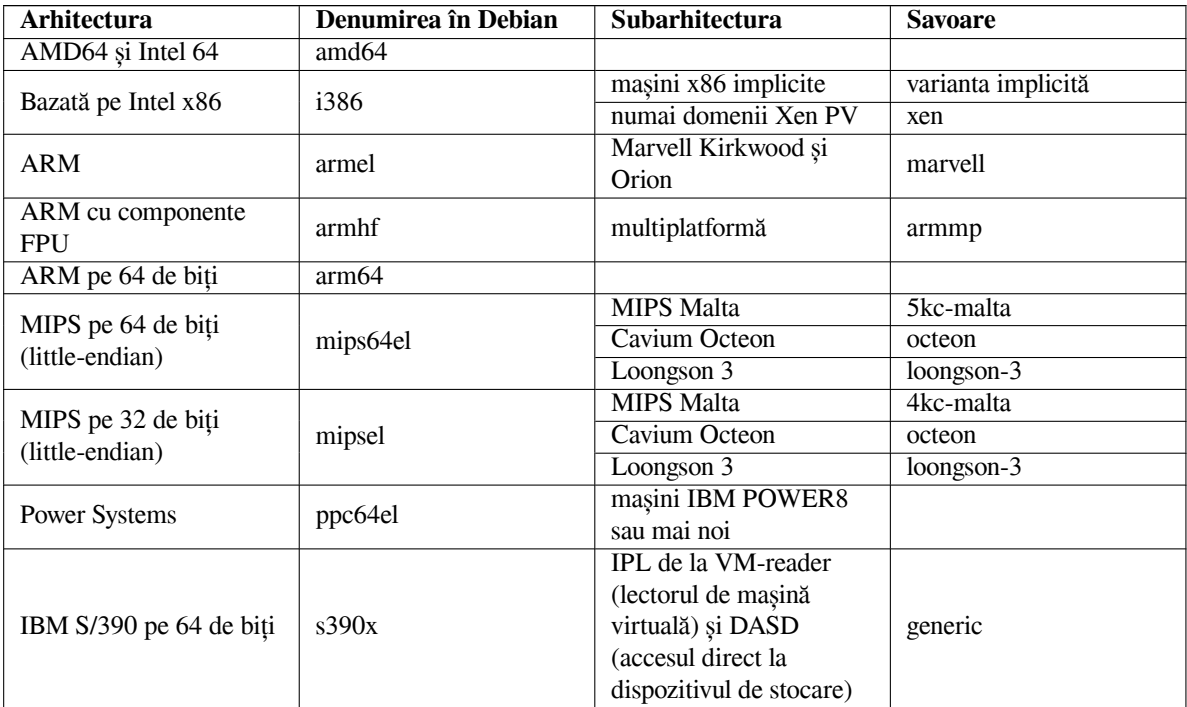

Acest document acoperă instalarea pentru arhitectura *S/390* folosind nucleul *Linux*. Dacă căutați informații despre oricare dintre celelalte arhitecturi compatibile cu Debian, aruncați o privire la paginile Adaptările de Debian.

## **2.1.2 Tipuri de mașini zSeries și System z**

Tipul minim de procesor z/Architecture necesar este z196. Cele mai recente informații despre suportul IBM Linux pot fi găsite la Linux pe Sistem z® pagină pe developerWorks.

# <span id="page-15-0"></span>**2.1.3 PAV și HyperPAV**

PAV și Hyper[PAV sunt pe deplin compatibile, funcția "mult](http://www.ibm.com/developerworks/linux/linux390/development_technical.html)ipathing" nu este necesară pentru a profita de aceste caracteristici ale sistemului de stocare. Asigurați-vă de-a configura dispozitivele în timpul selectării dispozitivelori DASD. Dispozitivele alias nu vor fi oferite nici pentru formatare, partiționare sau utilizare directă.

# <span id="page-15-1"></span>**2.1.4 Procesoare multiple**

<span id="page-15-2"></span>Suportul pentru multiprocesoare — numit și multiprocesare simetrică "symmetric multiprocessing" sau SMP — este disponibil pentru această arhitectură. Prezența a mai multor procesoare într-un singur calculator a fost inițial doar o caracteristică pentru sistemele de servere de înalt nivel, dar a devenit comună în ultimii ani aproape peste tot odată cu introducerea așa-numitelor procesoare multi-nucleu "multi-core". Acestea conțin două sau mai multe unități de procesor, numite nuclee "cores", într-un singur cip fizic.

Imaginea nucleului standard al Debian 13 a fost compilată cu suport SMP. De asemenea, se poate utiliza fără probleme pe sisteme non-SMP.

## **2.1.5 Plăci de conectare la rețea**

Aproape orice placă de interfață de rețea (Network Interface Card: NIC) acceptată de nucleul Linux ar trebui să fie acceptată și de sistemul de instalare; controlorii ar trebui să fie în mod normal încărcați automat.

<span id="page-15-3"></span>Lista dispozitivelor de rețea compatibile este:

- Canal la canal (Channel to Channel: CTC) și conexiune ESCON (reală sau emulată)
- OSA-2 Token Ring/Ethernet și OSA-Express Fast Ethernet (non-QDIO)
- OSA-Express în modul QDIO, HiperSockets și Guest-LANs

## **2.1.6 Periferice și alte dispozitive**

Instalările pachetelor de pe XPRAM și bandă magnetică nu sunt acceptate de acest sistem. Toate pachetele pe care doriți să le instalați trebuie să fie disponibile pe un dispozitiv de stocare cu acces direct (Direct-Access Storage Device: DASD) sau prin rețea folosind NFS, HTTP sau FTP.

# <span id="page-15-4"></span>**2.2 Medii de instalare**

<span id="page-15-5"></span>Această secțiune vă va ajuta să determinați ce tipuri diferite de media puteți utiliza pentru a instala Debian. Există un întreg capitol dedicat media, Cap. 4, care enumeră avantajele și dezavantajele fiecărui tip de media. Poate doriți să reveniți la această pagină după ce ajungeți la acea secțiune.

# **2.2.1 Rețeaua**

<span id="page-15-6"></span>Rețeaua poate fi utilizată în timpul in[st](#page-24-0)alării pentru a prelua fișierele necesare instalării. Dacă rețeaua este utilizată sau nu depinde de metoda de instalare pe care o alegeți și de răspunsurile dumneavoastră la anumite întrebări care vor fi puse în timpul instalării. Sistemul de instalare acceptă majoritatea tipurilor de conexiuni de rețea (inclusiv PPPoE, dar nu ISDN sau PPP), fie prin HTTP, fie prin FTP. După finalizarea instalării, vă puteți configura, de asemenea, sistemul pentru a utiliza ISDN și PPP.

## **2.2.2 Discul dur sau solid hdd/ssd**

<span id="page-15-7"></span>Pornirea sistemului de instalare direct de pe un disc dur sau solid este o altă opțiune pentru multe arhitecturi. Acest lucru va necesita un alt sistem de operare pentru a încărca programul de instalare pe discul respectiv. Această metodă este recomandată numai pentru cazuri speciale când nu este disponibilă nicio altă metodă de instalare.

## **2.2.3 Sistem Un\*x sau GNU**

<span id="page-16-0"></span>Dacă rulați un alt sistem asemănător Unix, îl puteți folosi pentru a instala Debian GNU/Linux fără a utiliza debian-installer descris în restul acestui manual. Acest tip de instalare poate fi util pentru utilizatorii cu componente și/sau dispozitive altfel neacceptate sau pe gazde care nu își pot permite timpi de nefuncționare. Dacă sunteți interesat de această tehnică, treceți la Secțiune D.3. Această metodă de instalare este recomandată numai utilizatorilor avansați atunci când nu este disponibilă nicio altă metodă de instalare.

### **2.2.4 Sisteme de stocare acceptate**

Programul de instalare [Debi](#page-86-0)an conține un nucleu care este construit pentru a maximiza numărul de sisteme pe care rulează.

Sistemele IDE sunt de asemenea acceptate.

<span id="page-16-1"></span>Orice sistem de stocare acceptat de nucleul Linux este, de asemenea, acceptat de sistemul de pornire. Aceasta înseamnă că DASD-urile FBA și ECKD sunt acceptate cu vechiul format de disc Linux (ldl) și cu noul format comun de disc S/390 (cdl).

# **2.3 Cerințe de memorie și spațiu pe disc**

<span id="page-16-2"></span>Se recomandă să aveți cel puțin 512MB de memorie și 4GB de spațiu pe discul dur/solid pentru a efectua o instalare normală. Pentru mai multe detalii, consultați Secțiune 3.4.

# <span id="page-17-0"></span>**Capitolul 3**

# **Înainte de a instala Debian GNU/Linux**

Acest capitol tratează pregătirea pentru instalarea Debian chiar înainte de a porni programul de instalare. Aceasta include realizarea de copii de rezervă a datelor, colectarea de informații despre componentele și dispozitivele dvs. și localizarea oricăror informații necesare.

### <span id="page-17-1"></span>**3.1 Prezentare generală a procesului de instalare**

In primul rând, doar o notă despre reinstalări. Cu Debian, o circumstanță care va necesita o reinstalare completă a ̂ sistemului este foarte rară; poate că defecțiunea mecanică a discului dur "hdd" ar fi cazul cel mai frecvent.

Multe sisteme de operare obișnuite pot necesita să fie efectuată o instalare completă atunci când au loc defecțiuni critice sau pentru actualizări la noi versiuni ale sistemului de operare. Chiar dacă nu este necesară o instalare complet nouă, de multe ori programele pe care le utilizați trebuie să fie reinstalate pentru a funcționa corect în noul sistem de operare.

Sub Debian GNU/Linux, este mult mai probabil ca sistemul de operare să poată fi reparat în loc de-a fi înlocuit dacă lucrurile merg prost. Actualizările nu necesită niciodată o instalare totală; puteți oricând să faceți actualizarea asupra sistemului deja instalat. Iar programele sunt aproape întotdeauna compatibile cu versiunile succesive ale sistemului de operare. Dacă o nouă versiune de program necesită o bibliotecă mai nouă sau un nou program ca dependență, sistemul de gestionare al pachetelor Debian se asigură ca tot software-ul necesar să fie automat identificat și instalat. Ideea este că s-a depus mult efort pentru a evita necesitatea reinstalării, așa că gândiți-vă la aceasta ca fiind ultima opțiune. Programul de instalare *nu* este proiectat să reinstaleze peste un sistem existent.

Iată "o foaie de parcurs" pentru pașii pe care îi veți parcurge în timpul procesului de instalare.

- 1. Faceți o copie de rezervă a oricăror date sau documente existente pe discul dur/solid pe care intenționați să instalați sistemul de operare.
- 2. Adunați informații despre calculatorul dumneavoastră și orice documentație necesară, înainte de a începe instalarea.
- 3. Creați spațiu ce poate fi partiționat, pentru Debian, pe discul dur/solid pe care intenționați să efectuați instalarea.
- 4. Localizați și/sau descărcați programul de instalare și orice controlor specializat sau fișiere firmware de care mașina dumneavoastră. are nevoie.
- 5. Configurați dispozitivele de pornire, cum ar fi CD-uri/DVD-uri/stick-uri USB sau furnizați o infrastructură de pornire în rețea de pe care să poată porni programul de instalare.
- 6. Porniți sistemul de instalare.
- 7. Configurați o interfață de rețea.
- 8. Deschideți o conexiune ssh către noul sistem.
- 9. Atașați unul sau mai multe dispozitive de stocare cu acces direct (Direct Access Storage Devices: DASDs).
- 10. Creați și montați partițiile pe care Debian va fi instalat.
- 11. Urmăriți descărcarea/instalarea/configurarea automată a *sistemului de bază*.
- 12. Selectați și instalați *software adițional*.
- 13. Instalați un *încărcător de pornire* care poate porni Debian GNU/Linux și/sau sistemul dumneavoastră. existent.
- 14. Incărcați pentru prima dată sistemul nou instalat. ̂

Dacă aveți probleme în timpul instalării, cunoașterea pachetelor implicate în fiecare pas, poate ajuta la rezolvarea problemelor care pot apărea în timpul instalării. Iată actorii principali din această "dramă" numită instalare:

Programul de instalare, debian-installer, este tema principală a acestui manual. Detectează componentele și dispozitivele și încarcă controlorii adecvați, folosește dhcp-client pentru a configura conexiunea la rețea, rulează debootstrap pentru a instala pachetele de bază ale sistemului și rulează tasksel pentru a vă permite să instalați anumite programe suplimentare. Mulți mai mulți actori joacă roluri mai mici în acest proces, dar debian-installer își încheie sarcina când încărcați noul sistem pentru prima dată.

Pentru a adapta sistemul la nevoile dumneavoastră, tasksel vă permite să alegeți pentru a le instala, diverse pachete predefinite de software, cum ar fi un server Web sau un mediu de Birou.

O opțiune importantă în timpul instalării este dacă se instalează sau nu un mediu de birou grafic, constând din sistemul X Window și unul dintre mediile de birou grafice disponibile. Dacă alegeți să nu selectați sarcina "Mediu de birou", veți avea doar un sistem relativ simplu, bazat pe linia de comandă. Instalarea sarcinii pentru mediul de birou este opțională deoarece, în raport cu un sistem numai în modul text, necesită o cantitate relativ mare de spațiu pe disc și pentru că multe sisteme Debian GNU/Linux sunt servere care nu au nevoie de o interfață grafică cu utilizatorul pentru a-și face treaba.

# **3.2 Faceți o copie de rezervă a datelor existente!**

<span id="page-18-0"></span>Inainte de a începe, asigurați-vă că faceți copii de rezervă pentru fiecare fișier care se află acum pe sistemul dvs. Dacă ̂ aceasta este prima dată când un sistem de operare non-nativ va fi instalat în calculatorul dvs., este foarte probabil că va trebui să re-partiționați discul pentru a face loc pentru Debian GNU/Linux. De fiecare dată când partiționați discul, riscați să pierdeți tot ce se află pe disc, indiferent de programul pe care îl utilizați pentru a face acest lucru. Programele utilizate în instalarea Debian GNU/Linux sunt destul de fiabile și majoritatea au văzut ani de utilizare; dar sunt și destul de puternice și o mișcare falsă poate avea consecințe nefaste. Chiar și după ce ați făcut copii de rezervă, aveți grijă și gândiți-vă la răspunsurile și acțiunile dvs. Două minute de gândire pot economisi ore de muncă inutilă.

Dacă creați un sistem de pornire cu mai multe sisteme de operare, asigurați-vă că aveți mediile de distribuție ale oricăror alte sisteme de operare existente la îndemână. Chiar dacă în mod normal acest lucru nu este necesar, ar putea exista situații în care vi se poate cere să reinstalați încărcătorul de pornire al sistemului de operare pentru a porni sistemul sau, în cel mai rău caz, chiar trebuie să reinstalați întregul sistem de operare și să restaurați copia de rezervă făcută anterior.

# **3.3 Informații de care veți avea nevoie**

### **3.3.1 Documentație**

#### <span id="page-18-1"></span>**3.3.1.1 Manual de instalare**

<span id="page-18-2"></span>Acest document pe care îl citiți acum, în format simplu ASCII, HTML sau PDF.

- install.ro.txt
- <span id="page-18-3"></span>• install.ro.html
- [install.ro.pdf](install.ro.txt)

#### **3.3.1.[2 Documentație com](install.ro.html)ponente și dispozitive**

Conți[ne adesea informații ut](install.ro.pdf)ile despre configurarea sau utilizarea componentelor și a dispozitivelor.

#### <span id="page-18-4"></span>**3.3.1.3 Referințe despre componente și dispozitive pentru S/390**

Documentația secvenței de pornire specifice S/390, a comenzilor și controlorilor de dispozitiv (de exemplu, DASD, XPRAM, Console, OSA, HiperSockets și interacțiunea z/VM)

<span id="page-18-5"></span>• Controlori de dispozitiv, caracteristici și comenzi (nucleul Linux versiunea 3.2)

Cartea "Redbook IBM" care descrie modul în care Linux poate fi combinat cu z/VM pe zSeries și componente S/390.

• Linux pentru S/390

Cartea "Redbook IBM" care descrie distribuțiile Linux disponibile pentru mainframe. Nu are niciun capitol despre Debian dar conceptele de bază de instalare sunt aceleași în toate distribuțiile bazate pe S/390.

• [Linux pentru IBM e](http://www.redbooks.ibm.com/pubs/pdfs/redbooks/sg244987.pdf)Server zSeries și S/390: Distribuții

### **3.3.2 Găsirea surselor de informații privind componentele și dispozitivele**

In mu[lte cazuri, programul de instalare va putea detecta auto](http://www.redbooks.ibm.com/pubs/pdfs/redbooks/sg246264.pdf)mat le dumneavoastră. Dar, pentru a fi pregătiți, vă ̂ recomandăm să vă familiarizați cu acestea înainte de instalare.

<span id="page-19-0"></span>Informațiile despre componente și dispozitive pot fi culese din următoarele surse:

- Manualele care vin cu fiecare componentă și dispozitiv.
- Ecranele de configurare BIOS/UEFI ale calculatorului. Puteți vizualiza aceste ecrane când porniți calculatorul apăsând o combinație de taste. Verificați manualul pentru afla combinația. Adesea, este tasta **Del** sau **F2**, dar unii producători folosesc alte taste sau combinații de taste. De obicei, la pornirea calculatorului, va apărea un mesaj care indică ce tastă trebuie apăsată pentru a intra în ecranul de configurare.
- Carcasele și cutiile pentru fiecare componentă și dispozitiv.
- Comenzi de sistem sau instrumente dintr-un alt sistem de operare, inclusiv cadrele de afișare managerului de fișiere. Această sursă este utilă în special pentru informații despre memoria RAM și cantitatea de spațiu din disc.
- Administratorul dumneavoastră de sistem sau furnizorul de servicii de Internet. Aceste surse vă pot spune valorile parametrilor de care aveți nevoie pentru a vă configura rețeaua și e-mailul.

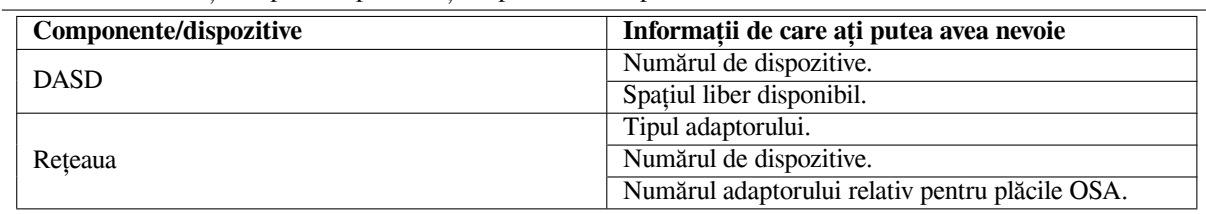

**Tabela 3.1** Informații despre componente și dispozitive utile pentru o instalare

## **3.3.3 Compatibilitate componente și dispozitive**

Multe produse funcționează fără probleme cu Linux. In plus, suportul pentru componente și dispozitive în Linux se ̂ îmbunătățește zilnic. Cu toate acestea, Linux încă nu rulează atât de multe tipuri diferite de componente și dispozitive ca unele sisteme de operare.

<span id="page-19-1"></span>Controlorii din Linux, în cele mai multe cazuri, nu sunt scriși pentru un anumit "produs" sau "marcă" de la un anumit producător, ci pentru o anumită piesă/chipset. Multe produse/mărci aparent diferite se bazează pe aceeași schemă electronică; nu este neobișnuit ca producătorii de cipuri să furnizeze așa-numitele "proiecte de referință" pentru produse bazate pe cipurile lor, care sunt apoi utilizate de mai mulți producători diferiți de dispozitive și vândute sub o mulțime de nume diferite de produse sau mărci.

Acest lucru are avantaje și dezavantaje. Un avantaj este că un controlor pentru un chipset funcționează cu o mulțime de produse diferite de la diferiți producători, atâta timp cât produsul lor se bazează pe același chipset. Dezavantajul este că nu este întotdeauna ușor să vezi ce chipset real este folosit într-un anumit produs/marcă. Din păcate, uneori, producătorii de dispozitive schimbă piesa centrală a produsului lor fără a schimba numele produsului sau cel puțin numărul versiunii produsului, astfel încât, atunci când aveți două articole cu aceeași marcă/nume de produs cumpărate în momente diferite, acestea pot fi uneori bazate pe două produse diferite. chipset-uri și, prin urmare, utilizați doi controlori diferiți sau este posibil să nu existe niciun controlor pentru unul dintre ele.

Pentru dispozitivele USB și plăcile PCI/PCI-Express/ExpressCard, o modalitate bună de a afla pe ce chipset se bazează este să vă uitați la ID-urile lor. Toate dispozitivele USB și plăcile PCI/PCI-Express/ExpressCard au așanumitele ID-uri de "fabricant" și "produs", iar combinația acestor două este de obicei aceeași pentru orice produs bazat pe același chipset.

In sistemele Linux, aceste ID-uri pot fi citite cu comanda ̂ **lsusb** pentru dispozitivele USB și cu comanda **lspci -nn** pentru plăcille PCI/PCI-Express/ExpressCard. ID-urile fabricantului și ale produsului sunt de obicei date sub formă de două numere hexazecimale, separate prin două puncte, cum ar fi "1d6b:0001".

Un exemplu pentru ieșirea comenzii **lsusb**: "Bus 001 Device 001: ID 1d6b:0002 Linux Foundation 2.0 root hub", în care 1d6b este ID-ul fabricantului și 0002 este ID-ul produsului.

Un exemplu pentru ieșirea comenzii **lspci -nn** pentru o placă Ethernet: "03:00.0 Ethernet controller [0200]: Realtek Semiconductor Co., Ltd. RTL8111/8168B PCI Express Gigabit Ethernet controller [10ec:8168] (rev 06)". ID-urile sunt date în parantezele drepte din dreapta, adică aici 10ec este ID-ul fabricantului și 8168 este ID-ul produsului.

Ca un alt exemplu, o placă grafică ar putea oferi următoarea ieșire: "04:00.0 VGA compatible controller [0300]: Advanced Micro Devices [AMD] nee ATI RV710 [Radeon HD 4350] [1002:954f]".

In sistemele Windows, ID-urile unui dispozitiv pot fi găsite în administratorul de dispozitive Windows în fila ̂ "detalii", unde ID-ul fabricantului este prefixat cu VEN\_ și ID-ul produsului este prefixat cu DEV\_. În sistemele Windows, trebuie să selectați proprietatea "Hardware IDs" din fila de detalii a managerului de dispozitive pentru a vedea de fapt ID-urile, deoarece acestea nu sunt afișate implicit.

O căutare în Internet cu ID-ul fabricantului/produsului, "Linux" și "controlor (driver)" ca termeni de căutare, oferă deseori informații privind starea suportului controlorului pentru un anumit chipset. Dacă o căutare pentru ID-ul fabricantului/produsului nu dă rezultate utilizabile, o căutare a numelor de cod ale cipului, care sunt adesea furnizate de comenzile «lsusb» și «lspci» ("RTL8111"/"RTL8168B" în exemplul plăcii de rețea și "RV710" în exemplul plăcii grafice), poate ajuta.

#### **3.3.3.1 Testarea compatibilității componentelor și dispozitivelor cu un sistem "Live"**

<span id="page-20-0"></span>Debian GNU/Linux este disponibil și ca așa-numit "sistem "live" (rulează "pe viu" fără necesitatea de-a fi instalat)" pentru anumite arhitecturi. Un sistem "live" este un sistem preconfigurat, gata de utilizare, într-un format comprimat, care poate fi pornit și utilizat de pe un mediu de citire, cum ar fi un CD sau DVD. Folosirea lui în mod implicit nu creează nicio modificare permanentă pe calculator. Puteți modifica configurările utilizatorului și puteți instala programe suplimentare din sistemul "live", dar toate acestea se întâmplă doar în memoria RAM a calculatorului, adică dacă opriți calculatorul și porniți din nou sistemul "live", totul este reinițiat la valorile implicite. Dacă vreți să vedeți dacă componentele și dispozitivele ce le aveți au suport în Debian GNU/Linux, cel mai simplu mod este să rulați un sistem Debian "live" pe acel calculator, și încercați-l.

Există câteva limitări în utilizarea unui sistem "live". Prima este că, deoarece toate modificările pe care le faceți în cadrul sistemului "live" trebuie să fie păstrate în memoria RAM a calculatorului dvs., aceasta funcționează numai pe sistemele cu suficientă memorie RAM pentru a face acest lucru, astfel încât instalarea de pachete software mari, suplimentare poate eșua din cauza constrângerilor de memorie. O altă limitare în ceea ce privește testarea compatibilității componentelor și dispozitivelor este că sistemul "live" oficial al Debian GNU/Linux conține doar componente libere, adică nu sunt incluse fișiere de firmware care nu sunt libere. Desigur, astfel de pachete non-libere "non-free" pot fi instalate manual în sistem, dar nu există o detectare automată a fișierelor firmware necesare, cum ar fi în debian-installer, așa că instalarea componentelor non-libere trebuie făcută manual dacă este necesar.

Informații despre variantele disponibile ale imaginilor "live" de Debian pot fi găsite în pagina web "Debian Live Images".

#### **3.3.4 Configurarea rețelei**

[Dacă ca](https://www.debian.org/CD/live/)lculatorul dumneavoastră este conectat la o rețea fixă (adică o conexiune Ethernet sau echivale[ntă, nu o con](https://www.debian.org/CD/live/)exiune dialup/PPP) care este administrată de altcineva, va trebui să întrebați administratorul de sistem al rețelei dumneavoastre pentru aceste informații:

- <span id="page-20-1"></span>• Numele calculatorului în rețea (s-ar putea să puteți decide acest lucru pe cont propriu).
- Numele său de domeniu.
- Adresa IP a calculatorului.
- Masca de rețea de utilizat.
- Adresa IP a pasarelei (numită și "poartă de acces") implicite prin care se face direcționarea traficului de date, dacă rețeaua dumneavoastră *are* o pasarelă.
- Sistemul din rețeaua dvs. pe care ar trebui să-l utilizați ca server de nume de domenii ("Domain Name Service": DNS).

Dacă rețeaua la care sunteți conectat folosește protocolul de configurare dinamică a gazdei ("Dynamic Host Configuration Protocol": DHCP) pentru configurarea parametrilor de rețea, nu aveți nevoie de aceste informații deoarece serverul DHCP le va furniza direct calculatorului dumneavoastră în timpul procesului de instalare.

Dacă aveți acces la Internet prin DSL sau modem prin cablu (adică printr-o rețea de televiziune prin cablu) și aveți un router (deseori furnizat preconfigurat de furnizorul dumneavoastră de telefon sau catv) care se ocupă de conectivitatea la rețea, serverul DHCP este de obicei disponibil în mod implicit.

# **3.4 Îndeplinirea cerințelor minime de către componente și dispozitive**

După ce ați adunat informații despre componentele și dispozitivele calculatorului, verificați dacă acestea vă vor permite să faceți tipul de instalare pe care doriți să-l faceți.

<span id="page-21-0"></span>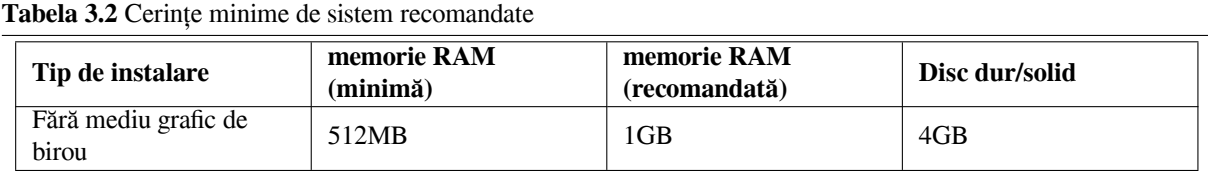

Valorile minime presupun că spațiul de memorie de interschimb "swap" va fi activat și este utilizată o imagine non-live. Valoarea "Fără mediu grafic de birou" presupune că este utilizat programul de instalare bazat pe text (nu cel grafic).

Cerințele minime reale de memorie sunt mult mai mici decât cele enumerate în acest tabel. Cu spațiul de memorie de interschimb "swap" activat, este posibil să instalați Debian cu doar 32MB de memorie RAM. Același lucru este valabil și pentru cerințele de spațiu pe disc, mai ales dacă alegeți ce aplicații să instalați; consultați Secțiune D.2 pentru informații suplimentare despre cerințele de spațiu pe disc.

In mod normal, programul de instalare activează automat trucurile de economisire a memoriei pentru a putea ̂ rula pe un astfel de sistem cu memorie redusă, dar pe arhitecturile care sunt mai puțin testate este posibil să nu facă acest lucru. Cu toate acestea, poate fi activat manual prin adăugarea parametrului de pornire **lowmem=1** [sa](#page-85-2)u chiar **lowmem=2** (consultați, de asemenea, Secțiune 6.3.1.1 și Secțiune 5.2.1).

#### AVЕRΤІЅΜЕΝΤ

Pe arhitectura s390 nivelurile "low[mem" n](#page-34-2)u au fost t[estat](#page-27-0)e, asa că detectarea automată este probabil învechită și, astfel, probabil că *trebuie* să pasati parametrul de pornire pentru "lowmem" dacă sistemul dumneavoastră are puțină memorie.

Instalarea pe sisteme cu mai puțină memorie sau spațiu pe disc disponibil, este posibilă, dar este recomandată doar utilizatorilor experimentați.

Este practic imposibil să se ofere cerințe generale de memorie sau spațiu pe disc pentru instalările de server, deoarece acestea depind foarte mult de domeniul pentru care urmează să fie utilizat serverul (web, imprimare, difuzare conținut multimedia, partajare fișiere, etc).

Rețineți că aceste dimensiuni nu includ toate celelalte lucruri care se găsesc de obicei, cum ar fi fișierele utilizatorului, corespondența și datele. Cel mai bine este întotdeauna să fii generos atunci când iei în considerare spațiul pentru propriile fișiere și date.

Spațiul pe disc necesar pentru buna funcționare a sistemului Debian GNU/Linux în sine este luat în considerare în aceste cerințe de sistem recomandate. În special, partiția  $/\nu$ ar conține o mulțime de informații de stare specifice pentru Debian pe lângă conținutul său obișnuit, cum ar fi fișierele jurnal. Fișierele **dpkg** (cu informații despre toate pachetele instalate) pot consuma cu ușurință 40 MB. De asemenea, **apt** pune pachetele descărcate aici înainte de a fi instalate. De obicei, ar trebui să alocați cel puțin 200 MB pentru /var și mult mai mult dacă instalați un mediu grafic de birou.

# **3.5 Pre-partiționare pentru sisteme multi-pornire**

Partiționarea discului se referă pur și simplu la acțiunea de a împărți discul în secțiuni. Fiecare secțiune este apoi independentă de celelalte. Este aproximativ echivalent cu ridicarea pereților în interiorul unei case; dacă adăugați mobilier într-o cameră, această acțiune nu afectează nicio altă cameră.

<span id="page-22-0"></span>Ori de câte ori această secțiune se referă la "discuri", ar trebui să traduceți acest lucru într-un mini-disc DASD sau VM în lumea S/390. De asemenea, o mașină înseamnă un invitat LPAR sau VM în acest caz.

Dacă aveți deja un sistem de operare pe sistemul dvs. (VM, z/OS, OS/390, …) care utilizează întregul disc și doriți să adăugați Debian pe același disc, va trebui să-l reîmpărțiți. Debian necesită propriile sale partiții pe disc. Nu poate fi instalat pe partițiile Windows sau Mac OS X. Este posibil să poată partaja unele partiții cu alte sisteme Unix, dar acest lucru nu este acoperit aici. Cel puțin veți avea nevoie de o partiție dedicată pentru sistemul de fișiere rădăcină al Debian.

Puteți găsi informații despre configurarea curentă a partiției utilizând un instrument de partiționare pentru sistemul dvs. de operare actual, cum ar fi VM diskmap. Instrumentele de partiționare oferă întotdeauna o modalitate de a afișa partițiile existente fără a face modificări.

In general, modificarea unei partiții cu un sistem de fișiere deja pe ea va distruge orice informație de acolo. Prin ̂ urmare, ar trebui să faceți întotdeauna copii de rezervă înainte de a face orice repartiționare. Folosind analogia casei, probabil că ați dori să mutați toată mobila în drum înainte de a muta un perete sau riscați s-o distrugeți.

Multe sisteme de operare moderne oferă posibilitatea de a muta și redimensiona anumite partiții existente fără a le distruge conținutul. Acest lucru permite crearea de spațiu pentru partiții suplimentare fără a pierde datele existente. Chiar dacă acest lucru funcționează destul de bine în majoritatea cazurilor, efectuarea de modificări în partiționarea unui disc este o acțiune în mod inerent periculoasă și ar trebui făcută numai după ce ați făcut o copie de rezervă completă a tuturor datelor.

# **3.6 Configurarea componentelor, dispozitivelor și a sistemului de operare înainte de instalare**

<span id="page-22-1"></span>Această secțiune preinstalare, vă va ghida în configurarea componentelor și a dispozitivelor, dacă este cazul, pe care va trebui să o faceți înainte de a instala Debian. In general, aceasta implică verificarea și, eventual, modificarea ̂ configurărilor microcodului BIOS/UEFI din sistem pentru sistemul dumneavoastră. "BIOS/UEFI" sau "microcodul sistemului (system firmware)" este software-ul de bază folosit de componente; este invocat cel mai critic în timpul procesului de pornire (după acționarea butonului de alimentare cu energie).

## **3.6.1 Configurarea BIOS-ului**

<span id="page-22-2"></span>Pentru a instala Debian GNU/Linux pe un S/390 sau mașină zSeries trebuie mai întâi să porniți un nucleu în sistem. Mecanismul de pornire al acestei platforme este în mod inerent diferit de celelalte, în special de cel al sistemelor de tip PC, și veți observa o mare diferență în timp ce lucrați cu această platformă: de cele mai multe ori (dacă nu toate) veți lucra de la distanță, cu ajutorul unor programe de sesiune client, cum ar fi telnet sau un browser. Acest lucru se datorează acesteei arhitecturi speciale de sistem în care consola 3215/3270 este bazată pe linii în loc de caractere.

Linux pe această platformă rulează fie nativ pe mașina goală, într-o așa-numită partiție logică ("Logical Partition": LPAR), fie într-o mașină virtuală furnizată de sistemul VM. Suportul de pornire diferă în funcție de modul de rulare. De exemplu, puteți utiliza cititorul de carduri virtuale al unei mașini virtuale sau puteți porni din consola de administrare a componentelor și dispozitivelor ("Hardware Management Console": HMC) a unei LPAR dacă HMC și această opțiune sunt disponibile pentru dvs.

Inainte de a efectua efectiv o instalare, trebuie să treceți peste câțiva pași de proiectare și pregătire. IBM a pus la ̂ dispoziție documentație despre întregul proces; de exemplu cum să pregătiți un mediu de instalare și cum să porniți de fapt de pe acel mediu. Dublarea acestor informații aici nu este nici posibilă, nici necesară. Totuși, vom descrie aici ce fel de date specifice pentru Debian sunt necesare și unde să le găsiți. Folosind ambele surse de informații, trebuie să vă pregătiți mașina și mediul de instalare înainte de a putea efectua o pornire de pe acesta. Când vedeți mesajul de bun venit în sesiunea dvs. client, reveniți la acest document pentru a parcurge pașii specifici de instalare pentru Debian.

## **3.6.2 Instalări native și LPAR**

<span id="page-22-3"></span>Consultați capitolul 5 din Redbook Linux pentru S/390 și capitolul 3.2 din Redbook Linux pentru IBM eServer zSeries și S/390: Distribuții despre cum să creați o partiție logică ("Logical Partition": LPAR) pentru Linux.

# **3.6.3 Instalare ca invitat VM**

Consultați capitolul 6 din Redbook Linux pentru S/390 și capitolul 3.1 din Redbook Linux pentru IBM eServer zSeries și S/390: Distribuții despre cum să creați un invitat VM pentru rularea Linux.

<span id="page-23-0"></span>Trebuie să copiați toate fișierele din subdirectorul generic pe discul CMS. Asigurați-vă că transferați kernel. debian și initrd.debian în modul binar cu o lungime fixă de 80 de caractere (prin specificarea **BINARY** și **>LOCSITE FIX 80** în clientul [dvs. FTP\).](http://www.redbooks.ibm.com/pubs/pdfs/redbooks/sg244987.pdf) parmfile.debian poate fi în [format ASCII sau EBCDIC. Un](http://www.redbooks.ibm.com/pubs/pdfs/redbooks/sg246264.pdf) [exemplu de script](http://www.redbooks.ibm.com/pubs/pdfs/redbooks/sg246264.pdf) debian.exec, care va introduce fișierele în ordinea corectă, este inclus împreună cu imaginile.

### **3.6.4 Configurarea unui server de instalare**

Dacă nu aveți o conexiune la Internet (fie direct, fie prin intermediul unui proxy web), trebuie să creați un server de instalare local care poate fi accesat de pe S/390. Acest server păstrează toate pachetele pe care doriți să le instalați și trebuie să le facă disponibile folosind NFS, HTTP sau FTP.

<span id="page-23-1"></span>Serverul de instalare trebuie să copieze structura exactă a directoarelor din orice oglindă Debian GNU/Linux, dar sunt necesare numai fișierele S/390 și cele independente de arhitectură. De asemenea, puteți copia conținutul tuturor imaginilor de instalare într-un astfel de arbore de directoare.

*FIXME: sunt necesare mai multe informații — din Redbook?*

# <span id="page-24-0"></span>**Capitolul 4**

# **Obținerea unui mediu de instalare a sistemului**

### **4.1 Imagini oficiale de instalare pentru Debian GNU/Linux**

<span id="page-24-1"></span>De departe cel mai simplu mod de a instala Debian GNU/Linux este dintr-un set de imagini oficiale de instalare Debian. Puteți cumpăra un set de CD-uri/DVD-uri de la un furnizor (consultați pagina vânzătorilor de CD-uri). De asemenea, puteți descărca imaginile de instalare dintr-o oglindă Debian și vă puteți crea propriul set, dacă aveți o conexiune rapidă la rețea și un program de inscripționare CD/DVD (consultați pagina CD/DVD Debian și Răspunsuri la întrebările frecvente despre CD/DVD Debian pentru instrucțiuni detaliate). Dacă aveți astfel de medii optice de instalare și sunt capabile să pornească pe mașina dvs., puteți sări direct la Cap. 5. [S-a depus mult efort pentru a s](https://www.debian.org/CD/vendors/)e asigura că fișierele cele mai utilizate sunt pe prima imagine DVD, astfel încât o instalare bazică de un mediu grafic de birou se poate face doar cu primul DVD.

[De asemenea, rețineți: dacă mediul de insta](https://www.debian.org/CD/faq/)lare pe care îl utilizați nu c[onține unele pachete de c](https://www.debian.org/CD/)a[re aveți ne](https://www.debian.org/CD/faq/)voie, puteți oricând să instalați acele pachete ulterior din noul sistem Debian [ca](#page-26-0)re rulează (după ce instalarea s-a terminat). Dacă trebuie să știți pe ce imagine de instalare puteți să găsiți un anumit pachet, vizitați https://cdimagesearch.debian.org/.

Dacă mașina dvs. nu acceptă pornirea de pe suporturi optice, dar aveți un set de DVD, puteți utiliza o strategie alternativă cum ar fi un cititor de MV (VM reader), sau încărcarea manuală a nucleului de pe disc pentru a iniția pornirea programului de instalare a sistemului. Fișierele de care aveți nevoie pentru pornirea prin a[lte mijloace sunt](https://cdimage-search.debian.org/) [și ele pe disc; orga](https://cdimage-search.debian.org/)nizarea arhivei Debian din rețea și organizarea dosarelor de pe disc sunt identice. Deci, când căile fișierelor din arhivă sunt indicate mai jos pentru anumite fișiere de care aveți nevoie pentru pornire, căutați acele fișiere în aceleași directoare și subdirectoare pe mediul de instalare.

Odată ce programul de instalare este pornit, acesta va putea obține toate celelalte fișiere de care are nevoie de pe disc.

Dacă nu aveți un set de medii de instalare, va trebui să descărcați fișierele sistemului de instalare și să le plasați pe minidiscul MV astfel încât acestea să poată fi folosite pentru a porni programul de instalare .

# **4.2 Descărcarea fișierelor din oglinzile Debian**

Pentru a găsi cea mai apropiată (și, prin urmare, probabil cea mai rapidă) oglindă, consultați lista de oglinzi Debian.

#### <span id="page-24-2"></span>**4.2.1 Unde găsiți fișierele de instalare**

Diverse fișiere de instalare pot fi găsite pe fiecare oglindă Debian în directorul debian/dists/trix[ie/main/installer-s390/](https://www.debian.org/distrib/ftplist) current/images/ — fișierul MANIFEST listează fiecare imagine și scopul acesteia.

## **4.3 Instalare automată**

<span id="page-24-3"></span>[Pentru instalare](http://http.us.debian.org/debian/dists/trixie/main/installer-s390/current/images)a pe mai [multe calculat](http://http.us.debian.org/debian/dists/trixie/main/installer-s390/current/images/MANIFEST)oare este posibil să se facă instalări complet automate. Pachetele Debian destinate acestui lucru includ fai-quickstart, care poate folosi un server de instalare (aruncați o privire la pagina oficială a programului "Instalare complet automată" ("Fully Automatic Installation": FAI) pentru informații detaliate) și programul de instalare Debian însuși.

## **4.3.1 Instalare automată folosind programul de instalare Debian**

Programul de instalare Debian acceptă automatizarea instalărilor prin fișiere de preconfigurare. Un fișier de preconfigurare poate fi încărcat din rețea sau de pe un mediu amovibil și utilizat pentru a completa răspunsurile la întrebările adresate în timpul procesului de instalare.

Documentația completă despre preconfigurare, inclusiv un exemplu de lucru pe care îl puteți edita, se află în Anexa B.

# **4.4 Verificarea integrității fișierelor de instalare**

Puteți [ve](#page-62-0)rifica integritatea fișierelor descărcate folosind sumele de control furnizate în fișierele SHA256SUMS sau SHA512SUMS din oglinzile Debian. Le puteți găsi în aceleași locuri ca și imaginile de instalare în sine. Vizitați următoarele locații:

- fișiere de sumă de control pentru imaginile CD,
- fișiere de sumă de control pentru imaginile DVD,
- fișiere de sumă de control pentru alte fișiere de instalare.

Pe[ntru a calcula suma de control a unui fișier de in](https://cdimage.debian.org/debian-cd/current/s390/iso-cd/)stalare descărcat, utilizați:

sha256sum [filename.iso](https://cdimage.debian.org/debian-cd/current/s390/iso-dvd/)

respe[ctiv:](http://http.us.debian.org/debian/dists/trixie/main/installer-s390/current/images/)

```
sha512sum filename.iso
```
și apoi comparați suma de control afișată cu cea corespunzătoare din fișierul SHA256SUMS respectiv SHA512SUMS.

Răspunsuri la întrebările frecvente despre CD-ul Debian are mai multe informații utile despre acest subiect (cum ar fi scriptul check\_debian\_iso, pentru a semi-automatiza procedura de mai sus), precum și instrucțiuni despre cum să verificați integritatea fișierelor sumelor de control însăși .

# <span id="page-26-0"></span>**Capitolul 5**

# **Pornirea sistemului de instalare**

## **5.1 Pornirea programului de instalare pe S/390**

#### **5.1.1 Limitări ale S/390**

<span id="page-26-1"></span>Pentru a rula sistemul de instalare este nevoie de o configurare de rețea funcțională și o sesiune ssh pe S/390.

<span id="page-26-2"></span>Procesul de pornire începe cu o configurare a rețelei care vă solicită mai mulți parametri de rețea. Dacă configurarea are succes, vă veți autentifica în sistem pornind o sesiune ssh care va lansa sistemul de instalare standard.

#### **5.1.2 Parametrii de pornire pentru S/390**

<span id="page-26-3"></span>Pe S/390, puteți adăuga parametrii de pornire în fișierul "parm". Acest fișier poate fi în format ASCII sau EBCDIC. Trebuie să aibă lățime fixă, cu 80 de caractere pe linie. Un exemplu de fișier "parm" parmfile.debian este furnizat împreună cu imaginile de instalare. Dacă un parametru este prea lung pentru a se încadra în limita de 80 de caractere, acesta poate fi continuat pur și simplu în prima coloană a rândului următor. Toate liniile sunt concatenate fără spații atunci când sunt pasate nucleului.

Dacă porniți programul de instalare dintr-o partiție logică (LPAR) sau o mașină virtuală (VM) unde sunt vizibile o mulțime de dispozitive, puteți solicita nucleului să restricționeze lista la un set fix de dispozitive. Acest lucru este recomandat pentru procesul de pornire al programului de instalare dacă sunt vizibile o mulțime de discuri, cel mai probabil în modul LPAR. Opțiunea "cio\_ignore" acceptă atât o listă neagră (pentru a interzice doar câteva dispozitive) cât și o listă albă (pentru a permite numai anumite dispozitive):

```
# blacklist: just ignore the two devices 300 and 301
# --- lista neagrb''ăb'': ignorb''ăb'' doar cele doub''ăb'' dispozitive 300 b' ←-
   'șb''i 301 ---
cio_ignore=0.0.0300-0.0.0301
# --- lista albb''ăb'': ignorb''ăb'' totul, cu excepb''țb''ia 1150, FD00, FD01 b ←-
    ''șb''i FD02 ---
cio_ignore=all,!0.0.1150,!0.0.fd00-0.0.fd02
```
Vă rugăm să rețineți că cifrele hexazecimale ale tuturor numerelor de dispozitive trebuie specificate în minuscule. In̂ plus, dacă se folosește acest parametru de pornire, toate dispozitivele trebuie listate: aceasta include cel puțin discurile, dispozitivele de rețea și consola. Pentru a fi luată în considerare în timpul procesului de pornire al programului de instalare, opțiunea de mai sus trebuie adăugată la fișierul parmfile.debian.

### **5.2 Parametrii de pornire**

Parametrii de pornire sunt parametrii nucleului Linux care sunt în general utilizați pentru a vă asigura că perifericele sunt tratate corect. In cea mai mare parte, nucleul poate detecta automat informații despre perifericele dvs. Cu toate ̂ acestea, în unele cazuri va trebui să ajutați puțin nucleul :).

<span id="page-26-4"></span>Dacă este prima dată când porniți sistemul, încercați parametrii de pornire impliciți (adică nu încercați să definiți parametrii) și vedeți dacă funcționează corect. Probabil că așa va fi. Dacă nu, puteți reporni mai târziu și să căutați orice parametri speciali care informează sistemul despre dispozitivele dumneavoastră.

Informații despre mulți parametri de pornire pot fi găsite în pagina Linux BootPrompt HOWTO, inclusiv sfaturi pentru dispozitive mai puțin comune Această secțiune conține doar o schiță a parametrilor cei mai importanți. Câteva probleme comune sunt incluse mai jos în Secțiune 5.3.

### **5.2.1 Parametrii programului de instalare Debian**

Sistemul de instalare recunoaște câțiva parametri de pornire suplimentari<sup>1</sup> care poate fi util.

<span id="page-27-0"></span>O serie de parametri au o "formă scurtă" care ajută la evitarea limitărilor opțiunilor din linia de comandă a nucleului și facilitează introducerea parametrilor. Dacă un parametru are o formă scurtă, acesta va fi listat între paranteze în spatele formei lungi (normale). Exemplele din acest manual vor folosi în mod normal și forma scurtă.

**debconf/priority (priority)** Acest parametru este folosit pentru a decla[ra](#page-27-1) nivelul de prioritate de la care sunt afișate mesajele.

Instalarea implicită folosește **priority=high**. Aceasta înseamnă că sunt afișate atât mesajele cu prioritate ridicată, cât și cele cu prioritate critică, dar mesajele cu prioritate medie și scăzută sunt omise. Dacă se întâlnesc probleme, programul de instalare ajustează prioritatea după cum este necesar.

Dacă adăugați **priority=medium** ca parametru de pornire, vi se va afișa meniul de instalare și veți obține mai mult control asupra instalării. Când se utilizează **priority=low**, toate mesajele sunt afișate (aceasta este echivalentă cu metoda de pornire *expert*). Cu **priority=critical**, sistemul de instalare va afișa numai mesaje critice și va încerca să facă ceea ce trebuie fără "gălăgie".

- **DEBIAN\_FRONTEND** Acest parametru de pornire controlează tipul de interfață de utilizator utilizată pentru programul de instalare. Setările curente posibile ale parametrilor sunt:
	- **DEBIAN\_FRONTEND=noninteractive**
	- **DEBIAN\_FRONTEND=text**
	- **DEBIAN\_FRONTEND=newt**
	- **DEBIAN\_FRONTEND=gtk**

Interfața implicită este **DEBIAN\_FRONTEND=newt**. **DEBIAN\_FRONTEND=text** poate fi de preferat pentru instalările în consolă serială. Unele tipuri specializate de medii de instalare pot oferi doar o selecție limitată de interfețe, dar interfețele **newt** și **text** sunt disponibile pe majoritatea mediilor de instalare implicite. Pe arhitecturile care îl acceptă, programul de instalare cu interfață grafică folosește interfața **gtk**.

- **BOOT\_DEBUG** Stabilirea acestui parametru de pornire la 2 va face ca procesul de pornire al programului de instalare să fie înregistrat în jurnal. Setarea lui la 3 face ca shell-urile de depanare să fie disponibile în punctele strategice ale procesului de pornire (ieșiți din shell pentru a continua procesul de pornire).
	- **BOOT\_DEBUG=0** Aceasta este valoarea implicită.

**BOOT\_DEBUG=1** Mai detaliat decât de obicei.

- **BOOT\_DEBUG=2** O multime de informații de depanare.
- **BOOT\_DEBUG=3** Shell-urile sunt rulate în diferite puncte ale procesului de pornire pentru a permite depanarea detaliată. Ieșiți din shell pentru a continua încărcarea.
- **log\_host, log\_port** Determină ca programul de instalare să trimită mesaje de jurnal către un jurnal de sistem la distanță pe gazda și portul specificate, precum și către un fișier local. Dacă nu este specificat, portul este implicit la portul syslog standard 514.
- **lowmem «memorie redusă»** Poate fi folosit pentru a forța programul de instalare la un nivel de memorie scăzut (lowmem) mai mare decât cel pe care îl stabilește implicit programul de instalare, pe baza memoriei disponibile. Valorile posibile sunt 1 și 2. Consultați și Secțiune 6.3.1.1.
- **noshell** Împiedică programul de instalare să ofere shell-uri interactive pe tty2 și tty3. Util pentru instalațiile nesupravegheate unde securitatea fizică este limitată.
- **debian-installer/framebuffer (fb)** Unele arhitecturi fol[osesc fra](#page-34-2)mebuffer-ul nucleului pentru a oferi instalarea într-o serie de limbi. Dacă framebuffer provoacă o problemă în sistemul dumneavoastră, puteți dezactiva caracteristica utilizând parametrul **fb=false**. Simptomele problemei sunt mesaje de eroare despre bterm sau bogl, un ecran gol sau o blocare în câteva minute după pornirea instalării.

<span id="page-27-1"></span><sup>&</sup>lt;sup>1</sup>Cu nucleele actuale (2.6.9 sau mai noi) puteți utiliza 32 de opțiuni de linie de comandă și 32 de opțiuni de mediu. Dacă aceste valori sunt depășite, nucleul va intra în panică. De asemenea, există o limită de 255 de caractere pentru întreaga linie de comandă a nucleului, totul peste această limită poate fi trunchiat în tăcere.

**netcfg/disable\_autoconfig** In mod implicit,  $debian-installeer$  testează automat configurarea rețelei prin autoconfigurare IPv6 și DHCP. Dacă testarea reușește, nu veți avea șansa să revizuiți și să modificați configurările obținute. Puteți ajunge la configurarea manuală a rețelei numai în cazul în care configurarea automată eșuează.

Dacă aveți un router IPv6 sau un server DHCP în rețeaua locală, dar doriți să le evitați deoarece, de exemplu dau răspunsuri greșite, puteți folosi parametrul **netcfg/disable\_autoconfig=true** pentru a preveni orice configurare automată a rețelei (nici v4, nici v6) și pentru a introduce informațiile manual.

- **hw-detect/start\_pcmcia** Stabiliți la **false** pentru a preveni pornirea serviciilor PCMCIA, dacă acest lucru cauzează probleme. Unele laptop-uri sunt bine cunoscute pentru acest comportament greșit.
- **preseed/url (url)** Specificați adresa URL a unui fișier de preconfigurare pentru descărcare și utilizare pentru automatizarea instalării. Consultați Secțiune 4.3.
- **preseed/file (file)** Specificați calea către un fișier de preconfigurare de încărcat pentru automatizarea instalării. Consultați Secțiune 4.3.
- **preseed/interactive** Stabiliți la **true** pentru [a afi](#page-24-3)șa întrebări chiar dacă au fost preconfigurate. Poate fi util pentru testarea sau depanarea unui fișier de preconfigurare. Rețineți că acest lucru nu va avea niciun efect asupra parametrilor care sunt trecuți ca parametri de pornire, dar pentru aceștia se poate folosi o sintaxă specială. Consultați Secți[une](#page-24-3) B.5.2 pentru detalii.
- **auto-install/enable (auto)** Intârzie întrebările care sunt puse în mod normal înainte de preconfigurare până după ce ̂ rețeaua este configurată. Consultați Secțiune B.2.3 pentru detalii despre utilizarea acestuia pentru a automatiza instalările.
- **finish-install/keep-consoles** In timpul instalărilor de la consola serială sau de administrare, consolele virtuale obiș- ̂ nuite (de la VT1 la VT6) sunt dezactivateî[n mod](#page-65-0) normal în /etc/inittab. Stabiliți la **true** pentru a preveni acest lucru.
- **cdrom-detect/eject** In mod implicit, înainte de repornire, debian-installer ejectează automat suportul optic utilizat în timpul instalării. Acest lucru poate fi inutil dacă sistemul nu pornește automat de pe astfel de suporturi. In unele cazuri, poate fi chiar nedorit, de exemplu dacă unitatea optică nu poate reintroduce suportul de stocare ̂ și utilizatorul nu este acolo pentru a face acest lucru manual. Multe unități de tipul: "slot loading", "slim-line" și "caddy style" nu pot reîncărca automat suportul media.

Stabiliți la **false** pentru a dezactiva ejectarea automată și rețineți că poate fi necesar să vă asigurați că sistemul nu pornește automat de pe unitatea optică după instalarea inițială.

**base-installer/install-recommends (recommends)** Stabilind această opțiune la **false**, sistemul de gestionare a pachetelor va fi configurat să nu instaleze automat pachetele recomandate, Recommends", atât în timpul instalării, cât și pentru sistemul instalat. Consultați și Secțiune 6.3.5.

Rețineți că această opțiune vă permite să aveți un sistem mai "ușor" (ocupă ceva mai puțin spațiu), dar poate duce, de asemenea, la lipsa unor funcții la care v-ați putea aștepta în mod normal să fie disponibile. Poate fi necesar să instalați manual unele dintre pachetele recomandate pentru a obține funcționalitatea completă dorită. Prin urmare, această opțiune ar trebui să fie utilizată num[ai de u](#page-46-0)tilizatorii foarte experimentați.

- **debian-installer/allow unauthenticated** In mod implicit, programul de instalare necesită ca depozitele arhivelor să fie autentificate folosind o cheie gpg cunoscută. Stabiliți la **true** pentru a dezactiva acea autentificare. **Avertisment: nesigur, nerecomandat.**
- **rescue/enable** Stabiliți la **true** pentru a intra în modul de recuperare în loc să efectuați o instalare normală. Consultați Secțiune 8.6.

#### **5.2.2 Utilizarea parametrilor de pornire pentru a răspunde la întrebări**

Cu unele excepții, o v[aloa](#page-58-1)re poate fi definită în promptul de pornire pentru orice întrebare adresată în timpul instalării, deși acest lucru este cu adevărat util doar în cazuri specifice. Instrucțiuni generale despre cum să faceți acest lucru pot fi găsite în Secțiune B.2.2. Câteva exemple specifice sunt enumerate mai jos.

<span id="page-28-0"></span>**debian-installer/language (language), debian-installer/country (country), debian-installer/locale (locale)** Există două moduri de a specifica limba, țara și codificarea caracterelor de utilizat pentru instalare și sistemul instalat.

Prima și cea mai [simplă](#page-64-0) este să plasați doar parametrul locale. Limba și țara vor fi apoi derivate din valoarea acesteia. De exemplu, puteți utiliza **locale=de\_CH.UTF-8** pentru a selecta germană ca limbă și Elveția ca țară (de\_CH.UTF-8 va fi stabilită ca valoarea implicită a parametrilor regionali pentru sistemul instalat). Limitarea este că nu toate combinațiile posibile de limbă, țară și codificarea caracterelor pot fi realizate în acest fel.

A doua opțiune, mai flexibilă, este să specificați separat language (limba) și country (țara). In acest caz, ̂ locale (configurarea regională în ansamblu) poate fi adăugată opțional pentru a specifica o anumită configurare regională implicită pentru sistemul instalat. Exemplu: **language=en country=DE locale=en\_GB.UTF-8**.

- **anna/choose\_modules (modules)** Poate fi folosit pentru a încărca automat componentele de instalare care nu sunt încărcate implicit. Exemple de componente opționale care pot fi utile sunt openssh-client-udeb (pentru a putea utiliza **scp** în timpul instalării).
- **netcfg/disable\_autoconfig** Stabiliți la **true** dacă doriți să dezactivați configurarea automată IPv6 și DHCP și, în schimb, să forțați configurarea statică a rețelei.
- **mirror/protocol (protocol)** în mod implicit, programul de instalare va folosi protocolul http pentru a descărca fișiere din oglinzile Debian și schimbarea acestuia în ftp nu este posibilă în timpul instalărilor cu prioritate normală. Stabilind acest parametru la **ftp**, puteți forța instalatorul să folosească protocolul respectiv. Rețineți că nu puteți selecta o oglindă ftp dintr-o listă, trebuie să introduceți manual numele gazdei.
- **tasksel:tasksel/first (tasks)** Poate fi folosit pentru a selecta sarcini care nu sunt disponibile în lista de sarcini interactive, cum ar fi sarcina kde-desktop. Consultați Secțiune 6.3.6.2 pentru informații suplimentare.

### **5.2.3 Transmiterea de parametri către modulele nucleului**

<span id="page-29-0"></span>Dacă controlorii sunt compilați în nucleu, le puteți transmite parametri [așa cum](#page-48-1) este descris în documentația nucleului. Cu toate acestea, dacă controlorii sunt compilați ca module și deoarece modulele nucleului sunt încărcate puțin diferit în timpul unei instalări decât atunci când porniți un sistem instalat, nu este posibil să transmiteți parametri modulelor așa cum ați proceda în mod normal. In schimb, trebuie să utilizați o sintaxă specială recunoscută de programul de ̂ instalare, care apoi se va asigura că parametrii sunt salvați în fișierele de configurare adecvate și vor fi astfel utilizați atunci când modulele sunt încărcate efectiv. Parametrii vor fi, de asemenea, propagați automat în configurația pentru sistemul instalat.

Rețineți că în prezent, este destul de rar ca parametrii să fie transmiși modulelor. In cele mai multe cazuri, nucleul ̂ va fi capabil să verifice componentele și dispozitivele prezente într-un sistem și să stabilească valori implicite bune în acest fel. Cu toate acestea, în unele situații poate fi totuși necesară stabilirea manuală a parametrilor.

Sintaxa de utilizat pentru a stabilii parametrii pentru module este:

*nume\_modul*.*nume\_parametru*=*valoare*

Dacă trebuie să transmiteți mai mulți parametri acelorași module sau către module diferite, repetați acest lucru. De exemplu, pentru a configura o placă de interfață de rețea 3Com veche să utilizeze conectorul BNC (coaxial) și IRQ 10, veți trece:

3c509.xcvr=3 3c509.irq=10

### **5.2.4 Punerea modulelor nucleului în lista neagră**

Uneori poate fi necesar să puneți pe lista neagră un modul pentru a preveni încărcarea lui automată de către nucleu și «udev». Un motiv ar putea fi că un anumit modul cauzează probleme cu dispozitivele dumneavoastră. De asemenea, nucleul listează uneori doi controlori diferiți pentru același dispozitiv. Acest lucru poate face ca dispozitivul să nu funcționeze corect dacă controlorii sunt în conflict sau dacă controlorul greșit este încărcat mai întâi.

<span id="page-29-1"></span>Puteți pune pe lista neagră un modul folosind următoarea sintaxă: *nume\_modul***.blacklist=yes**. Acest lucru va face ca modulul să fie inclus pe lista neagră în /etc/modprobe.d/blacklist.local atât în timpul instalării, cât și pentru sistemul instalat.

Rețineți că un modul poate fi încă încărcat de sistemul de instalare însuși. Puteți preveni acest lucru rulând instalarea în modul expert și deselectând modulul din lista de module afișată în fazele de detectare a dispozitivelor.

# **5.3 Rezolvarea problemelor din procesul de instalare**

### **5.3.1 Configurarea pornirii**

<span id="page-30-0"></span>Dacă aveți probleme și nucleul se blochează în timpul procesului de pornire, nu recunoaște perifericele pe care le aveți de fapt sau unitățile nu sunt recunoscute corect, primul lucru pe care trebuie să-l verificați sunt parametrii de pornire, așa cum se discută în Secțiune 5.2.

### <span id="page-30-1"></span>**5.3.2 Interpretarea mesajelor de pornire a nucleului**

<span id="page-30-2"></span>In timpul secvenței de pornire, [est](#page-26-4)e posibil să vedeți multe mesaje sub forma ̂ can't find *ceva* sau *ceva* not present, can't initialize *ceva* sau chiar this driver release depends on *ceva*. Majoritatea acestor mesaje sunt inofensive. Le vedeți deoarece nucleul pentru sistemul de instalare este construit pentru a rula pe computere cu multe dispozitive și periferice diferite. Evident, niciun calculator nu va avea toate dispozitivele periferice posibile, așa că sistemul de operare poate emite câteva reclamații în timp ce caută periferice pe care nu le dețineți. De asemenea, este posibil să vedeți că sistemul se întrerupe pentru un timp. Acest lucru se întâmplă atunci când așteaptă să răspundă un dispozitiv și acel dispozitiv nu este prezent pe sistemul dvs. Dacă considerați că timpul necesar pentru pornirea sistemului este inacceptabil de lung, puteți crea un nucleu personalizat mai târziu (consultați Secțiune 8.5).

### **5.3.3 Raportarea problemelor de instalare**

<span id="page-30-3"></span>Dacă tre[ceți](#page-58-0) prin faza inițială de pornire, dar nu puteți finaliza instalarea, opțiunea de meniu Salvare jurnalele de depanare poate fi de ajutor. Vă permite să stocați jurnalele de erori de sistem și informațiile de configurare din programul de instalare pe un mediu de stocare sau să le descărcați folosind un navigator web. Aceste informații pot oferi indicii cu privire la ce lucru a mers prost și cum să-l remediați. Dacă trimiteți un raport de eroare, poate doriți să atașați aceste informații la raportul de eroare.

Alte mesaje de instalare pertinente pot fi găsite în /var/log/ în timpul instalării și /var/log/installer/ după ce calculatorul a fost pornit în sistemul instalat.

### **5.3.4 Trimiterea rapoartelor de instalare**

Dacă mai aveți probleme, vă rugăm să trimiteți un raport de instalare (în engleză, ori de câte ori este posibil). De asemenea, încurajăm să fie trimise rapoarte de instalare chiar dacă instalarea este reușită, astfel încât să putem obține cât mai multe informații despre un cât mai mare număr de configurații de echipamente posibil.

<span id="page-30-4"></span>Rețineți că raportul dvs. de instalare va fi publicat în sistemul Debian de urmărire a erorilor ("Debian Bug Tracking System": BTS) și trimis către o listă publică de corespondență. Asigurați-vă că utilizați o adresă de e-mail care nu vă deranjează să fie făcută publică.

Dacă aveți un sistem Debian funcțional, cel mai simplu mod de a trimite un raport de instalare este să instalați pachetele installation-report și reportbug (**apt install installation-report reportbug** ), configurați reportbug așa cum este explicat în Secțiune 8.4.2 și rulați comanda **reportbug installation-reports**.

Alternativ, puteți utiliza acest șablon atunci când completați rapoartele de instalare și puteți înregistra raportul ca raport de eroare pentru pseudopachetul installation-reports, trimițându-l la adresa submit@bugs.debian.org.

```
Package: installation-reports
Boot method: <Cum ab''țb''i pornit programul de instalare? CD/DVD? stick USB? Reb ←-
   ''ţb''ea?>
Image version: <Cel mai bine este treceb''țb''i adresa URL completb''ăb'' a ←-
   imaginii pe care ab''țb''i descb''ăb''rcat-o>
Date: <Data b''șb''i ora instalb''ăb''rii>
Machine: <Descrierea mab''șb''inii (de ex. IBM Thinkpad R32)>
Processor:
Memory:
Partitions: <ieb''șb''irea comenzii «df -Tl»; se preferb''ăb'' tabelul de partib' ←-
   'țb''ii nemodificat>
Ieb''șb''irea comenzii «lspci -knn» (sau «lspci -nn»):
Base System Installation Checklist:
```

```
[O] = OK, [E] = Eroare (detaliab''țb''i mai jos), [ ] = nu ab''țb''i încercat ←-
   aceastb''ăb'' etapb''ăb''
Initial boot: [ ] <A funcb''țb''ionat pornirea inib''țb''ialb''ăb''?>
Detect network card: [ ] <S-au detectat plb''ăb''cile de reb''țb''ea?>
Configure network: [ ] <S-a configurat reb''țb''eaua?>
Detect media: [ ] <S-a detectat mediul de instalare?>
Load installer modules: [ ] <S-au încb''ăb''rcat modulele programului de ←-
   instalare?>
Detect hard drives: [ ] <S-au detectat discurile dure/solide?>
Partition hard drives: [ ] <S-au partib''t̥b''ionat discurile dure/solide?>
Install base system: [ ] <S-a instalat sistemul de bazb''ăb''?>
Clock/timezone setup: [ ] <S-a configurat ora/fusul orar?>
User/password setup: [ ] <S-a configurat utilizatorul/parola?>
Install tasks: [ ] <S-au instalat sarcinile preconfigurate?>
Install boot loader: [ ] <S-a instalat încb''ăb''rcb''ăb''torul de pornire?>
Overall install: [ ] <Instalarea în ansamblu, a reub''șb''it?>
Comments/Problems:
<Descrierea instalb''ăb''rii, în prozb''ăb'', b''șb''i orice gânduri, comentarii
     b''șb''i idei pe care le-ab''țb''i avut în timpul instalb''ăb''rii inib' ←-
         'țb''iale.>
Asigurab''țb''i-vb''ăb'' cb''ăb'' toate jurnalele de instalare pe care le ←-
   considerab''țb''i utile sunt
atab''șb''ate la acest raport (le puteb''țb''i gb''ăb''si în sistemul de ←-
   instalare în b''"b''/var/log/b''"b''
b'';b''i mai târziu în sistemul instalat sub b''"b''/var/log/installerb''"b''). ←
   Vb''ăb'' rugb''ăb''m sb''ăb''
comprimab''țb''i fib''șb''ierele mari folosind «gzip».
```
In raportul de eroare, descrieți care este problema, inclusiv ultimele mesaje vizibile ale nucleului în cazul unei blocări ̂ a nucleului. Descrieți pașii pe care i-ați făcut și care au adus sistemul în starea de problemă.

# <span id="page-32-0"></span>**Capitolul 6**

# **Utilizarea programului de instalare Debian**

#### **6.1 Cum funcționează programul de instalare**

Pentru această arhitectură, programul de instalare folosește o interfață în mod text. O interfață în mod grafic nu este în prezent disponibilă.

<span id="page-32-1"></span>Programul de instalare Debian constă dintr-o serie de componente cu scop special pentru a efectua fiecare sarcină de instalare. Fiecare componentă își îndeplinește sarcina, punând utilizatorului întrebări după cum este necesar pentru a-și putea îndeplini sarcina. Intrebărilor în sine li se acordă un anumit nivel de prioritate, iar acest nivel de prioritate ̂ al întrebărilor care trebuie adresate este stabilit la pornirea programului de instalare.

Când se efectuează o instalare implicită, numai întrebările esențiale (prioritate mare) vor fi afișate utilizatorului. Aceasta duce la un proces de instalare puternic automatizat cu puține intervenții din partea utilizatorului. Componentele sunt rulate automat secvențial; alegerea componentelor care sunt rulate depinde în principal de metoda de instalare folosită și de componentele și dispozitivele calculatorului. Programul de instalare va folosi valorile implicite pentru întrebările care nu sunt adresate.

Dacă apare vreo problemă, utilizatorul va vedea un mesaj de eroare și este posibil ca meniul programului de instalare să fie afișat pentru a selecta o altă acțiune. Dacă nu apar probleme, utilizatorul nu va vedea deloc meniul, ci va răspunde la întrebările fiecărei componente, pe rând. Notificările legate de erorile grave au prioritatea "critică" astfel încât utilizatorul va fi mereu notificat.

Unele dintre valorile implicite pe care le folosește programul de instalare pot fi influențate, în parte, prin pasarea de argumente la pornire, atunci când debian-installer este pornit. Dacă, de exemplu, doriți să forțați configurarea statică a rețelei (autoconfigurarea IPv6 și DHCP sunt utilizate implicit dacă sunt disponibile), puteți adăuga parametrul de pornire **netcfg/disable\_autoconfig=true**. Consultați Secțiune 5.2.1 pentru opțiunile disponibile.

Utilizatorii avansați se vor simți, probabil, mai confortabil într-o interfață bazată pe meniu, unde fiecare pas este controlat de utilizator în loc ca programul de instalare să efectueze automat și secvențial pașii necesari pentru instalare. Pentru a folosi mediul de instalare într-o manieră bazată pe meniu, adăugați la argumentele de pornire **priority=medium**.

Dacă componentele și/sau dispozitivele calculatorului necesită să pasați opț[iuni m](#page-27-0)odulelor nucleului pe măsură ce acestea sunt instalate, va trebui să porniți programul de instalare în modul "expert". Acest lucru se poate face fie folosind comanda **expert** pentru a porni programul de instalare, fie adăugând argumentul de pornire **priority=low**. Modul expert vă oferă controlul total asupra debian-installer.

In modul bazat pe text, utilizarea unui mouse nu este acceptată. Iată tastele pe care le puteți folosi pentru a naviga ̂ în diferitele casete de dialog. Tasta **Tab** sau tasta cu săgeată **la dreapta** deplasează "înainte", iar combinația de taste Shift-Tab sau tasta **săgeată la stânga** deplasează "înapoi" între butoanele și opțiunile afișate. Săgețile **sus** și **jos** selectează diferite elemente dintr-o listă care poate fi derulată și, de asemenea, derulează lista în sine. In plus, în ̂ listele lungi, puteți introduce o literă pentru ca lista să deruleze direct la secțiunea cu elemente care încep cu litera pe care ați introdus-o și utilizați **Pg-Up** și **Pg-Down** pentru a derula lista în secțiuni. **Bara de spațiu** selectează un element, cum ar fi o casetă de selectare. Utilizați **Enter** pentru a activa opțiunile.

Unele casete de dialog pot oferi informații suplimentare de ajutor. Dacă ajutorul este disponibil, acesta va fi indicat pe linia de jos a ecranului, afișând că informațiile de ajutor pot fi accesate apăsând tasta **F1**.

S/390 nu are suport pentru console virtuale. Puteți deschide o a doua sau chiar o a treia sesiune ssh pentru a vedea jurnalele descrise mai jos.

Mesajele de eroare și jurnalele sunt redirecționate spre a patra consolă. Puteți activa această consolă apăsând Alt stânga-F4 (țineți apăsată tasta **Alt stânga** în timp ce apăsați tasta funcțională **F4**); vă puteți întoarce la procesul de instalare cu Alt stânga-F1.

Aceste mesaje pot fi găsite și în /var/log/syslog. După instalare, acest jurnal este copiat în /var/log/ installer/syslog pe noul sistem. Alte mesaje de la instalare pot fi găsite în /var/log/ în timpul instalării și în /var/log/installer/ după ce calculatorul a pornit în sistemul instalat.

# **6.2 Componentele - Introducere**

Iată o listă a componentelor programului de instalare cu o scurtă descriere a scopului fiecărei componente. Dacă aveți nevoie să aflați mai multe detalii legate de utilizarea unei anumite componente le puteți găsi în Secțiune 6.3.

<span id="page-33-0"></span>**main-menu - «meniul principal»** Afișează utilizatorului lista componentelor în timpul operării programului de instalare și pornește o componentă când este selectată. Intrebările meniului principal au prioritatea medie, deci, ̂ în cazul în care aveți prioritatea înaltă sau critică (înaltă este implicită), nu veți vedea meniul. Pe de altă parte, dacă apare o eroare care necesită intervenția dumneavoastră, este posibil ca prioritatea să fie cobor[âtă t](#page-34-0)emporar pentru a vă permite să rezolvați problema în cauză, deci, în acest caz, este posibil să apară meniul.

Puteți ajunge la meniul principal prin selectarea butonului Go Back în mod repetat până la ieșirea din componenta care rulează la acel moment.

- **localechooser «selector configurare regională»** Permite utilizatorului să selecteze opțiuni ale configurației regionale pentru sistemul de instalare și pentru cel instalat: limba, țara și restul opțiunilor configurației regionale. Programul de instalare va afișa mesajele în limba selectată, doar dacă nu se întâmplă ca traducerea pentru acea limbă să nu fie completă, caz în care unele mesaje ar putea fi afișate în engleză.
- **console-setup «configurarea consolei»** Afișează o listă de tastaturi (aranjamente) din care utilizatorul o alege pe cea care se potrivește cu propriul său model.
- **hw-detect «detectare componente, dispozitive și periferice»** Detectează automat cele mai multe dintre componentele, dispozitivele și perifericele sistemului, inclusiv plăcile de rețea, discurile, imprimantele și PCMCIA (PC-card-urile pentru laptop-uri).
- **cdrom-detect «detectare unitate de CD/DVD»** Caută și montează un CD/DVD de instalare Debian.
- **netcfg «configurare rețea»** Configurează conexiunile la rețea ale calculatorului pentru a putea comunica prin internet.
- **iso-scan «scanare(examinare) imagini ISO»** Caută imagini ISO (fișiere . i so) pe discurile dure/solide (hdd/ssd).
- **choose-mirror «alegere "oglindă" de arhive Debian»** Prezintă o listă de oglinzi de arhivă Debian. Utilizatorul poate alege sursa pachetelor pe care le instalează.
- **cdrom-checker «verificatorul de CD/DVD»** Verifică integritatea suportului de instalare. In acest fel, utilizatorul ̂ se poate asigura că imaginea de instalare nu a fost coruptă.
- **lowmem «memorie redusă»** lowmem încearcă să detecteze sistemele cu puțină memorie și apoi face diverse trucuri pentru a înlătura părți nenecesare ale lui debian-installer din memorie (sacrificând unele facilități).
- **anna** "Anna's Not Nearly APT" (Anna nu este chiar APT). Instalează pachetele care au fost preluate de pe oglinda aleasă sau de pe suportul de instalare.
- **user-setup «configurare utilizator»** Stabilește parola de "root" (superutilizator/administrator), și adaugă un utilizator obișnuit.
- **clock-setup «configurare ceas»** Actualizează ceasul sistemului și determină dacă ceasul este configurat conform cu UTC sau nu.
- **tzsetup «configurare fus orar»** Selectează fusul orar, bazat pe locația selectată anterior.
- **partman «managerul de partiții»** Permite utilizatorului să partiționeze discurile atașate la sistem, creează sisteme de fișiere pe partițiile selectate și le atașează la punctele de montare. Sunt incluse și facilități interesante precum modul complet automatizat sau suportul pentru LVM. Acesta este unealta de partiționare preferată în Debian.
- **partman-lvm «managerul de volume»** Ajută utilizatorul la configurarea *LVM* "Logical Volume Manager" (managerul de volume logice).
- **partman-md «manager de discuri-multiple»** Permite utilizatorului să configureze software-ul *RAID* "Redundant Array of Inexpensive/Independent Disks" (redundanța ansamblurilor de discuri multiple). Acest RAID software este, de obicei, superior față de interfețele de dispozitive RAID (RAID IDE) ieftine (pseudo-componentă) găsite pe plăcile de bază mai noi.
- **base-installer «instalatorul bazei sistemului»** Instalează cel mai de bază set de pachete care ar permite calculatorului să opereze sub Debian GNU/Linux după ce va fi repornit.
- **apt-setup «configurare apt»** Configurează apt, în mare parte automat, bazat pe mediul de pe care rulează programul de instalare.
- **pkgsel «selectare pachete»** Folosește tasksel pentru a selecta și instala programe adiționale.
- **os-prober «testorul de sisteme de operare»** Detectează sistemele de operare instalate deja pe calculator și pasează această informație către instalatorul încărcătorului de pornire de sisteme, care vă poate oferi posibilitatea să adăugați sistemele de operare descoperite la meniul de pornire al încărcătorului de sistem. In acest fel ̂ utilizatorul poate alege cu ușurință, la pornire, sistemul de operare care să fie pornit.
- **bootloader-installer «instalatorul de încărcător de sistem»** Diverșii instalatori de încărcătoare de sistem instalează pe discul dur/solid un program încărcător de pornire, lucru care permite pornirea sistemului în Linux fără a folosi un stick USB sau un CD-ROM. Multe încărcătoare de pornire permit utilizatorului să aleagă un sistem de operare alternativ de fiecare dată când computerul pornește.
- **shell «interpretul de comenzi»** Permite utilizatorului să execute un shell din meniu sau din a doua consolă.
- **save-logs «salvează jurnalele»** Oferă utilizatorului o modalitate de a înregistra informații pe un stick USB, rețea, disc dur/solid sau alte suporturi atunci când întâmpină probleme, pentru a raporta cu exactitate problemele software-ului de instalare dezvoltatorilor Debian mai târziu.

# <span id="page-34-0"></span>**6.3 Utilizarea de componente individuale**

In această secțiune vom descrie în detaliu fiecare componentă de instalare. Componentele au fost grupate în etape ̂ care ar trebui să fie recunoscute de utilizatori. Sunt prezentate în ordinea în care apar în timpul instalării. Rețineți că nu toate modulele vor fi utilizate pentru fiecare instalare; care module sunt utilizate efectiv depinde de metoda de instalare pe care o utilizați și de componentele, dispozitivele și perifericele calculatorului dumneavoastră.

## <span id="page-34-1"></span>**6.3.1 Configurarea programului de instalare Debian și a configurației calculatorului**

Să presupunem că programul de instalare Debian a pornit și că vă aflați în primul său ecran. In acest moment, capaci- ̂ tățile lui debian-installer sunt încă destul de limitate. Nu știe multe despre calculatorul dvs., limba preferată sau chiar despre sarcina pe care ar trebui să o îndeplinească. Nu vă faceți griji. Deoarece debian-installer este destul de inteligent, poate verifica automat calculatorul dvs., poate localiza restul componentelor sale și se poate actualiza pentru a devenii un sistem de instalare capabil. Cu toate acestea, mai trebuie să ajutați debian-installer cu unele informații pe care nu le poate determina automat (cum ar fi selectarea limbii preferate, aranjamentul tastaturii sau oglinda din rețea dorită).

Veți observa că debian-installer efectuează *detecția componentelor și dispozitivelor calculatorului* de mai multe ori în această etapă. Prima dată este direcționată în mod special către componentele și dispozitivele necesare pentru a încărca componentele de instalare (de exemplu, CD-ROM-ul sau placa de rețea). Deoarece nu toți controlorii pot fi disponibili în timpul acestei prime rulări, detectarea componentelor și dispozitivelor calculatorului trebuie repetată mai târziu în cadrul procesului de instalare.

#### <span id="page-34-2"></span>**6.3.1.1 Verificarea memoriei disponibile / modul cantitate redusă de memorie**

Unul dintre primele lucruri pe care le face debian-installer este verificarea memoriei disponibile. Dacă cantitatea de memorie disponibilă este redusă, această componentă va face unele modificări în procesul de instalare, care cu un pic de noroc vă vor permite să instalați Debian GNU/Linux pe sistemul dumneavoastră.

Prima măsură luată pentru a reduce consumul de memorie de către programul de instalare este dezactivarea traducerilor, ceea ce înseamnă că instalarea se poate face doar în limba engleză. Desigur, puteți definii parametrii regionali ai sistemului instalat după ce instalarea s-a terminat.

Dacă acest lucru nu este suficient, programul de instalare va reduce și mai mult consumul de memorie prin încărcarea doar a acelor componente esențiale pentru finalizarea unei instalări de bază. Acest lucru reduce funcționalitatea sistemului de instalare. Vi se va oferi posibilitatea de a încărca manual componente suplimentare, dar ar trebui să realizațil că fiecare componentă pe care o selectați va folosi memorie suplimentară și, prin urmare, poate duce la eșuarea instalării.

Dacă programul de instalare rulează în modul "memorie puțină", se recomandă crearea unei partiții de interschimb (swap) relativ mare (1–2GB). Partiția de interschimb va fi folosită ca memorie virtuală și va crește cantitatea de memorie disponibilă în sistem. Programul de instalare va activa partiția de interschimb cât mai curând posibil în timpul procesului de instalare. A se reține că utilizarea masivă a partiției de interschimb va reduce performanța sistemului și poate duce la o activitate ridicată a discului.

In ciuda acestor măsuri, este totuși posibil ca sistemul să se blocheze, să apară erori neașteptate sau ca procesele să ̂ fie omorâte de către nucleu deoarece sistemul rămâne fără memorie (lucru care va rezulta în mesaje "Out of memory", adică, «Memorie insuficientă» la VT4 - terminalul virtual 4 - și în syslog).

De exemplu, au existat rapoarte că încercarea de a crea un sistem mare de fișiere ext3 în modul "memorie puțină" eșuează dacă nu există spațiu de interschimb (swap) suficient. Dacă nici un spațiu de interschimb mai mare nu ajută, încercați să creați sistemul de fișiere ca ext2 (componentă esențială a programului de instalare). O partiție ext2 poate fi schimbată în ext3 după instalare.

Programul de instalare poate fi forțat să folosească un nivel mai ridicat pentru limita de memorie puțină decât cea bazată pe memoria disponibilă prin intermediul parametrului de pornire "lowmem" așa cum este descris în Secțiune 5.2.1.

#### **6.3.1.2 Selectarea opțiunilor de configurație regională**

In ce[le ma](#page-27-0)i multe cazuri, primele întrebări vor fi legate de selectarea opțiunilor configurației regionale care vor fi ̂ folosite atât pentru instalare cât și pentru sistemul instalat. Opțiunile configurației regionale sunt limba, țara și localele.

<span id="page-35-0"></span>Limba aleasă va fi folosită pentru restul procesului de instalare, cu condiția să existe traduceri pentru diversele ferestre de dialog afișate. Dacă nu există o traducere validă pentru limba selectată, programul de instalare va folosi implicit engleza.

Locația geografică selectată (în majoritatea cazurilor o țară) va fi utilizată mai târziu în procesul de instalare pentru a selecta fusul orar corect și o oglindă Debian potrivită pentru acea țară. Limba și țara, împreună, vor ajuta la determinarea localizării implicite pentru sistemul dumneavoastră. și la selectarea aranjamentului corect al tastaturii.

Veți fi întrebat mai întâi să selectați limba preferată. Numele limbilor sunt afișate atât în engleză (în partea stângă) cât și în limba respectivă (în partea dreaptă); numele din partea dreaptă sunt afișate chiar în tipul de scriere potrivit pentru limbă. Lista este ordonată după numele englezești. In capul listei există o opțiune suplimentară care vă permite ̂ să selectați locala "C" în loc de o limbă. Dacă alegeți locala "C", procesul de instalare se va face în engleză, iar sistemul instalat nu va avea suport de configurație regională deoarece pachetul locales nu va fi instalat.

In continuare, vi se va cere să selectați locația dvs. geografică. Dacă ați selectat o limbă care este recunoscută ca ̂ limbă oficială pentru mai multe țări<sup>1</sup>, vi se va afișa doar o listă cu acele țări. Pentru a selecta o țară care nu se află în lista respectivă, alegeți alta (ultima opțiune). Apoi vi se va prezenta o listă de continente; selectarea unui continent va duce la o listă de țări relevante de pe acel continent.

Dacă limba are asociată o singură țară, va fi afișată o listă de țări pentru continentul sau regiunea căreia îi aparține țara, cu țara respectivă selectată cai[m](#page-35-1)plicită. Utilizați opțiunea Go Back pentru a selecta țări de pe un alt continent.

#### NОΤӐ

Este important să selectați țara în care locuiți sau unde vă aflați, deoarece aceasta determină fusul orar care va fi configurat pentru sistemul instalat.

Dacă ați selectat o combinație de limbă și țară pentru care nu este definită nicio configurație regională și există mai multe configurări regionale pentru limbă, atunci programul de instalare vă va permite să alegeți care dintre acele configurări regionale o preferați ca fiind configurația regională implicită pentru sistemul instalat<sup>2</sup>. În toate celelalte cazuri, o configurație regională implicită va fi selectată în funcție de limba și țara selectate.

Orice configurație regională implicită selectată așa cum este descris în paragraful anterior va folosi *UTF-8* pentru codificarea caracterelor.

 $1\hat{I}$ n termeni tehnici: atunci când există mai multe regiuni pentru acea limbă cu coduri de țară diferite.

<span id="page-35-1"></span>²La prioritate medie și scăzută puteți oricând să selectați configurația regională preferată dintre cele disponibile pentru limba selectată (dacă există mai multe).
Dacă instalați cu prioritate scăzută (low), veți avea opțiunea de a selecta configurații regionale suplimentare, inclusiv așa-numitele configurații regionale "vechi (legacy)"<sup>3</sup>, care urmează să fie generat pentru sistemul instalat; dacă o faceți, veți fi întrebat care dintre configurațiile regionale selectate ar trebui să fie implicită pentru sistemul instalat.

### **6.3.1.3 Alegerea tastaturii**

Tastaturile sunt adesea proiectate după caracterele utilizat[e](#page-36-0) într-o limbă. Selectați un aranjament care este conform cu tastatura folosită, sau selectați ceva apropiat, dacă aranjamentul de tastatură dorit nu este reprezentat. Odată instalat sistemul, veți putea să selectați un aranjament de tastatură dintr-o gamă mai largă de opțiuni (rulați comanda **dpkgreconfigure keyboard-configuration**, ca root, după ce ați terminat instalarea).

Mutați cursorul la selecția de tastatură dorită și apăsați tasta **Enter**. Folosiți săgețile pentru a muta cursorul — se află în același loc pe aranjamentele de tastaturi naționale, deci sunt independente de configurația tastaturii.

### **6.3.1.4 Căutarea imaginii ISO a programului de instalare al Debian**

Când se instalează folosind metoda *hd-media*, va exista un moment când va trebui să găsiți și să montați imaginea iso a programului de instalare al Debian, pentru a obține restul de fișiere de instalare. Componenta **iso-scan** face exact acest lucru.

La început, **iso-scan** montează automat toate dispozitivele bloc (ex.: partiții și volume logice) care au un sistem de fișiere cunoscut pe ele și caută secvențial fișiere care se termină cu .iso (sau .ISO). Atenție, prima încercare examinează doar fișierele din directorul rădăcină și de pe primul nivel de subdirectoare (mai exact, găsește /*ceva*.iso, /data/*ceva*.iso, dar nu /data/tmp/*ceva*.iso). După ce a fost găsită o imagine iso, **iso-scan** îi verifică conținutul pentru a determina dacă imaginea este sau nu o imagine iso validă pentru Debian. Dacă da, atunci procesul s-a terminat, în caz contrar, **iso-scan** caută o altă imagine.

In cazul în care încercarea anterioară de a găsi o imagine iso eșuează, ̂ **iso-scan** vă va întreba dacă să se efectueze o căutare mai amănunțită. Această scanare nu doar caută în cele mai de sus directoare, ci chiar piaptănă întregul sistem de fișiere.

Dacă **iso-scan** nu vă descoperă imaginea iso a programului de instalare, reporniți în sistemul de operare original și verificați dacă imaginea are numele corect (dacă se termină în .iso), dacă imaginea se află pe un sistem de fișiere recunoscut de debian-installer și dacă nu este coruptă (verificați suma de control). Utilizatorii experimentați de Unix ar putea face aceste lucruri fără a reporni, de la a doua consolă.

Rețineți că partiția (sau discul) care găzduiește imaginea ISO nu poate fi reutilizată în timpul procesului de instalare, deoarece va fi utilizată de instalator. Pentru a rezolva acest lucru și cu condiția să aveți suficientă memorie RAM în sistem, instalatorul poate copia imaginea ISO în RAM înainte de a o monta. Aceasta este controlată de întrebarea debconf iso-scan/copy\_iso\_to\_ram cu prioritate scăzută (sunteți întrebat doar dacă cerința de memorie este îndeplinită).

## **6.3.1.5 Configurarea rețelei**

La intrarea în acest pas, dacă sistemul detectează că aveți mai mult de un dispozitiv de rețea, vi se va cere să alegeți care dispozitiv va fi interfața de rețea *primară*, adică aceea pe care doriți s-o folosiți la instalare. Celelalte interfețe nu vor fi configurate la acest moment. Veți putea să configurați alte interfețe după ce se va termina instalarea; a se vedea pagina de manual interfaces(5).

## **6.3.1.5.1 Configurarea automată a rețelei**

Implicit, debian-installer încearcă să configureze automat rețeaua calculatorului dumneavoastră, în măsura posibilului. Dacă configurația automată eșuează, aceasta poate fi cauzată de mulți factori, de la un cablu de rețea deconectat la infrastructura lipsă pentru configurarea automată. Pentru explicații suplimentare în cazul unor erori, verificați mesajele de eroare de pe a patra consolă. În orice caz, veți fi întrebat dacă doriți să reîncercați sau dacă doriți să efectuați o configurare manuală. Uneori, serviciile de rețea utilizate pentru autoconfigurare pot fi lente în răspunsurile lor, așa că, dacă sunteți sigur că totul este la locul său, pur și simplu începeți din nou încercarea de autoconfigurare. Dacă autoconfigurarea eșuează în mod repetat, puteți alege configurarea manuală a rețelei.

#### **6.3.1.5.2 Configurarea manuală a rețelei**

Configurarea manuală a rețelei vă pune la rândul său o serie de întrebări despre rețeaua dumneavoastră, în special adresa IP, masca de rețea, adresa pasarelei, adrese ale serverelor de nume și numele

<span id="page-36-0"></span>³Configurațiile regionale vechi sunt acele configurații regionale care nu folosesc codificarea UTF-8, ci unul dintre standardele mai vechi pentru codificarea caracterelor, cum ar fi ISO 8859-1 (folosit de limbile vest-europene) sau EUC-JP (folosit de japoneză).

mașinii (gazdei). În plus, dacă aveți o interfață de rețea fără fir, vi se va cere să furnizați ESSID-ul fără fir ("numele rețelei fără fir") și cheia WEP sau parola de acces WPA/WPA2. Pentru completarea acestor răspunsuri, consultați informațiile dinSecțiune 3.3.

NОΤӐ

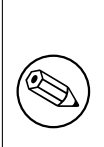

Câteva detalii pe care poate le v[eți g](#page-18-0)ăsi ca fiind utile (sau poate că nu): programul va presupune că adresa rețelei este rezultatul operației "AND" la nivel de biți dintre adresa dumneavoastră IP și masca de rețea. Adresa de difuzare implicită este calculată ca rezultat al operației "OR" la nivel de biți a adresei IP a sistemului dvs. cu valoarea negată la nivel de biți a măștii de rețea. De asemenea, vă va ghici adresa "pasarelei (porții de acces)". Dacă nu găsiți vreuna dintre aceste informații, folosiți răspunsurile sistemului — le puteți schimba, dacă este nevoie, imediat ce sistemul este instalat, prin editarea fișierului /etc/network/interfaces.

## **6.3.1.5.3 IPv4 și IPv6**

De la Debian GNU/Linux 7.0 ("Wheezy") în continuare, debian-installer acceptă IPv6, precum și IPv4 "clasic". Sunt acceptate toate combinațiile de IPv4 și IPv6 (doar IPv4, doar IPv6 și configurații duale cu cele două protocoale).

Autoconfigurarea pentru IPv4 se face prin DHCP (Dynamic Host Configuration Protocol). Configurarea automată pentru IPv6 acceptă configurarea automată fără stare folosind NDP (Neighbor Discovery Protocol, inclusiv atribuirea serverului DNS recursiv (RDNSS)), autoconfigurarea cu stare prin DHCPv6 și autoconfigurarea mixtă fără stare/cu stare (configurarea adresei prin NDP, parametri suplimentari prin DHCPv6).

## **6.3.2 Configurarea utilizatorilor și a parolelor**

Chiar înainte de a configura ceasul, programul de instalare vă va permite să configurați contul "root" și/sau un cont pentru primul utilizator. Alte conturi de utilizator pot fi create după finalizarea instalării.

## **6.3.2.1 Configurarea parolei pentru "root"**

Contul "*root*" este numit și contul "*super-utilizatorului*"; este o autentificare care ocolește toată protecția de securitate a sistemului dumneavoastră. Contul "root" ar trebui folosit doar pentru a efectua administrarea sistemului și trebuie folosit doar pentru o perioadă cât mai scurtă posibil.

Orice parolă pe care o creați trebuie să conțină cel puțin 6 caractere și ar trebui să conțină atât caractere majuscule, cât și minuscule, precum și caractere de punctuație. Aveți grijă deosebită când setați parola de root, deoarece este un cont dotat cu multe privilegii. Evitați cuvintele din dicționar sau utilizarea oricăror informații personale care ar putea fi ghicite.

Dacă cineva vă spune vreodată că are nevoie de parola dumneavoastră de root, fiți extrem de atenți. In mod ̂ normal, nu ar trebui să dați niciodată parola de root, cu excepția cazului în care administrați o mașină cu mai mult de un administrator de sistem.

In cazul în care nu specificați aici o parolă pentru utilizatorul "root", acest cont va fi dezactivat, dar pachetul ̂ **sudo** va fi instalat ulterior pentru a permite efectuarea sarcinilor administrative pe noul sistem. In mod implicit, primului ̂ utilizator creat pe sistem i se va permite să folosească comanda **sudo** pentru a deveni root.

## **6.3.2.2 Crearea unui utilizator obișnuit**

Sistemul vă va întreba dacă doriți să creați un cont de utilizator obișnuit în acest moment. Acest cont ar trebui să fie utilizat ca principalul cont personal de conectare în sistemul instalat. Ar trebui să *nu* să utilizați contul root pentru utilizarea zilnică sau precum cont personal de conectare.

De ce nu? Ei bine, un motiv pentru a evita utilizarea privilegiilor root este faptul că este foarte ușor să faci daune ireparabile ca root. Un alt motiv este că s-ar putea să fiți păcălit să rulați un program *Trojan-horse* (cal troian) acesta este un program care profită de privilegiile dvs. de super-utilizator pentru a compromite securitatea sistemului pe la spatele dvs. Orice carte bună despre administrarea sistemului Unix va acoperi acest subiect mai detaliat — Luați în considerare să citiți una dacă aceste lucruri sunt noi pentru dvs.

Mai întâi vi se va solicita numele complet al utilizatorului. Apoi vi se va cere un nume pentru contul de utilizator; în general, prenumele dvs. sau ceva similar va fi suficient și, de fapt, va fi numele implicit al contului. In cele din ̂ urmă, vi se va solicita o parolă pentru acest cont.

Dacă în orice moment după instalare doriți să creați un alt cont, utilizați comanda **adduser**.

## **6.3.3 Configurarea ceasului și a fusului orar**

Programul de instalare nu modifică ceasul sistemului pe platforma S/390.

In funcție de locația selectată mai devreme în procesul de instalare, este posibil să vi se afișeze o listă de fusuri ̂ orare relevante pentru acea locație. Dacă locația dumneavoastră are un singur fus orar și faceți o instalare implicită, nu veți fi întrebat nimic și sistemul va prelua acel fus orar..

In modul expert sau când instalați cu prioritate medie, veți avea opțiunea suplimentară de a selecta "Timp universal ̂ coordonat" (UTC) ca fus orar.

Dacă, dintr-un motiv sau altul doriți să folosiți în sistemul instalat un fus orar care *nu* este specific locației selectate, există două opțiuni.

1. Cea mai simplă opțiune este să selectați un alt fus orar după terminarea instalării și după ce ați pornit sistemul instalat. Comanda pentru a face acest lucru este:

```
# dpkg-reconfigure tzdata
```
2. O altă variantă este să definiți fusul orar chiar la începutul instalării cu parametrul de pornire **time/zone=***valoare*pasat programului de instalare la pornirea acestuia. Valoarea, desigur, trebuie să fie un fus orar valid, de exemplu, **Europe/Bucharest** sau **UTC**.

Pentru instalările automate fusul orar poate fi configurat la orice valoare dorită folosind preconfigurarea.

## **6.3.4 Partiționarea și selectarea punctelor de montare**

<span id="page-38-0"></span>Acum, după ce detecția de dispozitive a fost executată o ultimă dată, debian-installer ar trebui să fie în deplinătatea forțelor sale, particularizat pentru nevoile utilizatorului și este gata să facă lucruri utile. După cum indică și titlul acestei secțiuni, principala sarcină a următoarelor componente este de a partiționa discurile, de a crea sistemele de fișiere, de a asocia punte de montare și, opțional, să configureze lucruri legate strâns de acestea, precum RAID, LVM sau dispozitive criptate.

Dacă nu vă simțiți confortabil în legătură cu partiționarea sau dacă doriți să aflați mai multe detalii, consultați Anexa C.

Mai întâi vi se va oferi posibilitatea de a partiționa automat fie un disc întreg, fie spațiul liber disponibil pe un disc. Aceasta se mai numește și partiționare "ghidată". Dacă nu doriți să partiționați automat, alegeți opțiunea Manuală din meniu.

#### **6.3.4.1 Opțiuni de partiționare acceptate**

Programul de partitionare folosit în debian-installer este destul de versatil. Permite crearea multor scheme de partiționare diferite, utilizând diverse tabele de partiții, sisteme de fișiere și dispozitive bloc avansate.

Exact ce opțiuni sunt disponibile depinde în principal de arhitectură, dar și de alți factori. De exemplu, pe sistemele cu memorie internă limitată este posibil ca unele opțiuni să nu fie disponibile. Valorile implicite pot varia, de asemenea. Tipul de tabelă de partiții utilizat implicit poate fi diferit, de exemplu, pentru discuri dure/solide de mare capacitate față de cel pentru discuri mai mici. Unele opțiuni pot fi modificate numai atunci când se instalează cu prioritate "debconf" medie (medium) sau scăzută (low); la priorități mai mari vor fi utilizate valori implicite adecvate.

Programul de instalare acceptă diverse forme de partiționare avansată și de utilizare a dispozitivelor de stocare, care în multe cazuri pot fi utilizate în combinație.

- *Gestionarea de volume logice (LVM)*
- *Criptarea*
- *Multipath* (experimental)

Consultați wiki-ul nostru pentru mai multe informații. Suportul pentru căi multiple (multipath) este disponibil în prezent numai dacă este activat când programul de instalare este pornit.

Sunt acceptate următoarele sisteme de fișiere.

• *ext2*, *ext3*, *ext4*

Sistemul de fișiere implicit selectat în majoritatea cazurilor este ext4; pentru partițiile /boot ext2 va fi selectat implicit atunci când se utilizează partiționarea ghidată.

- *jfs* (nu este disponibil pe toate arhitecturile)
- *xfs* (nu este disponibil pe toate arhitecturile)
- *reiserfs* (opțional; nu este disponibil pe toate arhitecturile)

Suportul pentru sistemul de fișiere Reiser nu mai este disponibil în mod implicit. Când programul de instalare rulează cu prioritate "debconf" medie (medium) sau scăzută (low), acesta poate fi activat selectând componenta partman-reiserfs. Doar versiunea 3 a sistemului de fișiere este acceptată.

• *FAT16*, *FAT32*

Programul de partiționare acceptă unități ca putere de zece (1 Mo = 1000 ko = 1000000 octeți), precum și ca putere de doi (1 Mio = 1024 kio = 1048576 octeți). Prefixele de unitate sunt acceptate până la Eo/Eio (exaocteți/exbiocteți).

#### **6.3.4.2 Partiționarea ghidată**

Dacă alegeți partiționarea ghidată, puteți avea trei opțiuni: să creați partiții direct pe discul dur/solid (metoda clasică), să le creati folosind gestionarea de volume logice ("LVM") sau să le creati folosind "LVM" criptat. $\frac{4}{3}$ .

#### <span id="page-39-1"></span>NОΤӐ

Opțiunea de a folosi LVM (criptat) este posibil să nu fie disponibilă pe toate arhite[c](#page-39-0)turile.

Dacă se folosește "LVM" sau "LVM" criptat, programul de instalare va crea majoritatea partițiilor în interiorul unei partiții mari; avantajul acestei metode este că partițiile din această partiție mare pot fi redimensionate relativ ușor, mai târziu. In cazul LVM-ului criptat, această partiție mare nu va putea fi citită fără a cunoaște o parolă-frază ̂ specială, astfel oferind un nivel suplimentar de securitate pentru datele dumneavoastră (personale).

Când se folosește LVM criptat, programul de instalare va și șterge automat discul prin scrierea de date aleatoare pe el. Acest lucru îmbunătățește și mai mult securizarea (pentru că distincția dintre părțile goale și cele utilizate ale discului este imposibilă și pentru că eventualele urme ale instalărilor precedente sunt șterse), dar poate dura ceva timp, în funcție de dimensiunea discului.

#### NОΤӐ

Dacă alegeti partitionarea ghidată folosind "LVM" sau "LVM" criptat, unele schimbări în tabela de partitii vor trebui scrise pe discul selectat în timpul pregătirii "LVM". Aceste schimbări efectiv șterg datele care sunt în prezent pe discul dur/solid selectat și nu le veți putea anula mai târziu. Totuși, programul de instalare vă va cere să confirmați aceste schimbări înainte de a fi scrise pe disc.

Dacă alegeți partiționarea ghidată (fie clasică, fie folosind LVM (criptat)) pentru un disc întreg, vi se va cere să selectați discul pe care doriți să-l folosiți. Verificați că toate discurile sunt afișate și, dacă aveți mai multe discuri, asigurați-vă că îl selectați pe cel corect. Ordinea lor de afișare ar putea fi diferită față de cea cu care sunteți obișnuit. Dimensiunea discurilor ar putea să vă fie de ajutor în identificarea lor.

Orice date de pe discul pe care îl selectați se vor pierde în cele din urmă, dar vi se va cere întotdeauna să confirmați orice modificări înainte ca acestea să fie scrise pe disc. Dacă ați selectat metoda clasică de partiționare, veți putea anula orice modificare până aproape de final; atunci când utilizați LVM (criptat) acest lucru nu este posibil.

In continuare, veți putea alege dintre schemele enumerate în tabelul de mai jos. Toate schemele au avantajele și ̂ dezavantajele lor, unele dintre ele fiind discutate în Anexa C. Dacă nu sunteți sigur, alegeți-o pe prima. Rețineți că

<span id="page-39-0"></span><sup>&</sup>lt;sup>4</sup>Programul de instalare va cripta grupul de volume LVM folosind o cheie AES de 256 de biți și folosește suportul "dm-crypt" al nucleului.

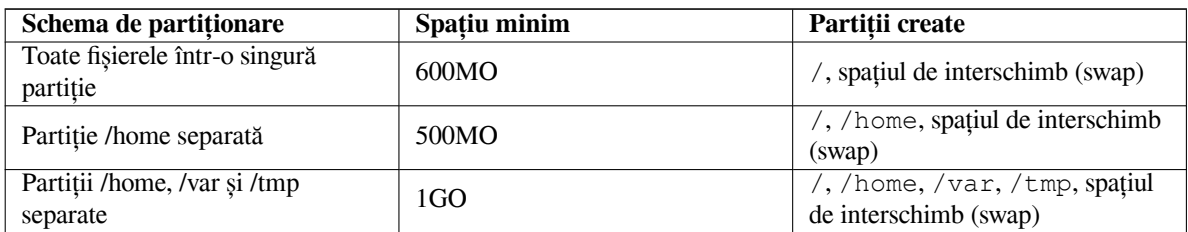

partiționarea ghidată necesită o anumită cantitate minimă de spațiu liber pentru a opera. Dacă nu îi acordați cel puțin aproximativ 1 GB de spațiu (depinde de schema aleasă), partiționarea ghidată va eșua.

Dacă alegeți partiționare ghidată folosind LVM (criptat), programul de instalare va crea și o partiție /boot separată. Celelalte partiții, inclusiv partiția spațiului de interschimb (swap), vor fi create în interiorul partiției LVM.

După selectarea unei scheme, următorul ecran va afișa noul tabel de partiții, inclusiv informații despre dacă și cum vor fi formatate partițiile și unde vor fi montate.

Lista partițiilor ar putea să arate așa:

```
SCSI1 (0,0,0) (sda) - 6.4 GO WDC AC36400L#1 primarb''ăb'' 16.4 MO B f ext2 /boot
     #2 primarb''ăb'' 551.0 MO swap swap
     #3 primarb''ăb'' 5.8 GO ntfs
       pri/log 8.2 MO SPAb''Țb''IU LIBER
SCSI2 (1,0,0) (sdb) - 80.0 GO ST380021A
    #1 primarb''ăb'' 15.9 MO ext3
    #2 primarb''ăb'' 996.0 MO fat16
     #3 primarb''ăb'' 3.9 GO xfs /home
     #5 logical 6.0 GO f ext4 /
     #6 logicb''ăb'' 1.0 GO f ext3 /var
     #7 logicb''ăb'' 498.8 MO ext3
```
Acest exemplu ilustrează două discuri dure/solide împărțite în mai multe partiții; primul disc are ceva spațiu liber. Fiecare linie de partiție constă din numărul partiției, tipul său, dimensiunea, fanioane opționale, sistemul de fișiere și punctul de montare (dacă existăl). Notă: această configurare nu poate creată folosind partiționarea ghidată, dar ilustrează variațiile posibile care pot fi obținute folosind partiționarea manuală.

Cu aceasta se încheie partiționarea ghidată. Dacă sunteți mulțumit cu tabela de partiții generată, puteți alege Finalizează partiționarea și scrie modificările pe disc din meniu, pentru a pune în practică noua tabelă de partiții (după cum e descris la sfârșitul acestei secțiuni). Dacă nu sunteți mulțumit, puteți alege Anulează schimbările făcute asupra partițiilor și să rulați partiționarea ghidată din nou sau să modificați schimbările propuse așa cum este descris mai jos pentru partiționarea manuală.

#### **6.3.4.3 Partiționarea manuală**

Un ecran similar cu cel dinainte va fi afișat dacă alegeți partiționarea manuală, cu excepția că va fi afișată tabela de partiții actuală și punctele de montare nu vor fi afișate. Cum să configurați manual tabela de partiții și modul de utilizare a partițiilor de către noul dumneavoastră sistem Debian vor fi acoperite în restul acestei secțiuni.

Dacă selectați un disc nou care nu are nici partiții nici spațiu liber pe el, veți fi întrebat dacă doriți să creați o nouă tabelă de partiții (acest lucru este necesar pentru a putea crea noi partiții). După aceasta o linie nouă numită "SPAȚIU LIBER" ar trebui să apară sub discul selectat.

Dacă selectați spațiul liber, veți avea posibilitatea de a crea o nouă partiție. Va trebui să răspundeți la o serie scurtă de întrebări despre dimensiunea, tipul (primar sau logic) și locul de plasare (începutul sau sfârșitul spațiului liber). După aceasta, vi se va prezenta un rezumat detaliat al noii partiții. Opțiunea principală este Utilizați ca:, care determină dacă partiția va avea un sistem de fișiere pe ea sau va fi folosită pentru spațiul de interschimb, software RAID, LVM, un sistem de fișiere criptat, sau să nu fie folosită deloc. Alte opțiuni includ punctul de montare, opțiunile de montare și fanionul de pornire; ce opțiuni sunt afișate la un moment dat, depinde de modul în care va fi utilizată partiția. Dacă nu vă plac valorile implicite preselectate, nu ezitați să le modificați după bunul plac. De exemplu. selectând opțiunea Utilizați ca:, puteți alege un alt sistem de fișiere pentru această partiție, inclusiv opțiuni de utilizare a partiției pentru spațiul de interschimb (swap), software RAID, LVM, sau să n-o folosiți deloc. Când sunteți mulțumit de noua partiție, selectați S-a finalizat pregătirea partiției și veți reveni la ecranul principal al lui **partman**.

Dacă vă decideți să schimbați ceva legat de partiție, pur și simplu selectați partiția, ceea ce vă va duce la meniul de configurare a partiției. Deoarece este același ecran ca la crearea unei partiții, puteți schimba același set de opțiuni. Un

lucru care poate nu este evident la prima vedere este că o partiție se poate redimensiona prin selectarea elementului care specifică dimensiunea partiției. Sistemele de fișiere despre care se știe că pot fi redimensionate sunt fat16, fat32, ext2, ext3 și swap. Acest meniu vă permite și să ștergeți o partiție.

Asigurați-vă că ați creat cel puțin două partiții: una pentru sistemul de fișiere *rădăcină* (care trebuie montat ca /) și una pentru *spațiul de interscimb (swap)*. Dacă uitați să montați sistemul de fișiere rădăcină, **partman** nu vă va lăsa să continuați până nu corectați această problemă.

Capacitățile lui **partman** pot fi extinse cu module ale programului de instalare, dar depind de arhitectura sistemului dumneavoastră. Deci, dacă nu observați toate facilitățile promise, verificați că ați încărcat toate modulele necesare (ex.: partman-ext3, partman-xfs, sau partman-lvm).

După ce sunteți mulțumit de partiționare, selectați Finalizează partiționarea și scrie modificările pe disc din meniul de partiționare. Vi se va prezenta un rezumat al modificărilor făcute pe discuri și vi se va cere să confirmați că sistemele de fișiere trebuie create așa cum a fost solicitat.

#### **6.3.4.4 Configurarea dispozitivelor multi-disc (RAID software)**

Dacă aveți mai mult de un disc dur/solid<sup>5</sup> în calculator, puteți folosi **partman-md** pentru a configura dispozitivele pentru performanțe sporite și/sau siguranță sporită a datelor. Rezultatul este numit *Dispozitiv multi-disc* (sau, după cea mai faimoasă variantă a sa, "*RAID software* (redundanța ansamblurilor de discuri multiple)").

MD este, de fapt, un ansamblu de partiții aflate pe discuri diferite și care, combinate, formează un dispozitiv *logic*. Acest dispozitiv poate fi folosit ca o partiț[ie](#page-41-0) obișnuită (drept urmare, în **partman** îl puteți formata, îi puteți asocia un punct de montare, etc.).

Beneficiile obtinute depind de tipul de dispozitiv MD pe care-l creati. În prezent sunt suportate:

**RAID0** Este în principal direcționat spre performanță. RAID0 împarte toate datele primite în *fâșii* (eng. *stripes*) și le distribuie egal între fiecare dintre discurile din ansamblu. Acest lucru poate spori performanța la operațiile de citire/scriere, dar dacă unul dintre discuri se defectează, veți pierde *tot* (o parte din informații se vor afla încă pe discul/discurile fără probleme, însă cealaltă parte *a fost* pe discul defect).

Scenariul tipic de utilizare a RAID0 este pentru prelucrare video.

**RAID1** Este potrivit pentru configurații în care siguranța este preocuparea principală. Acesta constă în mai multe (uzual două) partiții de aceiași dimensiune în care fiecare partiție conține exact aceleași date. Acest lucru înseamnă în esență trei lucruri. In primul rând, în cazul în care unul dintre discuri se defectează, aveți în ̂ continuare datele oglindite pe discurile rămase. In cel de-al doilea rând, puteți folosi doar o parte din capacitatea ̂ disponibilă (mai exact, este dimensiunea celei mai mici partiții din RAID). In cel de-al treilea rând, citirile sunt ̂ echilibrat distribuite între discuri, lucru care poate spori performanța pe un server, cum este un server de fișiere care are tendința de a fi mai încărcat cu operații de citire decât cu operații de scriere.

Opțional, puteți avea în ansamblu un disc de rezervă care să ia locul discului defect, dacă apare un asemenea caz.

**RAID5** Este un bun compromis între viteză, siguranță și redundanță de date. RAID5 împarte datele primite în fâșii și le distribuie pe toate discurile, cu excepția unuia (la fel ca RAID0). Spre deosebire de RAID0, RAID5 calculează și o informație de *paritate* care va fi scrisă pe discul rămas. Discul de paritate nu este static (în acest caz ar fi fost RAID4), ci este schimbat periodic, astfel încât informația de paritate este distribuită uniform pe toate discurile. In cazul unui defect la unul dintre discuri, informația lipsă poate fi calculată din datele rămase ̂ și din informațiile de paritate. RAID5 trebuie să fie format din cel puțin trei partiții active. Opțional, puteți avea în ansamblu un disc de rezervă care să ia locul unui disc defect, dacă apare un asemenea caz.

După cum se poate observa, RAID5 are același grad de siguranță ca și RAID1 în timp ce realizează o redundanță mai slabă. Pe de altă parte, acesta este posibil să fie puțin mai lent la operațiile de scriere decât RAID0 datorită calculului informației de paritate.

**RAID6** Este similar cu RAID5, cu excepția faptului că folosește două dispozitive de paritate în loc de unul.

Un ansamblu RAID6 poate supraviețui până la două erori de disc.

**RAID10** RAID10 combină împărțirea în fâșii (ca în RAID0) și oglindirea (ca în RAID1). Acesta creează *n* copii ale datelor primite și le distribuie pe partiții, astfel încât niciuna dintre copiile acelorași date să nu fie pe același dispozitiv. Valoarea implicită a *n* este 2, dar poate fi stabilită la altă valoare în modul expert. Numărul de partiții utilizate trebuie să fie de cel puțin *n*. RAID10 are diferite scheme pentru distribuirea copiilor. In mod ̂ implicit, este utilizat modul *near* (apropiate). In acest mod, copiile au aproximativ aceeași poziție pe toate ̂

<span id="page-41-0"></span>⁵De fapt, se poate construi un dispozitiv multi-disc chiar și cu partiții de pe același disc fizic, dar acest lucru nu va aduce nici un fel de beneficii.

discurile. În modul *far* (depărtate), copiile au poziții diferite pe discuri. În modul *offset* (poziția), fâșia este copiată, nu blocul de date.

RAID10 poate fi folosit pentru a obține fiabilitate și redundanță fără dezavantajul de a fi necesar să se calculeze paritatea.

Pentru a rezuma:

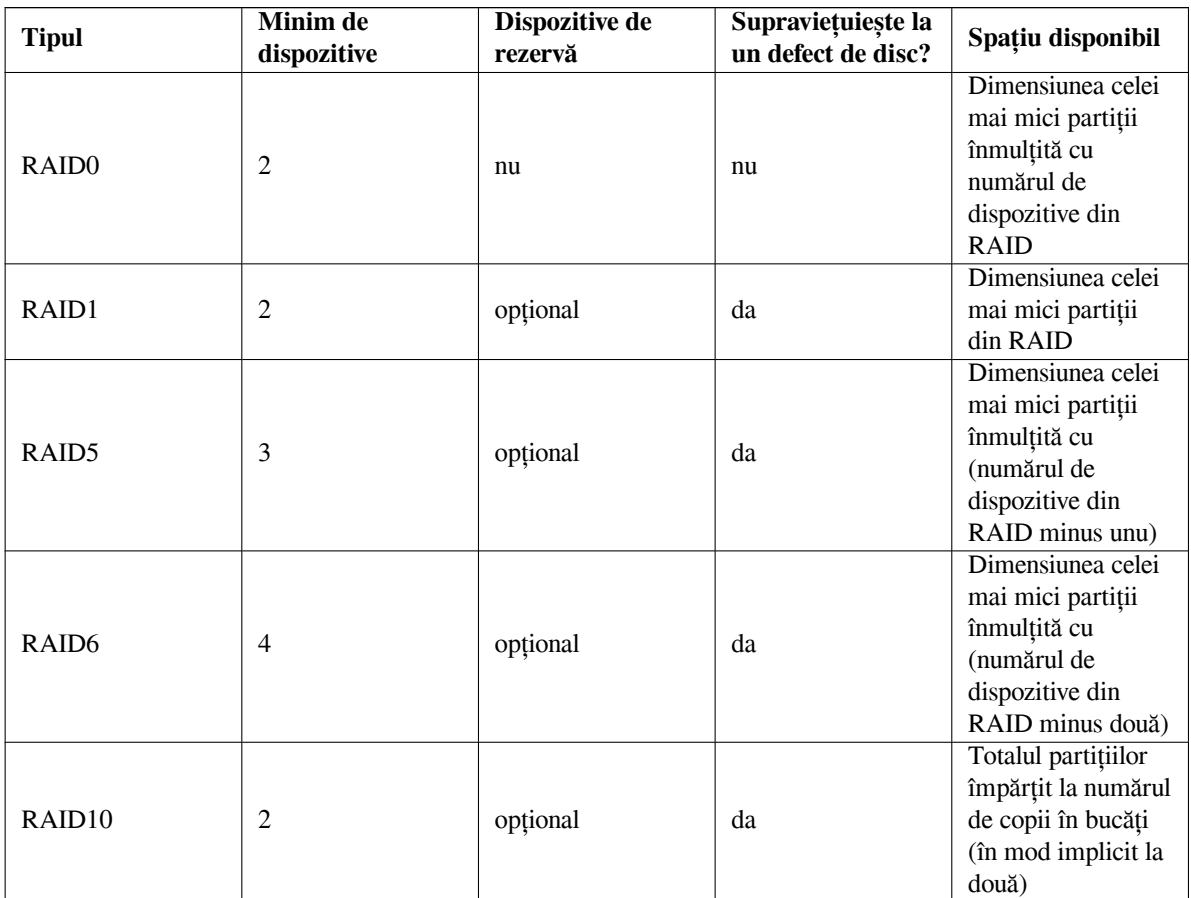

Dacă doriți să aflați mai multe despre Software RAID, consultați Rețetarul RAID software.

Pentru a crea un dispozitiv MD (multi-disc), trebuie ca partițiile pe care le doriți să facă parte din RAID, să fie marcate precum "folosite într-un RAID". (Aceasta se face în **partman** în meniul Configurația partiției unde ar trebui să selectați Folosită ca: *→* volum fizic pentru RAID.)

## NОΤӐ

Asigurați-vă că sistemul poate fi pornit cu schema de partiționare pe care o planificați. În general, va fi necesar să creați un sistem de fișiere separat pentru /boot atunci când folosiți RAID pentru sistemul de fișiere rădăcină (/). Majoritatea încărcătoarelor de pornire nu au suport pentru RAID1 (RAID în modul oglindă, fără fâșii!), deci folosirea, de exemplu, a lui RAID5 pentru / și RAID1 pentru / boot poate fi o variantă posibilă.

In continuare, va trebui să alegeți Configurează RAID-ul software din meniul principal al lui ̂ **partman**. (Meniul va apărea după ce marcați cel puțin o partiție pentru utilizare ca volum fizic pentru RAID.) In primul ecran al ̂ **partmanmd** doar selectați Creează dispozitiv MD. Vi se va afișa o listă de tipuri de dispozitive MD suportate din care trebuie să alegeți unul (ex. RAID1). Ceea ce va urma depinde de tipul de dispozitiv MD selectat.

• RAID0 este simplu — vi se va prezenta lista de partiții RAID disponibile și singurul lucru pe care va trebui să-l faceți este să selectați partițiile care vor forma dispozitivul MD.

- RAID1 este un pic mai dificil. Mai întâi vi se va cere să introduceți numărul de dispozitive active și numărul de dispozitive de rezervă care vor forma dispozitivul MD. Apoi va trebui să selectați din lista de partiții RAID disponibile pe acelea care vor fi active și pe cele care vor fi de rezervă. Numărul partițiilor selectate trebuie să fie egal cu cel precizat mai devreme. Nu vă îngrijorați. Dacă greșiți și selectați un număr diferit de partiții, debian-installer nu vă va lăsa să continuați până când nu corectați problema.
- RAID5 are o procedură de configurare similară cu cea pentru RAID1, cu excepția faptului că va trebui să folosiți cel puțin *trei* partiții active.
- RAID6 are, de asemenea, o procedură de configurare similară cea pentru RAID1, cu excepția faptului că va trebui să folosiți cel puțin *patru* partiții active.
- Și RAID10 are o procedură de pregătire similară cu cea pentru RAID1, exceptând modul expert. În modul expert debian-installer vă va cere să precizați schema de repartizare a datelor. Schema are două părți. Prima parte este tipul de schemă. Este n (pentru copii în modul *near* (aproapiate)), f (pentru copii în modul *far* (depărtate)), sau o (pentru copii în modul *offset* (poziția)). A doua parte este numărul de copii de făcut pentru date. Trebuie să fie cel puțin atât de multe dispozitive active ca acest număr, astfel încât copiile să fie distribuite pe discuri diferite.

Este posibil să aveți concomitent mai multe tipuri de dispozitive MD. De exemplu, dacă aveți trei discuri de câte 200GO pentru MD, fiecare conținând două partiții de 100GO, puteți să combinați primele partiții din cele trei discuri în RAID0 (partiție de 300GO, rapidă, pentru editare video) și să folosiți celelalte trei partiții (2 active și 1 de rezervă) pentru RAID1 (partiție de 100GO, destul de sigură pentru /home).

După ce configurați dispozitivele MD după bunul dumneavoastră plac, puteți selecta Finalizează din **partman-md** pentru a vă întoarce la **partman** pentru a crea sisteme de fișiere pe noile dispozitive MD și să le asociați atributele obișnuite precum punctele de montare.

### **6.3.4.5 Configurarea Managerului de volume logice (,,Logical Volume Manager": LVM)**

Dacă lucrați cu calculatoarele ca administrator sau ca utilizator "avansat", ați văzut, cu siguranță situația în care pe o partiție (de obicei, cea mai importantă) spațiul liber era foarte limitat, în timp ce o altă partiție era foarte puțin utilizată și a trebuit să rezolvați această problemă mutând fișiere dintr-o parte într-alta, făcând legături simbolice, etc.

Pentru a evita situația descrisă, puteți folosi managerul de volume logice (LVM). Pe scurt, cu LVM puteți combina partițiile (*volume fizice* în jargonul LVM) pentru a forma un disc virtual (așa-numitul *grup de volume*) care poate fi apoi divizat în partiții virtuale (*volume logice*). Ideea este că volumele logice (și, desigur, grupele de volume care sunt la baza acestora) se pot întinde peste mai multe discuri fizice.

Acum, în momentul în care vă dați seama că aveți nevoie de mai mult spațiu pentru vechea partiție /home de 160Go, puteți, pur și simplu, să adăugați un disc nou de 300Go la calculator, să îl adăugați la grupul de volume existent și să redimensionați volumul logic care conține sistemul de fișiere /home și, gata — utilizatorii vor avea din nou spațiu pe partiția reînnoită de 460GO. Acest exemplu este, desigur, un pic simplificat. Dacă nu l-ați citit încă, ar fi bine să citiți Rețetarul LVM.

Configurarea LVM în debian-installer este destul de simplă și complet integrată în **partman**. Mai întâi, va trebui să marcați partiția(iile) care să fie folosite ca volume fizice pentru LVM. Acest lucru se face în meniul Configurația partiției:, unde va trebui să selectați Folosită ca: *→* volum fizic pentru LVM.

#### AVЕRΤІЅΜЕ[ΝΤ](http://www.tldp.org/HOWTO/LVM-HOWTO.html)

Aveți grijă: noua configurare LVM va distruge toate datele de pe toate partițiile marcate cu un cod de tip LVM. Deci, dacă aveți deja un LVM pe unele dintre discuri și doriți să instalați Debian suplimentar la acea mașină, vechiul LVM (deja existent) va fi șters! Același lucru este valabil și pentru partițiile, care sunt (din orice motiv) marcate în mod înșelător cu un cod de tip LVM, dar care conțin ceva diferit (cum ar fi un volum criptat). Trebuie să eliminați astfel de discuri din sistem înainte de a efectua o nouă configurare LVM!

Odată cu întoarcerea la ecranul principal al lui **partman** veți vedea o nouă opțiune Configurarea Managerului de volume logice (LVM). După selectarea acesteia, mai întâi vi se va cere să confirmați schimbările în așteptare ce se vor face asupra tabelei de partiții (dacă există) și apoi se va afișa meniul de configurare al LVM-ului. Meniul este sensibil la context și afișează doar acțiunile valide. Acțiunile posibile sunt:

- Afișează detaliile de configurare: arată structura dispozitivului LVM, numele și dimensiunile volumelor logice și multe altele
- Creează grup de volume
- Creează volum logic
- Șterge grupul de volume
- Șterge volumul logic
- Extinde grupul de volume
- Reduce grupul de volume
- Finalizare: reveniți la ecranul **partman** principal

Folosiți opțiunile din acest meniu pentru a crea mai întâi un grup de volume și apoi creați volumele logice în interiorul acestuia.

După ce reveniți la ecranul principal al lui **partman**, toate volumele logice create vor fi afișate în același mod ca și partițiile obișnuite (și ar trebui să le tratați ca atare).

### **6.3.4.6 Configurarea volumelor criptate**

debian-installer vă oferă posibilitatea să configurați partiții criptate. Orice fișier scris pe o asemenea partiție este imediat salvat pe dispozitiv în formă criptată. Accesul la datele criptate este permis doar după introducerea *frazei de acces* folosite când a fost creată partiția criptată. Această caracteristică este utilă este utilă pentru protejarea datelor confidențiale în eventualitatea furtului laptopului sau a discului dur/solid. Hoțul ar putea căpăta acces fizic la discul dur/solid, dar fără a cunoaște fraza de acces corectă, datele de pe disc vor arăta ca niște caractere aleatorii.

<span id="page-44-0"></span>Cele mai importante două partiții de criptat sunt: partiția "home", unde se află datele private ale dumneavoastră și partiția spațiului de interschimb (swap), unde este posibil ca date confidențiale să fie stocate temporar în timpul funcționării. Desigur, nimic nu vă împiedică să criptați orice altă partiție care ar putea prezenta interes. De exemplu, /var, unde serverele de baze de date, serverele de poștă electronică și serverele de imprimare își stochează datele, sau /tmp care este folosit de diverse programe să stocheze fișiere temporare potențial interesante. Unele persoane ar putea să cripteze întregul sistem. Singura excepție este partiția /bootcare trebuie să rămână necriptată deoarece în prezent nu există nici o metodă de a încărca nucleul de pe un sistem de fișiere criptat (GRUB este acum capabil să facă asta, dar debian-installer în prezent nu are suport nativ pentru /boot criptat. Prin urmare, configurarea este acoperită într-un document separat).

## NОΤӐ

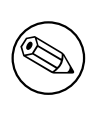

A se rețin[e că performanța](https://cryptsetup-team. pages.debian.net/cryptsetup/encrypted-boot.html) partițiilor criptate va fi mai scăzută decât cea a partițiilor necriptate deoarece datele trebuie să fie criptate sau decriptate pentru fiecare operație de scriere sau citire. Impactul asupra performanței depinde de viteza procesorului, tipul de cifrare ales și lungimea cheii.

Pentru a folosi criptarea trebuie să creați o nouă partiție selectând în meniul principal al programului de partiționare un spațiu liber. O altă opțiune este selectarea unei partiții existente (ex. o partiție obișnuită, un volum logic LVM sau un volum RAID). In meniul Configurația partiției trebuie să selectați volum fizic pentru criptare la opțiunea Folosește ̂ ca:. Meniul se va schimba apoi și va include câteva opțiuni criptografice pentru acea partiție.

Metoda de criptare acceptată de debian-installer este *dm-crypt* (inclus în nucleele Linux mai noi, capabil să găzduiască volume fizice LVM).

Mai întâi să vedem opțiunile disponibile la selectarea lui **Device-mapper (dm-crypt)**ca metodă de criptare. Ca de obicei, dacă aveți îndoieli, folosiți valorile implicite deoarece au fost alese cu grijă, având în vedere securitatea.

**Criptare: aes** Această opțiune vă permite să selectați algoritmul de criptare (*cifrare*) care va fi folosit la criptarea datelor pe partiție. debian-installer are în prezent suport pentru următorii algoritmi de cifrare pentru blocuri: *aes*, *blowfish*, *serpent* și *twofish*. Discuția despre calitățile acestor algoritmi nu este obiectul acestui document, totuși este posibil ca să vă ajute să vă decideți faptul că în 2000 institutul Național American de Standarde și Tehnologii a ales *AES* ca fiind algoritmul standard de criptare pentru protejarea datelor confidențiale în secolul 21.

- **Dimensiunea cheii: 256** Aici puteți preciza lungimea cheii de criptare. Cu cât dimensiunea cheii este mai mare, cu atât criptarea este mai puternică. Pe de altă parte, mărirea cheii duce, de obicei, la o degradare a performanței. Disponibilitatea diverselor dimensiuni de chei depinde de algoritmul de cifrare.
- **Algoritmul VI: xts-plain64** *Vectorul de Inițializare* sau algoritmul *VI* (în eng. "Initialization Vector": IV) este utilizat în criptografie pentru a se asigura că aplicarea cifrului pe aceleași date de *text clar* cu aceeași cheie produce întotdeauna un *text cifrat unic*. Ideea este de a preveni încercarea unui atacator de a deduce informații din șabloane repetate în datele criptate.

Dintre alternativele oferite, cea implicită, **xts-plain64** este în prezent cea mai puțin vulnerabilă la atacurile cunoscute. Folosiți celelalte alternative doar dacă trebuie să asigurați compatibilitatea cu un alt sistem instalat anterior care nu poate folosi algoritmii mai noi.

**Cheia de criptare: Frază de acces** Aici puteți alege tipul de cheie de criptare pentru această partiție.

- Fraza de acces Cheia de criptare va fi calculată <sup>6</sup> pe baza unei fraze de acces pe care o veți putea introduce mai târziu în decursul procesului.
- **Cheie aleatoare** O nouă cheie de criptare va fi generată din date aleatoare de fiecare dată când încercați să inițializați partiția criptată. Cu alte cuvinte, la fiecare oprire conținutul partiției se va pierde deoarece cheia este ște[a](#page-45-0)rsă din memorie (desigur, ați putea să încercați să ghiciți cheia cu un atac de tip "forță brută", dar acest lucru nu este realizabil în decursul unei întregi vieți, decât dacă există o slăbiciune necunoscută în algoritmul de cifrare).

Cheile aleatorii sunt utile pentru partițiile de spațiu de interschimb (swap), deoarece nu trebuie să vă deranjați să vă amintiți fraza de acces sau să ștergeți informațiile sensibile din partiția de spațiu de interschimb (swap) înainte de a închide computerul. Totuși, înseamnă, de asemenea, că *nu* veți putea utiliza funcționalitatea "suspend-to-disk" (suspendare pe disc) oferită de nucleele Linux mai noi, deoarece va fi imposibil (în timpul unei porniri ulterioare) pentru a recupera datele suspendate scrise pe partiția de spațiu de interschimb (swap).

**Ștergeți datele: da** Stabilește dacă conținutul acestei partiții trebuie suprascris cu date aleatorii înainte de a configura criptarea. Acest lucru este recomandat deoarece, altfel, ar putea fi posibil ca un atacator să discearnă care părți ale partiției sunt în uz și care nu. In plus, acest lucru va îngreuna recuperarea oricăror date rămase din instalările ̂ anterioare<sup>7</sup>.

După ce ați selectat parametrii doriți pentru partițiile criptate, reveniți la meniul principal de partiționare. Ar trebui să existe acum un nou element de meniu numit Configurarea volumelor criptate. După ce îl selectați, vi se va cere să confirmați ștergerea datelor de pe partițiile marcate pentru a fi șterse și, eventual, alte acțiuni, cum ar fi scrierea unui no[u](#page-45-1) tabel de partiții. Pentru partițiile mari, acest lucru poate dura ceva timp.

In continuare, vi se va cere să introduceți o frază de acces pentru partițiile configurate să utilizeze una. Frazele ̂ de acces bune trebuie să aibă mai mult de 8 caractere, trebuie să fie un amestec de litere, cifre și alte caractere și nu trebuie să conțină cuvinte comune din dicționar sau informații ușor de asociat cu dvs. (cum ar fi datele de naștere, hobby-uri, nume de animale de companie, numele membrilor familiei sau ale rudelor, etc.).

## AVЕRΤІЅΜЕΝΤ

Înainte de a introduce fraze de acces, ar fi trebuit să vă asigurați că tastatura este configurată corect și generează caracterele așteptate. Dacă nu sunteți sigur, puteți trece la a doua consolă virtuală și puteți tasta ceva text la prompt. Acest lucru vă asigură că nu veți fi surprins mai târziu, de ex. încercând să introduceți o expresie de acces folosind un aranjament de tastatură "gwerty" când ati folosit un aranjament "azerty" în timpul instalării. Această situație poate avea mai multe cauze. Poate că ați trecut la un alt aranjament de tastatură în timpul instalării sau este posibil ca aranjamentul de tastatură selectat să nu fi fost încă configurat când ați introdus fraza de acces pentru sistemul de fișiere rădăcină.

Dacă ați ales să utilizați alte metode decât o frază de acces pentru a crea chei de criptare, acestea vor fi generate acum. Deoarece este posibil ca nucleul să nu fi adunat o cantitate suficientă de entropie în această etapă incipientă a

<sup>&</sup>lt;sup>6</sup>Folosirea unei fraze de acces pe post de cheie în prezent înseamnă că partiția va fi configurată folosind LUKS.

<span id="page-45-1"></span><span id="page-45-0"></span>⁷Se crede că băieții de la agențiile cu trei litere pot restaura datele chiar și după mai multe rescrieri ale mediilor magnetooptice.

instalării, procesul poate dura mult timp. Puteți ajuta la accelerarea procesului prin generarea de entropie: de ex. prin apăsarea tastelor de formă aleatorie sau prin trecerea la shell-ul de pe a doua consolă virtuală și generarea de trafic de rețea și de disc (descărcarea unor fișiere, introducerea de fișiere mari în /dev/null etc.). Acest lucru se va repeta pentru fiecare partiție care urmează să fie criptată.

După revenirea la meniul principal de partiționare, veți vedea toate volumele criptate ca partiții suplimentare care pot fi configurate în același mod ca și partițiile obișnuite. Următorul exemplu arată un volum criptat prin «dm-crypt».

Volum criptat (*sda2\_crypt*) - 115.1 GB Linux device-mapper #1 115.1 GB F ext3

Acum este momentul să atribuiți puncte de montare volumelor și să schimbați opțional tipurile de sisteme de fișiere dacă cele implicite nu vi se potrivesc.

Acordați atenție identificatorilor din paranteze (*sda2\_crypt* în acest caz) și punctelor de montare pe care le-ați atribuit fiecărui volum criptat. Veți avea nevoie de aceste informații mai târziu când porniți noul sistem. Diferențele dintre procesul de pornire obișnuit și procesul de pornire cu volume criptate vor fi acoperite mai târziu în Secțiune 7.2.

Odată ce sunteți mulțumit de schema de partiționare, continuați cu instalarea.

## **6.3.5 Instalarea sistemului de bază**

Deși această etapă este cea mai puțin problematică, consumă o parte semnificativă a instalării, deoarece desc[arcă](#page-53-0), verifică și despachetează întregul sistem de bază. Dacă aveți o conexiune lentă la computer sau la rețea, acest lucru ar putea dura ceva timp.

In timpul instalării sistemului de bază, mesajele de despachetare și de configurare a pachetului sunt redirecționate ̂ către **tty4** (terminalul 4). Puteți accesa acest terminal apăsând Alt stânga-F4; reveniți la procesul principal de instalare cu Alt stânga-F1.

Mesajele de despachetare/configurare generate în această fază sunt de asemenea salvate în /var/log/syslog. Le puteți verifica acolo dacă instalarea se realizează printr-o consolă serială.

Ca parte a instalării, va fi instalat un nucleu Linux. La prioritatea implicită, instalatorul va alege pentru dvs. una care se potrivește cel mai bine cu echipamentul dvs. In modurile cu prioritate inferioară, veți putea alege dintr-o listă ̂ de nuclee disponibile.

Când pachetele sunt instalate utilizând sistemul de gestionare a pachetelor, acesta va instala implicit și pachetele care sunt recomandate de acele pachete. Pachetele recomandate nu sunt strict necesare pentru funcționalitatea de bază a software-ului selectat, dar îmbunătățesc acel software și ar trebui, în opinia responsabililor de pachete, să fie instalate în mod normal împreună cu acel software.

NОΤӐ

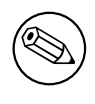

Din motive tehnice, pachetele instalate în timpul instalării sistemului de bază sunt instalate fără "Recomandările". Regula descrisă mai sus intră în vigoare numai după acest moment al procesului de instalare.

## **6.3.6 Instalarea de software suplimentar**

In acest moment aveți un sistem utilizabil, dar limitat. Majoritatea utilizatorilor vor dori să instaleze software supli- ̂ mentar pe sistem pentru a-l adapta nevoilor lor, iar programul de instalare vă permite să faceți acest lucru. Acest pas poate dura chiar mai mult decât instalarea sistemului de bază dacă aveți o conexiune lentă la computer sau la rețea.

## **6.3.6.1 Configurarea lui «apt»**

Unul dintre instrumentele folosite pentru a instala pachete pe un sistem Debian GNU/Linux este programul **apt**, din pachetul apt⁸. Alte interfețe pentru gestionarea pachetelor, cum ar fi **aptitude** și **synaptic**, sunt de asemenea utilizate. Aceste interfețe sunt recomandate utilizatorilor noi, deoarece integrează unele caracteristici suplimentare (căutarea pachetelor și verificări de stare) într-o interfață de utilizator plăcută.

<span id="page-46-0"></span>⁸Rețineți că programul care instalează efectiv pachetele se numește **dpkg**. Cu toate acestea, acest program este mai mult un instrument de nivel scăzut. **apt** este [u](#page-46-0)n instrument de nivel superior, care va invoca **dpkg** după caz. Știe cum să recupereze pachetele din mediul de instalare, din rețea sau de oriunde. De asemenea, este capabil să instaleze automat alte pachete care sunt necesare pentru ca pachetul pe care încercați să îl instalați să funcționeze corect.

**apt** trebuie configurat astfel încât să știe de unde să recupereze pachetele. Rezultatele acestei configurări sunt scrise în fișierul /etc/apt/sources.list. Puteți examina și edita acest fișier după bunul plac după finalizarea instalării.

Dacă instalați cu prioritatea implicită, programul de instalare se va ocupa în mare măsură de configurație automat, pe baza metodei de instalare pe care o utilizați și, eventual, folosind alegerile făcute mai devreme în instalare. In̂ majoritatea cazurilor, programul de instalare va adăuga automat o oglindă de securitate și, dacă instalați distribuția stabilă, o oglindă pentru serviciul "stable-updates" (actualizări pentru distribuția stabilă).

Dacă instalați la o prioritate mai mică (de exemplu, în modul expert), veți putea lua mai multe decizii singur. Puteți alege dacă să utilizați sau nu serviciile de securitate și/sau de actualizări pentru distribuția stabilă și puteți alege să adăugați pachete din secțiunile "contrib", "non-free" și "non-free-firmware" ale arhivei .

### **6.3.6.1.1 Instalarea de pe mai multe imagini de DVD**

Dacă instalați de pe o imagine de DVD care face parte dintr-un set mai mare, programul de instalare vă va întreba dacă doriți să scaneze medii suplimentare de instalare. Dacă aveți la dispoziție astfel de suporturi suplimentare, probabil că doriți să faceți acest lucru, astfel încât instalatorul să poată folosi pachetele incluse pe ele.

Dacă nu aveți niciun suport suplimentar, aceasta nu este nicio problemă: utilizarea acestora nu este necesară. Dacă, de asemenea, nu utilizați o oglindă de rețea (după cum este explicat în secțiunea următoare), poate însemna că nu pot fi instalate toate pachetele care aparțin sarcinilor pe care le selectați în următorul pas al instalării.

#### NОΤӐ

Pachetele sunt incluse pe imaginile DVD în ordinea popularității lor. Aceasta înseamnă că pentru cele mai multe utilizări este necesară doar prima imagine a unui set și că doar foarte puțini oameni folosesc de fapt oricare dintre pachetele incluse pe ultimele imagini ale unui set.

De asemenea, înseamnă că achiziționarea de la diverși vânzători sau descărcarea și inscripționarea unui set complet de DVD-uri este doar o risipă de bani, deoarece nu le veți folosi niciodată pe multe dintre ele. În cele mai multe cazuri, este mai bine să obțineți doar primele 1 până la 2 DVD-uri și să instalați orice pachet suplimentar de care aveți nevoie din Internet, folosind o oglindă.

Dacă scanați mai multe medii de instalare, programul de instalare vă va solicita să le schimbați atunci când are nevoie de pachete de la unul care nu este în prezent în unitate. Rețineți că numai discurile care aparțin aceluiași set ar trebui scanate. Ordinea în care sunt scanate nu contează cu adevărat, dar scanarea lor în ordine crescătoare va reduce șansele de greșeli.

#### **6.3.6.1.2 Utilizarea unei oglinzi de rețea**

O întrebare care va fi pusă în timpul majorității instalărilor este dacă să se folosească sau nu o oglindă de rețea ca sursă pentru pachete. In cele mai multe cazuri, răspunsul implicit ar trebui să fie cel adecvat, dar există câteva excepții. ̂

Dacă *nu* instalați de pe o imagine de DVD, ar trebui să utilizați o oglindă din rețea, deoarece altfel veți ajunge cu un sistem foarte minim. Totuși, dacă aveți o conexiune limitată la Internet, cel mai bine este să *nu* să selectați sarcina birou în următorul pas al instalării.

Dacă instalați de pe DVD, orice pachet necesar în timpul instalării ar trebui să fie prezent pe prima imagine DVD. Utilizarea unei oglinzi de rețea este opțională.

Un avantaj al adăugării unei oglinzi de rețea este că actualizările, care au avut loc de când imaginile DVD au fost create și au fost incluse într-o versiune punctuală, vor deveni disponibile pentru instalare, prelungind astfel durata de viață a setului de DVD-uri fără a compromite securitatea sau stabilitatea sistemului instalat.

In rezumat: selectarea unei oglinzi de rețea este în general o idee bună, cu excepția cazului în care nu aveți o ̂ conexiune bună la Internet. Dacă versiunea curentă a unui pachet este disponibilă de pe mediul de instalare, programul de instalare o va folosi întotdeauna. Deci, cantitatea de date care va fi descărcată dacă selectați o oglindă depinde de

- 1. sarcinile pe care le selectați în următorul pas al instalării,
- 2. ce pachete sunt necesare pentru sarcinile respective,
- 3. care dintre aceste pachete sunt prezente pe suportul de instalare pe care l-ați scanat și

4. dacă versiunile actualizate ale pachetelor incluse pe suportul de instalare sunt disponibile dintr-o oglindă (fie o oglindă a pachetului obișnuit, fie o oglindă pentru securitate sau actualizări ale distribuției stabile).

Rețineți că ultimul punct înseamnă că, inclusiv dacă alegeți să nu utilizați o oglindă de rețea, unele pachete pot fi încă descărcate de pe Internet dacă există o actualizare de securitate sau actualizări ale distribuției stabile disponibile pentru ele și acele servicii au fost configurate.

#### **6.3.6.1.3 Alegerea unei oglinzi din rețea**

Cu excepția cazului în care ați ales să nu utilizați o oglindă de rețea, vi se va prezenta o listă de oglinzi de rețea bazată pe selecția țării dvs. mai devreme în procesul de instalare. Alegerea implicită oferită este, de obicei, cea adecvată.

Valoarea implicită oferită este deb.debian.org, care nu este o oglindă în sine, dar va redirecționa către o oglindă care ar trebui să fie actualizată și rapidă. Aceste oglinzi acceptă TLS (protocol https) și IPv6. Acest serviciu este întreținut de echipa de administratori a sistemului Debian ("Debian System Administration ":DSA).

O oglindă poate fi, de asemenea, specificată manual, alegând "introduceți manual informațiile" . Puteți specifica apoi un nume de gazdă în oglindă și un număr de port opțional. Aceasta trebuie să fie de fapt o bază URL, adică atunci când specificați o adresă IPv6, trebuie să adăugați paranteze drepte în jurul ei, de exemplu "[2001:db8::1]".

Dacă calculatorul dvs. se află într-o rețea exclusiv IPv6 (ceea ce probabil nu este cazul pentru marea majoritate a utilizatorilor), este posibil ca utilizarea oglinzii implicite pentru țara dvs. să nu funcționeze. Toate oglinzile din listă sunt accesibile prin IPv4, dar numai unele dintre ele pot fi utilizate prin IPv6. Deoarece conectivitatea oglinzilor individuale se poate modifica în timp, aceste informații nu sunt disponibile în programul de instalare. Dacă nu există conectivitate IPv6 pentru oglinda implicită pentru țara dvs., puteți fie să încercați unele dintre celelalte oglinzi care vi se oferă sau să alegeți opțiunea "introduceți manual informațiile". Apoi puteți specifica "ftp.ipv6.debian.org" ca nume de oglindă, care este un alias pentru o oglindă disponibilă prin IPv6, deși probabil că nu va fi cea mai rapidă posibilă.

#### **6.3.6.2 Selectarea și instalarea software-ului**

În timpul procesului de instalare, vi se oferă posibilitatea de a selecta software suplimentar de instalat. În loc să alegeți pachete software individuale din pachetele disponibile, această etapă a procesului de instalare se concentrează pe selectarea și instalarea colecțiilor predefinite de software pentru a configura rapid calculatorul pentru a efectua diverse sarcini.

<span id="page-48-0"></span>Aceste sarcini reprezintă în mod vag un număr de activității sau lucruri diferite pe care doriți să le faceți cu calculatorul dvs., cum ar fi "Mediu de birou", "Server web" sau "Server SSH"<sup>9</sup>. Secțiune D.2 enumeră cerințele de spațiu pentru sarcinile disponibile.

Unele sarcini pot fi preselectate pe baza caracteristicilor calculatorului pe care instalați. Dacă nu sunteți de acord cu aceste selecții, le puteți deselecta. Puteți chiar să optați pentru a nu instala deloc sarcini în acest moment.

#### IΝDІСАΤ̦ІЕ

‼ঔ

În interfața cu utilizatorul standard a programului de instalare, puteți utiliza bara de spațiu pentru a comuta selectarea unei sarcini.

⁹Trebuie să știți că pentru a prezenta această listă, programul de instalare doar invocă programul **tasksel**. Poate fi rulat în orice moment după instalare pentru a instala mai multe pachete (sau a le elimina), sau puteți utiliza un instrument mai precis, cum ar fi **aptitude**. Dacă sunteți în căutarea unui singur pachet specific, după finalizarea instalării, pur și simplu rulați **aptitude install** *pachet*, unde *pachet* este numele pachetului ce căutați.

#### NОΤӐ

Sarcina "Mediu de birou" va instala un mediu grafic de birou.

Implicit, debian-installer instalează mediul de birou . Este posibil să selectați în mod interactiv un alt mediu de birou în timpul instalării. De asemenea, este posibil să instalați mai multe medii de birou, dar este posibil ca unele combinații dintre aceste medii de birou să nu fie coinstalabile.

Rețineți că acest lucru va funcționa numai dacă pachetele necesare pentru mediul de birou dorit sunt efectiv disponibile. Instalarea oricăruia dintre mediile de birou disponibile în acest fel ar trebui să funcționeze bine dacă utilizați o imagine DVD sau orice altă metodă de instalare cu o oglindă din rețea.

Diferitele sarcini de server vor instala software aproximativ după cum urmează. Server web: apache2; Server SSH: openssh.

Sarcina "Utilități de sistem standard" va instala orice pachet care are un "standard" prioritar. Aceasta include o mulțime de utilități comune care sunt disponibile în mod normal pe orice sistem Linux sau Unix. Ar trebui să lăsați această sarcină selectată dacă nu știți ce faceți și doriți un sistem cu adevărat minim.

Dacă în timpul selectării limbii a fost selectată o altă configurație regională implicită diferită de "C", **tasksel** va verifica dacă sunt definite sarcini de localizare pentru acea configurație regională și va încerca automat să instaleze pachetele de localizare relevante . Aceasta include, de exemplu, pachete care conțin liste de cuvinte sau fonturi speciale pentru limba dumneavoastră. Dacă a fost selectat un mediu de birou, acesta va instala și pachetele de localizare adecvate pentru acesta (dacă sunt disponibile).

După ce ați selectat sarcinile, pulsați butonul Continue. In acest moment, ̂ **apt** va instala pachetele care fac parte din sarcinile selectate. Dacă un anumit program are nevoie de mai multe informații de la utilizator, acesta vă va solicita furnizarea lor în timpul acestui proces.

Ar trebui să știți că, în special, sarcina «Mediu grafic de birou» este foarte mare. Mai ales când se instalează de pe o imagine de CD "netinst" în combinație cu o oglindă pentru pachete care nu sunt pe "netinst", programul de instalare poate dori să recupereze o mulțime de pachete prin rețea. Dacă aveți o conexiune la internet relativ lentă, acest lucru poate dura mult timp. Nu există nicio opțiune de a anula instalarea pachetelor odată ce aceasta a început.

Chiar și atunci când pachetele sunt incluse în imaginea de instalare, programul de instalare le poate prelua din oglindă dacă versiunea disponibilă pe oglindă este mai recentă decât cea inclusă pe imagine. Dacă instalați distribuția stabilă, acest lucru se poate întâmpla după o lansare punctuală (o actualizare a versiunii stabile originale); dacă instalați distribuția de testare, acest lucru se va întâmpla dacă utilizați o imagine mai veche.

## **6.3.7 Faceți ca sistemul să fie capabil să pornească**

#### **6.3.7.1 Detectarea altor sisteme de operare**

Inainte ca un încărcător de pornire să fie instalat, instalatorul va încerca să caute alte sisteme de operare care sunt ̂ instalate în calculator. Dacă găsește un sistem de operare acceptat, veți fi informat despre acest lucru în timpul pasului de instalare a încărcătorului de pornire, iar calculatorul va fi configurat să pornească acest alt sistem de operare în plus față de Debian.

Rețineți că mai multe sisteme de operare pornind pe o singură mașină este încă ceva ce ține de magia neagră, oricum ceva mistic. Suportul automat pentru detectarea și configurarea încărcătoarelor de pornire pentru a porni alte sisteme de operare variază în funcție de arhitectură și chiar de subarhitectură. Dacă nu funcționează, ar trebui să consultați documentația gestionarului de pornire pentru mai multe informații.

## **6.3.7.2 Continuați fără încărcătorul de pornire**

Această opțiune poate fi folosită pentru a finaliza instalarea chiar și atunci când nu trebuie instalat niciun încărcător de pornire, fie pentru că arhitectura/subarhitectura nu oferă unul, fie pentru că nu se dorește niciunul (de exemplu, veți folosi încărcătorul de pornire existent).

Dacă intenționați să configurați manual încărcătorul de pornire, ar trebui să verificați numele nucleului instalat în /target/boot. De asemenea, ar trebui să verificați acel director pentru prezența unui *initrd*; dacă există unul, probabil va trebui să instruiți încărcătorul de pornire să îl folosească. Alte informații de care veți avea nevoie sunt discul și partiția pe care le-ați selectat pentru sistemul dvs. de fișiere / și, dacă ați ales să instalați /boot pe o partiție separată, și sistemul de fișiere al /boot.

## **6.3.8 Se finalizează instalarea**

Acesta este ultimul pas în procesul de instalare al Debian în timpul căruia programul de instalare va efectua orice activitate de ultimă oră. Constă mai ales în a face ordine după debian-installer.

### **6.3.8.1 Repornirea sistemului**

După ultima solicitare, sistemul va fi oprit deoarece repornirea nu este acceptată pe S/390. Apoi, trebuie să IPL Debian GNU/Linux din DASD pe care l-ați selectat pentru sistemul de fișiere rădăcină în timpul primilor pași ai instalării.

## **6.3.9 Rezolvarea problemelor**

Componentele enumerate în această secțiune nu sunt de obicei implicate în procesul de instalare, dar așteaptă în fundal pentru a ajuta utilizatorul în cazul în care ceva nu merge bine.

#### **6.3.9.1 Salvarea jurnalelor de instalare**

Dacă instalarea are succes, fișierele jurnal create în timpul procesului de instalare vor fi salvate automat în /var/ log/installer/ pe noul dumneavoastră sistem Debian.

Alegerea opțiunii Salvează jurnalele de depanare din meniul principal vă permite să salvați fișierele de jurnal pe un stick USB, rețea, disc dur sau alte medii. Acest lucru poate fi util dacă întâmpinați probleme fatale în timpul instalării și doriți să studiați jurnalele pe alt sistem sau să le atașați la un raport de instalare.

### **6.3.9.2 Utilizarea Shell și vizualizarea jurnalelor**

Există mai multe metode pe care le puteți folosi pentru a obține un shell în timp ce rulați o instalare. Pe majoritatea sistemelor, și dacă nu instalați printr-o consolă serială, cea mai ușoară metodă este să comutați la a doua *consolă virtuală* apăsând Alt stânga-F2 <sup>10</sup> (pe o tastatură Mac, Opțiune-F2). Folosiți Alt stânga-F1 pentru a reveni la programul de instalare.

<span id="page-50-1"></span>Dacă nu puteți comuta între console, există și un element Execute a Shell în meniul principal care poate fi folosit pentru a porni un shell. Puteți ajunge la meniul principal din majoritatea dialogurilor apăsând butonul Go Back o dată sau de mai multe ori. Tastați **[ex](#page-50-0)it** pentru a închide shell-ul și a reveni la programul de instalare.

In acest moment, ați pornit de pe discul RAM și există un set limitat de utilități Unix disponibile pentru utilizare. ̂ Puteți vedea ce programe sunt disponibile cu comanda **ls /bin /sbin /usr/bin /usr/sbin** și tastând **help**. Shell-ul este o clonă Bourne numită **ash** și are câteva caracteristici drăguțe, cum ar fi completarea automată și istoricul.

Pentru a edita și vizualiza fișiere, utilizați editorul de text **nano**. Fișierele jurnal pentru sistemul de instalare pot fi găsite în directorul /var/log.

### NОΤӐ

Deși puteți face practic orice într-un shell din lucrurile pe care comenzile disponibile vă permit să le faceți, opțiunea de a folosi un shell este într-adevăr acolo doar în cazul în care ceva merge prost și pentru depanare.

A face lucruri manual din shell poate interfera cu procesul de instalare și poate duce la erori sau la o instalare incompletă. În special, ar trebui să lăsați întotdeauna programul de instalare să vă activeze partiția de swap și să nu faceți acest lucru singur din shell.

## **6.3.10 Instalarea prin consola de rețea (network-console)**

Pentru instalările pe S/390, aceasta este metoda implicită după configurarea rețelei.

<span id="page-50-2"></span>Vi se va cere să utilizați o nouă parolă pentru a vă conecta la sistemul de instalare, iar acesta vă va cere confirmarea partolei. Asta e tot. Acum ar trebui să vedeți un ecran care vă indică să vă conectați de la distanță ca utilizator *installer* cu parola pe care tocmai ați furnizat-o. Un alt detaliu important de observat pe acest ecran este amprenta acestui sistem. Trebuie să transferați în siguranță amprenta către persoana care va continua instalarea de la distanță.

<span id="page-50-0"></span><sup>&</sup>lt;sup>10</sup>Adică: apăsați tasta **Alt** din partea stângă a **barei de spațiu** și tasta funcțională **F2** în același timp.

Dacă decideți să continuați cu instalarea local, puteți oricând să apăsați **Enter**, ceea ce vă va aduce înapoi la meniul principal, unde puteți selecta o altă componentă.

Acum să trecem la cealaltă parte a firului. Ca o condiție prealabilă, trebuie să vă configurați terminalul pentru codificarea UTF-8, deoarece asta este ceea ce folosește sistemul de instalare. Dacă nu o faceți, instalarea de la distanță va fi totuși posibilă, dar este posibil să întâlniți artefacte ciudate de afișare, cum ar fi margini de dialog distruse sau caractere non-ascii necitibile. Stabilirea unei conexiuni cu sistemul de instalare este la fel de simplă ca și tastarea:

#### \$ **ssh -l installer** *install\_host*

Unde *install\_host* este fie numele, fie adresa IP a calculatorului pe care instalați. Înainte de autentificarea efectivă va fi afișată amprenta sistemului de la distanță și va trebui să confirmați că este corectă.

#### NОΤӐ

Serverul **ssh** din programul de instalare folosește o configurație implicită care nu trimite pachete de menținere a conexiunii ("keep-alive packets"). În principiu, o conexiune la sistemul instalat ar trebui să fie menținută deschisă pe termen nelimitat. Cu toate acestea, în unele situații — în funcție de configurarea rețelei locale — conexiunea se poate pierde după o perioadă de inactivitate. Un caz obișnuit în care acest lucru se poate întâmpla este atunci când există o formă de traducere a adresei de rețea ("Network Address Translation": NAT) undeva între client și sistemul instalat. În funcție de momentul în care s-a pierdut conexiunea, este posibil sau nu să puteți relua instalarea după reconectare.

Este posibil să evitați întreruperea conexiunii adăugând opțiunea **-o ServerAliveInterval=***valoare* când porniți conexiunea **ssh** sau adăugând acea opțiune în fișierul de configurare **ssh**. Rețineți totuși că, în unele cazuri, adăugarea acestei opțiuni poate, de asemenea, să cauzeze întreruperea unei conexiuni (de exemplu, dacă pachetele de menținere a conexiunii ("keep-alive packets") sunt trimise în timpul unei scurte întreruperi de rețea, de la care **ssh** altfel s-ar fi recuperat), așa că ar trebui să fie folosit numai atunci când este necesar.

#### NОΤӐ

Dacă instalați pe rând, pe mai multe calculatoare și se întâmplă să aibă aceeași adresă IP sau nume de gazdă, **ssh** va refuza să se conecteze la o astfel de gazdă. Motivul este că va avea amprentă diferită, ceea ce este de obicei un semn al unui atac de falsificare. Dacă sunteți sigur că nu este cazul, va trebui să ștergeți linia relevantă din ~/.ssh/known\_hosts*ᵃ* și încercați din nou.

*ᵃ*Următoarea comandă va elimina o intrare existentă pentru o gazdă: **ssh-keygen -R <***nume\_gazdă***|***adresă IP***>**.

După autentificare, vi se va afișa un ecran inițial unde aveți două posibilități numite Meniu Start și Pornește o consolă. Primul vă aduce la meniul principal de instalare, unde puteți continua instalarea ca de obicei. Acesta din urmă pornește un shell din care puteți examina și, eventual, repara sistemul de la distanță. Ar trebui să porniți o singură sesiune SSH pentru meniul de instalare, dar puteți începe mai multe sesiuni pentru shell-uri.

#### AVЕRΤІЅΜЕΝΤ

După ce ați început instalarea de la distanță prin SSH, nu ar trebui să vă întoarceți la sesiunea de instalare care rulează pe consola locală. Acest lucru poate deteriora baza de date care deține configurația noului sistem. Acest lucru, la rândul său, poate duce la o instalare eșuată sau la probleme cu sistemul instalat.

# **6.4 Personalizare**

Folosind shell-ul (vezi Secțiune 6.3.9.2), procesul de instalare poate fi personalizat cu atenție, pentru a se potrivi cazurilor de utilizare excepționale:

## **6.4.1 Instalarea unui sistem alternativ de «init» (inițiere)**

Debian folosește systemd ca sist[em de i](#page-50-1)nițializare implicit. Cu toate acestea, alte sisteme de inițializare (cum ar fi sysvinit și OpenRC) sunt acceptate, iar cel mai ușor moment pentru a selecta un sistem de inițializare alternativ este în timpul procesului de instalare. Pentru instrucțiuni detaliate despre cum să faceți acest lucru, vă rugăm să consultați pagina Init pe wiki-ul Debian.

# <span id="page-53-1"></span>**Capitolul 7**

# **Pornirea în noul dumneavoastră sistem Debian**

## **7.1 Momentul adevărului**

Prima pornire a sistemului dvs. cu energie proprie este ceea ce inginerii electroniști numesc "testul de fum".

Dacă sistemul nu reușește să pornească corect, nu intrați în panică. Dacă instalarea a avut succes, sunt șanse mari să existe doar o problemă relativ minoră care împiedică sistemul să pornească Debian. In majoritatea cazurilor, astfel ̂ de probleme pot fi rezolvate fără a fi nevoie să repetați instalarea. O opțiune disponibilă pentru a remedia problemele de pornire este utilizarea modului de recuperare încorporat în programul de instalare (consultați Secțiune 8.6).

Dacă sunteți nou în Debian și Linux, este posibil să aveți nevoie de ajutor de la utilizatori mai experimentați. Pentru arhitecturi mai puțin obișnuite, cum ar fi S/390, cea mai bună opțiune este să întrebați pe lista de corespondențădebians390. De asemenea, puteți depune un raport de instalare așa cum este descris în Secțiune 5.3.4. Asigurați-vă că descrieți problema în mod clar și includeți toate mesajele care sunt afișate și care pot ajuta pe alții să diag[nos](#page-58-0)ticheze problema.

## **[7.2](https://www.debian.org/MailingLists/subscribe) Montarea volumelor criptate**

Dacă ați creat volume criptate în timpul instalării și le-ați atribuit puncte de montare, vi se va cere să introduceți fraza de acces pentru fiecare dintre aceste volume în timpul pornirii.

<span id="page-53-0"></span>Pentru partițiile criptate folosind dm-crypt, vi se va afișa următorul prompt în timpul pornirii:

```
Starting early crypto disks... part_crypt(starting)
Enter LUKS passphrase:
```
In prima linie a promptului, ̂ *part* este numele partiției subiacente, de exemplu sda2 sau md0. Probabil că acum vă întrebați *pentru ce volum* introduceți de fapt fraza de acces. Are legătură cu /home? Sau cu /var? Desigur, dacă aveți un singur volum criptat, acest lucru este ușor de descifrat și puteți introduce doar fraza de acces pe care ați folosit-o la configurarea acestui volum. Dacă ați configurat mai mult de un volum criptat în timpul instalării, notele pe care le-ați scris la ultimul pas în Secțiune 6.3.4.6 sunt utile. Dacă nu ați notat mai înainte asocierea dintre *parte*\_crypt și punctele de montare, o puteți găsi în continuare în fișierele /etc/crypttab și /etc/fstab ale noului dumneavoastră sistem.

Promptul poate arăta oarecum diferit atunci când este montat un sistem de fișiere rădăcină criptat. Aceasta depinde de ce generator initramfs a fost folosit pentru a gen[era initr](#page-44-0)d-ul folosit pentru a porni sistemul. Exemplul de mai jos este pentru un initrd generat folosind initramfs-tools:

```
Begin: Mounting root file system... ...
Begin: Running /scripts/local-top ...
Enter LUKS passphrase:
```
Nu vor fi afișate caractere (nici măcar asteriscuri) la introducerea frazei de acces. Dacă introduceți o frază de acces greșită, mai aveți două încercări de a o corecta. După a treia încercare, procesul de pornire va omite acest volum și va continua să monteze următorul sistem de fișiere. Consultați Secțiune 7.2.1 pentru mai multe informații.

După introducerea tuturor frazelor de acces, pornirea ar trebui să continue ca de obicei.

## **7.2.1 Rezolvarea problemelor**

Dacă unele dintre volumele criptate nu au putut fi montate pentru că a fost introdusă o frază de acces greșită, va trebui să le montați manual după pornire. Se prezintă mai multe cazuri:

- Primul caz se referă la partiția rădăcină. Când nu este montată corect, procesul de pornire se va opri și va trebui să reporniți calculatorrul pentru a încerca din nou.
- Cel mai simplu caz este pentru volumele criptate care dețin date precum /home sau /srv. Puteți să le montați pur și simplu manual după pornire.

Cu toate acestea, pentru «dm-crypt», acest lucru este puțin complicat. Mai întâi trebuie să înregistrați volumele cu device mapper rulând:

```
# /etc/init.d/cryptdisks start
```
Aceasta va scana toate volumele menționate în fișierul /etc/crypttab și va crea dispozitive adecvate în directorul /dev după introducerea frazelor de acces corecte (volumele deja înregistrate vor fi omise, așa că puteți repeta această comandă de mai multe ori fără să vă faceți griji). După înregistrarea cu succes, puteți monta pur și simplu volumele în modul obișnuit:

# **mount** */punctul\_de\_montare*

• Dacă nu a putut fi montat niciun volum care conține fișiere de sistem necritice (/usr sau /var), sistemul ar trebui să pornească în continuare și ar trebui să puteți monta volumele manual, ca în cazul precedent. Cu toate acestea, va trebui, de asemenea, să (re)porniți orice servicii care rulează de obicei la nivelul de rulare implicit, deoarece este foarte probabil să nu fi fost pornit. Cel mai simplu mod este să reporniți calculatorul.

# **7.3 Autentificarea în cont**

Odată ce sistemul dvs. este complet încărcat, vi se va afișa promptul de autentificare. Conectați-vă folosind numele de utilizator și parola personale pe care le-ați selectat în timpul procesului de instalare. Sistemul dvs. este acum gata de utilizare.

Dacă sunteți un utilizator nou, poate doriți să explorați documentația care este deja instalată pe sistemul dvs. pe măsură ce începeți să-l utilizați. In prezent există mai multe sisteme de documentare, se lucrează la integrarea ̂ diferitelor tipuri de documentație. Iată câteva puncte de plecare.

Documentația care însoțește programele pe care le-ați instalat poate fi găsită în /usr/share/doc/, sub un subdirector numit după numele programului (sau, mai precis, după numele pachetului Debian care conține programul). Cu toate acestea, documentația mai extinsă este adesea împachetată separat în pachete speciale de documentație, care de cele mai multe ori nu sunt instalate implicit. De exemplu, documentația despre instrumentul de gestionare a pachetelor **apt** poate fi găsită în pachetele apt-doc sau apt-howto.

În plus, există câteva dosare speciale în ierarhia /usr/share/doc/. Linux HOWTO-urile sunt instalate în formatul *.gz* (comprimat), în /usr/share/doc/HOWTO/en-txt/. După instalarea programului dhelp, veți găsi un index al documentației care poate fi navigat în /usr/share/doc/HTML/index.html.

O modalitate ușoară de a vizualiza aceste documente folosind un navigator bazat pe text este să introduceți următoarele comenzi:

```
$ cd /usr/share/doc/
$ w3m .
```
Punctul de după comanda **w3m** îi spune acesteia să afișeze conținutul directorului curent.

Dacă aveți instalat un mediu grafic de birou, puteți utiliza, de asemenea, navigatorul web al acestuia. Porniți navigatorul web din meniul aplicației și introduceți **/usr/share/doc/** în bara de adrese.

De asemenea, puteți tasta **info** *comandă* sau **man** *comandă* pentru a vedea documentația despre majoritatea comenzilor disponibile la promptul de comandă. Tastarea **help** va afișa ajutor pentru comenzile shell. Și tastarea unei comenzi urmată de **--help** va afișa de obicei un scurt rezumat al utilizării comenzii. Dacă rezultatele unei comenzi defilează dincolo de partea de sus a ecranului, tastați **| more** după comandă pentru a face ca rezultatele să se întrerupă înainte de a derula dincolo de partea de sus a ecranului. Pentru a vedea o listă cu toate comenzile disponibile care încep cu o anumită literă, tastați litera și apoi apăsați de două ori tasta «Tab»-ulator.

# **Capitolul 8**

# **Pașii următori și unde să mergeți de aici**

## **8.1 Oprirea sistemului**

Pentru a închide un sistem Debian GNU/Linux care rulează, nu trebuie să reporniți cu comutatorul de resetare din partea din față sau din spate a computerului sau doar să opriți computerul. Debian GNU/Linux ar trebui să fie închis într-un mod controlat, altfel fișierele s-ar putea pierde și/sau ar putea apărea deteriorarea discului. Dacă rulați un mediu grafic de birou, există de obicei o opțiune de "Ieșire" disponibilă din meniul aplicației care vă permite să închideți (sau să reporniți) sistemul.

Alternativ, puteți apăsa combinația de taste Ctrl-Alt-Del . Dacă combinațiile de taste nu funcționează, o ultimă opțiune este să te autentifici ca root și să tastați comenzile necesare. Utilizați **reboot** pentru a reporni sistemul. Utilizați **halt** pentru a stopa sistemul fără a-l opri <sup>1</sup>. Pentru a opri aparatul, utilizați **poweroff** sau shutdown -h now. Sistemul de inițializare systemd oferă comenzi suplimentare care îndeplinesc aceleași funcții; de exemplu **systemctl reboot** sau **systemctl poweroff**.

## **8.2 Orientându-vă către Debi[an](#page-55-0)**

Debian este puțin diferit de alte distribuții. Chiar dacă sunteți familiarizat cu Linux din alte distribuții, există lucruri pe care ar trebui să le știți despre Debian pentru a vă ajuta să vă mențineți sistemul într-o stare bună, curată. Acest capitol conține materiale care să vă ajute să vă orientați; nu intenționează să fie un tutorial despre cum să utilizați Debian, ci doar o scurtă privire asupra sistemului pentru cei foarte grăbiți.

#### **8.2.1 Sistemul de împachetare Debian**

Cel mai important concept de înțeles este sistemul de împachetare Debian. In esență, părți mari ale sistemului dvs. ̂ ar trebui luate în considerare sub controlul sistemului de împachetare. Acestea includ:

- /usr (excluzând /usr/local)
- /var (puteți crea /var/local în deplină siguranță acolo)
- /bin
- /sbin
- $\bullet$  /lib

De exemplu, dacă înlocuiți /usr/bin/perl, asta va funcționa, dar apoi dacă vă actualizați pachetul perl, fișierul pe care l-ați pus acolo va fi înlocuit. Experții pot ocoli acest lucru punând pachetele în "hold" (păstrare) în **aptitude**.

Una dintre cele mai bune metode de instalare este «apt». Puteți folosi versiunea de linie de comandă a **apt**, precum și instrumente precum aptitude sau synaptic (care sunt doar interfețe grafice pentru **apt**). Rețineți că «apt» vă va permite, de asemenea, să fuzionați secțiunile "main", "contrib", "non-free" și "non-free-firmware" ale arhivei Debian, astfel încât să puteți avea pachete restricționate (strict vorbind care nu aparțin lui Debian), precum și pachete din Debian GNU/Linux în același timp.

<span id="page-55-0"></span><sup>&</sup>lt;sup>1</sup>în sistemul SysV init, halt a avut același efect ca și poweroff, dar cu systemd ca sistem de inițializare (implicit de la jessie) efectele lor sunt diferite.

## **8.2.2 Software suplimentar disponibil pentru Debian**

Există depozite de software oficiale și neoficiale care nu sunt activate în instalarea implicită Debian. Acestea conțin software pe care mulți îl consideră important și se așteaptă să îl aibă. Informații despre aceste depozite suplimentare pot fi găsite pe pagina Wiki Debian intitulată Software-ul disponibil pentru versiunea stabilă a Debian.

## **8.2.3 Gestionarea versiunilor aplicațiilor**

Versiunile alternative ale aplicațiilor sunt ges[tionate de "update-alternatives". Dacă mențineți mai mul](https://wiki.debian.org/DebianSoftware)te versiuni ale aplicațiilor, citiți pagina de manual a "update-alternatives".

## **8.2.4 Gestionarea sarcinilor cu «cron»**

Toate sarcinile aflate în competența administratorului de sistem ar trebui să fie în /etc, deoarece sunt fișiere de configurare. Dacă aveți o sarcină cron ca root pentru rulări zilnice, săptămânale sau lunare, puneți-o în /etc/cron. {daily,weekly,monthly}. Acestea sunt invocate din /etc/crontab și vor rula în ordine alfabetică, care le serializează (vor fi efectuate una după alta, în ordine alfabetică).

Pe de altă parte, dacă aveți o sarcină cron care (a) trebuie să ruleze ca utilizator special sau (b) trebuie să ruleze la o anume oră sau cu o anumită frecvență, puteți utiliza fie /etc/crontab sau, și mai bine, /etc/cron.d/ whatever. Aceste fișiere speciale au și un câmp suplimentar care vă permite să specificați contul de utilizator sub care rulează sarcina cron.

In ambele cazuri, doar editați fișierele și «cron» le va remarca automat. Nu este nevoie să rulați o comandă specială. ̂ Pentru mai multe informații, consultați cron(8), crontab(5) și /usr/share/doc/cron/README.Debian.

# **8.3 Lectură și informații suplimentare**

Situl web Debian conține o cantitate mare de documentație despre Debian. Consultați, în special, Intrebări frecvente ̂ despre Debian GNU/Linux și Referință Debian. Un index cu mai multă documentație Debian este disponibil de la Proiectul de documentare Debian. Comunitatea Debian se autosusține; pentru a vă abona la una sau mai multe dintre listele de corespondență Debian, consultați pagina Abonament la lista de corespondență. Nu în ultimul rând, Arhivele [listelor de corespo](http://www.debian.org/)ndență Debian conțin o mulțime de informații despre Debian.

[Dacă aveți nevoie de info](http://www.debian.org/doc/FAQ/)r[mații despre un anu](http://www.debian.org/doc/user-manuals#quick-reference)mit program, ar trebui să încercați mai întâi **man** *[numre\\_program](http://www.debian.org/doc/FAQ/)*, sau **info** *[nume\\_program](http://www.debian.org/doc/ddp)*.

Există o mulțime de documentație utilă și în [/usr/share/doc](http://www.debian.org/MailingLists/subscribe). În special, /usr/share/doc[/HOWTO](http://lists.debian.org/) și [/usr/share/doc/FAQ](http://lists.debian.org/) conțin o mulțime de informații interesante. Pentru a trimite erori, consultați /usr/ share/doc/debian/bug\*. Pentru a citi despre problemele specifice Debian pentru anumite programe, consultați /usr/share/doc/(package name)/README.Debian.

O sursă generală de informații despre GNU/Linux este Proiectul de documentare Linux. Acolo veți găsi HOWTOuri și trimiteri către alte informații foarte valoroase despre părți ale unui sistem GNU/Linux.

Linux este o implementare a Unix. Proiectul de documentare Linux ("Linux Documentation Project": LDP) colectează o serie de HOWTO-uri și cărți online referitoare la Linux.

Dacă sunteți nou în Unix, probabil că ar trebui să ie[șiți să cumpărați niște cărți și să](http://www.tldp.org/) citiți ceva. Această listă derăspunsuri la întrebări frecvente Unix conține o serie de documente UseNet care oferă o referință istorică frumoasă.

# **8.4 Configurarea sistemului pentru a utiliza poșta electronică**

[Astăzi, poșta electronică este o parte im](http://www.faqs.org/faqs/unix-faq/)portantă a vieții multor oameni. Deoarece există multe opțiuni cu privire la modul de configurare și pentru că este important să fie configurată corect pentru unele instrumente Debian, vom încerca să acoperim elementele de bază în această secțiune.

Există trei funcții principale care alcătuiesc un sistem de e-mail. Mai întâi este *Agentul utilizatorului de e-mail* ("Mail User Agent": MUA), care este programul pe care un utilizator îl folosește de fapt pentru a compune și a citi e-mailuri. Apoi, există *Agentul de transfer de e-mail* ("Mail Transfer Agent": MTA) care se ocupă de transportul mesajelor de la un computer la altul. Și în ultimul rând este *Agentul de livrare a corespondenței* ("Mail Delivery Agent": MDA) care se ocupă de livrarea corespondenței primite în căsuța de e-mail a utilizatorului.

Aceste trei funcții pot fi îndeplinite prin programe separate, dar pot fi și combinate în unul sau două programe. De asemenea, este posibil ca diferite programe să gestioneze aceste funcții pentru diferite tipuri de corespondență.

In sistemele Linux și Unix, ̂ **mutt** este, din punct de vedere istoric, un MUA foarte popular. La fel ca majoritatea programelor tradiționale Linux, este bazat pe text. Este adesea folosit în combinație cu **exim** sau **sendmail** ca MTA și **procmail** ca MDA.

Odată cu popularitatea tot mai mare a mediilor de birou grafice, utilizarea programelor de poștă electronică grafice precum **evolution** din GNOME, **kmail** din KDE sau **thunderbird** de la Mozilla a devenit din ce în ce mai populară. Aceste programe combină funcția unui MUA, MTA și MDA, dar pot fi — și adesea sunt — folosite în combinație cu instrumentele tradiționale Linux.

## **8.4.1 Configurația de poștă electronică implicită**

Chiar dacă intenționați să utilizați un program de poștă electronică grafic, ar fi util să aveți un MTA/MDA tradițional instalat și configurat corect pe sistemul dumneavoastră Debian GNU/Linux. Motivul este că diverse instrumente care rulează pe sistem² să poată trimite notificări importante prin e-mail pentru a informa administratorul de sistem despre probleme sau modificări (potențiale).

Pentru aceasta puteți instala exim4 și mutt cu **apt install exim4 mutt**. exim4 este o combinație MTA/MDA care este relativ mică, dar foarte flexibilă. In mod implicit, acesta va fi configurat să gestioneze numai corespondența ̂ locală a sistemul[ui](#page-57-0), iar mesajele adresate administratorului de sistem (contul root) vor fi livrate în contul de utilizator obișnuit creat în timpul instalării<sup>3</sup>.

Când mesajele de sistem sunt livrate, acestea sunt adăugate într-un fișier în /var/mail/*account\_name*. Mesajele pot fi citite folosind **mutt**.

## **8.4.2 Trimiterea de cor[es](#page-57-1)pondență în afara sistemului**

După cum am menționat mai devreme, sistemul Debian instalat este configurat doar pentru a gestiona corespondența locală din sistem, nu pentru a trimite mesaje altora sau pentru a primi mesaje de la alții.

Dacă doriți ca exim4 să se ocupe de corespondența externă, vă rugăm să consultați următoarea subsecțiune pentru opțiunile de configurare bazice disponibile. Asigurați-vă că testați că mesajele pot fi trimise și primite corect.

Dacă intenționați să utilizați un program de poștă electronică grafic și să utilizați serverul de poștă electronică al furnizorului dumneavoastră de servicii de internet (ISP) sau al firmei la care lucrați, nu este nevoie să configurați exim4 pentru gestionarea corespondenței externe. Trebuie doar să configurați programul de poștă electronică grafic preferat pentru a utiliza serverele corecte pentru a trimite și primi mesaje (cum să o faceți, este în afara domeniului de aplicare al acestui manual).

Cu toate acestea, în acest caz, poate fi necesar să configurați utilități individuale pentru a trimite corect mesajele. Un astfel de instrument este **reportbug**, un program care facilitează trimiterea de rapoarte de erori pentru pachetele Debian. În mod implicit, se așteaptă să poată folosi  $\epsilon \times \epsilon$  and  $\epsilon$  pentru a trimite rapoarte de eroare.

Pentru a configura corect **reportbug** pentru a utiliza un server de poștă electronică extern, rulați comanda **reportbug --configure** și răspundeți "nu" la întrebarea dacă un MTA este disponibil. Apoi vi se va cere să utilizați serverul SMTP pentru a trimite rapoarte de erori.

## **8.4.3 Configurarea agentului de transport de corespondență Exim4**

Dacă doriți ca sistemul dvs. să gestioneze și mesajele externe, va trebui să reconfigurați pachetul e $x$ im4<sup>4</sup>:

# dpkg-reconfigure exim4-config

După ce ați introdus această comandă (ca root), veți fi întrebat dacă doriți să împărțiți configurația în fișiere mici. Dacă nu sunteți sigur, selectați opțiunea implicită.

In continuare, vi se vor prezenta mai multe scenarii comune. Alege-l pe cel care seamănă cel mai mult cu nevoile ̂ tale.

- **site internet** Sistemul dvs. este conectat la o rețea și corespondența dvs. este trimisă și primită direct folosind SMTP. In următoarele ecrane vi se vor pune câteva întrebări de bază, cum ar fi numele de poștă electronică al mașinii ̂ dvs. sau o listă de domenii pentru care acceptați sau transmiteți mesaje.
- mesaje trimise prin "smart host" În acest scenariu, mesajele trimise sunt redirecționate către o altă mașină, numită "smarthost", care se ocupă de trimiterea mesajului la destinație. De asemenea, *smarthost* stochează de

²Exemple sunt: **cron**, **quota**, **logcheck**, **aide**, …

<sup>&</sup>lt;sup>3</sup>Redirecționarea mesajelor pentru root către contul de utilizator obișnuit este configurată în fișierul /etc/aliases. Dacă nu a fost creat niciun cont de utilizator obișnuit, mesajele vor fi bineînțeles livrate către contul root.

<span id="page-57-1"></span><span id="page-57-0"></span><sup>&</sup>lt;sup>4</sup>Desigur, puteți de asemenea elimina exim4 și să-l înlocuiți cu un MTA/MDA alternativ.

obicei mesajele primite adresate calculatorului dvs., astfel încât nu trebuie să fiți permanent conectat la Internet. Aceasta înseamnă, de asemenea, că trebuie să vă descărcați corespondența de la *smarthost* prin programe precum «fetchmail».

In multe cazuri, ̂ *smarthost* va fi serverul de poștă electronică al ISP-ului tău, ceea ce face ca această opțiune să fie foarte potrivită pentru utilizatorii "dial-up" (conexiune prin modem). Poate fi, de asemenea, un server de poștă electronică al firmei la care lucrați sau chiar un alt sistem din propria rețea.

- **mesaje trimise prin "smart host"; fără mesaje locale** Această opțiune este practic aceeași cu cea anterioară, cu excepția faptului că sistemul nu va fi configurat pentru a gestiona corespondența pentru un domeniu local de poștă electronică. Mesajele din sistemul propriu-zis (de exemplu, pentru administratorul de sistem) vor fi gestionate în continuare.
- **doar mesaje locale** Aceasta este opțiunea cu care este configurat implicit sistemul dumneavoastră.
- **nu se configurează acum** Alegeți această opțiune dacă sunteți absolut convins că știți ce faceți. Acest lucru vă va lăsa cu un sistem de poștă electronică neconfigurat — până nu îl configurați, nu veți putea trimite sau primi niciun mesaj și este posibil să pierdeți câteva mesaje importante de la utilitățile sistemului dumneavoastră (precum **cron**, **quota**, **logcheck**, **aide** sau **rkhunter**).

Dacă niciunul dintre aceste scenarii nu se potrivește nevoilor dvs. sau dacă aveți nevoie de o configurare mai fină, va trebui să editați fișierele de configurare din directorul /etc/exim4 după finalizarea instalării. Mai multe informații despre exim4 pot fi găsite în /usr/share/doc/exim4; fișierul README. Debian.gz conține mai multe detalii despre configurarea exim4 și explică unde puteți găsi documentație suplimentară.

Rețineți că trimiterea de mesaje direct pe Internet atunci când nu aveți un nume de domeniu oficial poate duce la respingerea mesajelor dvs. din cauza măsurilor anti-spam pe serverele de primire. Este de preferat să utilizați serverul de poștă electronică al ISP-ului dumneavoastră. Dacă totuși doriți să trimiteți mesaje direct, este posibil să doriți să utilizați o adresă de poștă electronică diferită de cea generată în mod implicit. Dacă utilizați exim4 ca MTA, acest lucru este posibil prin adăugarea unei intrări în fișierul /etc/email-addresses.

# **8.5 Compilarea unui nou nucleu**

De ce ar vrea cineva să compileze un nucleu nou? Cel mai probabil nu este necesar, deoarece nucleul implicit livrat cu Debian gestionează aproape toate configurațiile.

Dacă, totuși, doriți să vă compilați propriul nucleu, acest lucru este desigur posibil și vă recomandăm să utilizați ținta "make deb-pkg". Pentru mai multe informații, citiți Debian Linux Kernel Handbook (Manualul nucleului Linux al Debian).

## **8.6 Recuperarea unui sistem deter[iorat](https://kernel-team.pages.debian.net/kernel-handbook/)**

<span id="page-58-0"></span>Uneori, lucrurile merg prost, iar sistemul pe care l-ați instalat cu atenție nu mai poate fi pornit. Poate că configurația încărcător de pornire s-a stricat în timp ce încercați o modificare, sau poate că un nucleu nou pe care l-ați instalat nu va porni, sau poate că razele cosmice v-au lovit discul și au schimbat un bit din /sbin/init. Indiferent de cauză, veți avea nevoie de un sistem care să funcționeze și de la care să puteți lucra pentru al remedia, iar modul de recuperare (rescue în eng.) poate fi util pentru aceasta. NT.: *mai sus, apare un joc de cuvinte :în eng. bit = bit sau nițel, puțintel, pic; deci acele raze au schimbat un pic binarul de inițializare al sistemului*.

Pentru a accesa modul de recuperare, selectați **rescue** din meniul de pornire, tastați **rescue** la promptul boot: sau porniți cu **rescue/enable=true** ca parametru de pornire. Vi se vor afișa primele câteva ecrane ale programului de instalare, cu o notă în colțul afișajului pentru a indica că acesta este modul de recuperare, nu o instalare completă. Nu vă faceți griji, sistemul dumneavoastră nu este pe cale să fie suprascris! Modul de salvare profită pur și simplu de facilitățile de detectare a componentelor și dispozitivelor disponibile în programul de instalare pentru a se asigura că discurile, dispozitivele de rețea și așa mai departe sunt disponibile pentru dvs. în timp ce vă reparați sistemul.

In loc de instrumentul de partiționare, acum ar trebui să vi se prezinte o listă cu partițiile de pe sistemul dvs. și să ̂ vi se solicite să selectați una dintre ele. In mod normal, ar trebui să selectați partiția care conține sistemul de fișiere ̂ rădăcină pe care trebuie să o reparați. Puteți selecta partiții pe dispozitivele RAID și LVM, precum și pe cele create direct pe discuri.

Dacă este posibil, programul de instalare vă va prezenta acum un prompt shell în sistemul de fișiere pe care l-ați selectat, pe care îl puteți utiliza pentru a efectua orice reparații necesare.

Dacă programul de instalare nu poate rula un shell utilizabil în sistemul de fișiere rădăcină pe care l-ați selectat, poate pentru că sistemul de fișiere este corupt, atunci va emite un avertisment și se va oferi în schimb să vă ofere un shell în mediul de instalare. Este posibil să nu aveți atât de multe instrumente disponibile în acest mediu, dar acestea vor fi adesea suficiente pentru a vă repara oricum sistemul. Sistemul de fișiere rădăcină pe care l-ați selectat va fi montat în directorul /target.

În oricare dintre cazuri, după ce părăsiți shell-ul, sistemul va reporni.

In cele din urmă, rețineți că repararea sistemelor deteriorate poate fi dificilă, iar acest manual nu încearcă să intre ̂ în toate lucrurile care ar fi putut merge prost sau cum să le remediați. Dacă aveți probleme, consultați un expert.

# **Anexa A**

# **Rețetarul instalării**

Acest document descrie cum se instalează Debian GNU/Linux trixie pentru S/390 ("s390") cu noul debian-installer. Este o prezentare rapidă a procesului de instalare, care ar trebui să conțină toate informațiile de care veți avea nevoie pentru majoritatea instalărilor. Când mai multe informații pot fi utile, vom face trimiteri către explicații mai detaliate aflate în alte părți ale acestui document.

## **A.1 Preliminarii**

Dacă întâmpinați erori în timpul instalării, vă rugăm să consultați Secțiune 5.3.4 pentru instrucțiuni despre cum să le raportați. Dacă aveți întrebări la care acest document nu poate răspunde, vă rugăm să le direcționați către lista de corespondență debian-boot (debian-boot@lists.debian.org) sau întrebați pe IRC (#debian-boot din rețeaua OFTC).

## **A.2 Pornirea programului de instalare**

Pentru câteva legături rapide către imagini de instalare, consultați pagina principală a debian-installer. Echipa debian-cd furnizează versiuni de imagini de instalare folosind debian-installer pe pagina CD/DVD Debian. Pentru mai multe informații despre unde să obțineți imagini de instalare, consultați Secțiune 4.1.

Unele metode de instalare necesită alte imagini decât cele pentru mediile optice. pagina principală a debian-installer are legături către alte imagini. Secțiune 4.2.1 explică cum să gă[siți imagini în oglinzile Debian.](https://www.debian.org/devel/debian-installer/)

Subsecțiunile de mai jos vă vor oferi detalii despre ce imagini ar trebui să obțineți pe[ntru fiecare mijloc posibi](https://www.debian.org/CD/)l de instalare.

## **A.2.1 Disc optic**

Imaginea de CD "netinst" este o imagine populară care poate fi folosită pentru a instala trixie cu debian-installer. Această metodă de instalare este destinată să pornească din imagine și să instaleze pachete suplimentare într-o rețea; de aici și numele "netinst". Imaginea are componentele software necesare pentru a rula programul de instalare și pachetele de bază pentru a oferi un sistem minimal trixie. Dacă preferați, puteți obține o imagine de DVD, care nu va avea nevoie de rețea pentru instalare. Aveți nevoie doar de prima imagine a unui astfel de set.

Descărcați orice tip de imagine preferați și inscripționați-o pe un disc optic.

### **A.2.2 Pornire din rețea**

De asemenea, este posibil să porniți debian-installer complet din rețea. Diferitele metode de pornire prin rețea depind de arhitectura dvs. și de configurația de pornire prin rețea. Fișierele din netboot/ pot fi folosite pentru a porni debian-installer din rețea.

#### **A.2.3 Pornire de pe un disc dur/solid**

Este posibil să porniți programul de instalare nefolosind nici un mediu amovibil, ci doar un disc dur/solid existent, care poate avea un sistem de operare diferit. Descărcați hd-media/initrd.gz, hd-media/vmlinuz și o imagine de DVD Debian în directorul de nivel superior al discului dur/solid. Asigurați-vă că imaginea are un nume de fișier care se termină în .iso. Acum este doar o chestiune de pornire a linux-ului cu initrd.

## **A.3 Instalarea**

Odată ce programul de instalare pornește, veți fi întâmpinat cu un ecran inițial. Apăsați tasta **Enter** pentru a porni, sau citiți instrucțiunile pentru alte metode și parametri de pornire (consultați Secțiune 5.2).

După un timp vi se va cere să selectați limba. Utilizați tastele săgeți pentru a alege o limbă și apăsați **Enter** a continua. In continuare, vi se va cere să vă selectați țara, opțiunile afișate vor include țările în care este vorbită limba ̂ dumneavoastră. Dacă nu se află pe lista scurtă, este disponibilă o listă cu toate țările din lume.

Este posibil să vi se ceară să confirmați aranjamentul tastaturii. Alegeți opțiunea i[mpli](#page-26-0)cită, cu excepția cazului în care știți că nu este cea mai adecvată.

Acum așezați-vă comod în timp ce «debian-installer» detectează o parte din componentele și dispozitivele calculatorului dumneavoastră și încarcă restul imaginii de instalare.

Apoi, programul de instalare va încerca să detecteze plăcile de rețea și să configureze rețeaua prin DHCP. Dacă nu sunteți într-o rețea sau nu aveți DHCP, vi se va oferi posibilitatea de a configura rețeaua manual.

Configurarea rețelei este urmată de crearea conturilor de utilizator. În mod implicit, vi se cere să furnizați o parolă pentru contul "root" (administrator) și informațiile necesare pentru a crea un cont de utilizator obișnuit. Dacă nu specificați o parolă pentru utilizatorul "root", acest cont va fi dezactivat, dar pachetul **sudo** va fi instalat ulterior pentru a permite îndeplinirea sarcinilor administrative pe noul sistem. In mod implicit, primului utilizator creat pe ̂ sistem i se va permite să folosească comanda **sudo** pentru a deveni «root» (administrator).

Următorul pas este configurarea ceasului și a fusului orar. Instalatorul va încerca să contacteze un server de timp de pe Internet pentru a se asigura că ceasul este corect potrivit. Fusul orar se bazează pe țara selectată mai devreme și instalatorul vă va cere să selectați unul numai dacă țara respectivă are mai multe zone orare.

Acum este timpul să partiționați discurile. Mai întâi vi se va oferi posibilitatea de a partiționa automat fie o unitate întreagă, fie spațiul liber disponibil pe o unitate (consultați Secțiune 6.3.4.2). Acest lucru este recomandat utilizatorilor noi sau oricui se grăbește. Dacă nu doriți să partiționați automat, alegeți Manual din meniu.

Pe următorul ecran veți vedea tabelul de partiții, cum vor fi formatate partițiile și unde vor fi montate. Selectați o partiție pentru a o modifica sau șterge. Dacă ați făcut partiționare automată, ar trebui să puteți alege din meniu Finalizați partiționarea și scrieți modificările pe disc pentru a utiliza ceea ce [ați confi](#page-39-1)gurat. Nu uitați să atribuiți cel puțin o partiție pentru spațiul de interschimb "swap" și să montați o partiție pe /. Pentru informații mai detaliate despre cum să utilizați instrumentul de partiționare, consultați Secțiune 6.3.4; anexa Anexa C conține mai multe informații generale despre partiționare.

Acum debian-installer formatează partițiile și începe să instaleze sistemul de bază, ceea ce poate dura ceva timp. Aceasta operație este urmată de instalarea unui nucleu.

Sistemul de bază care a fost instalat mai devreme este o inst[alare](#page-38-0) funcțională, d[ar](#page-82-0) foarte minimă. Pentru a face sistemul mai funcțional, următorul pas vă permite să instalați pachete suplimentare prin selectarea sarcinilor de instalări adiționale prestabilite. Inainte ca pachetele să poată fi instalate, apt trebuie să fie configurat, deoarece aceasta definește de unde vor fi preluate pachetele. Sarcina "Utilități de sistem standard" va fi selectată implicit și ar trebui să fie instalată în mod normal. Selectați sarcina "Mediu de birou" dacă doriți să aveți un mediu grafic de birou după instalare. Consultați Secțiune 6.3.6.2 pentru informații suplimentare despre acest pas.

Ultimul pas este să instalați un încărcător de pornire. Dacă programul de instalare detectează alte sisteme de operare pe calculatorul dvs., le va adăuga în meniul de pornire și vă va anunța.

debian-installer vă va spune acum că instalarea s-a încheiat. Scoateți CDROM-ul sau alt mediu de pornire utilizat și apăsați tasta **Enter** [pentru a](#page-48-0) reporni mașina. Ar trebui să pornească în sistemul nou instalat și să vă permită să vă autentificați. Acest lucru este explicat în Cap. 7.

Dacă aveți nevoie de mai multe informații despre procesul de instalare, consultați Cap. 6.

## **A.4 Trimiteți-ne un raport de i[ns](#page-53-1)talare**

Dacă ați gestionat cu succes o instalare cu debian-installer, vă rugăm să vă faceți [t](#page-32-0)imp pentru a ne furniza un raport. Cel mai simplu mod de a face acest lucru este să instalați pachetul "reportbug" (apt install reportbug), să configurați reportbug așa cum este explicat în Secțiune 8.4.2 și să rulați comanda **reportbug installation-reports**.

Dacă nu ați finalizat instalarea, probabil că ați găsit o eroare în «debian-installer». Pentru a îmbunătăți programul de instalare este necesar să o cunoaștem, așa că vă rugăm să vă faceți timp pentru a o raporta. Puteți utiliza un raport de instalare pentru a raporta problemele; dacă instalarea eșuează complet, consultați Secțiune 5.3.3.

# **A.5 Și, în sfârșit…**

Sperăm că instalarea dumneavoastră Debian este plăcută și că Debian vă este util. Poate doriț[i să ci](#page-30-0)tiți Cap. 8.

# **Anexa B**

# **Automatizarea instalării folosind preconfigurarea**

Această anexă explică cum să preconfigurați răspunsurile la întrebările din debian-installer pentru a vă automatiza instalarea.

Fragmentele de configurare utilizate în această anexă sunt, de asemenea, disponibile ca exemplu de fișier de preconfigurare în ../example-preseed.txt.

## **B.1 Introducere**

Preconfigurarea [oferă o modalitate de a oferi răspun](../example-preseed.txt)suri la întrebările adresate în timpul procesului de instalare, fără a fi nevoie să introduceți manual răspunsurile în timpul instalării. Acest lucru face posibilă automatizarea completă a majorității tipurilor de instalare și chiar oferă unele caracteristici care nu sunt disponibile în timpul instalărilor normale.

Preconfigurarea nu este necesară. Dacă utilizați un fișier de preconfigurare gol, programul de instalare se va comporta la fel ca într-o instalare manuală normală. Fiecare întrebare pe care ați preconfigurat-o va modifica (dacă ați completat-o corect!) instalarea față de cea de bază.

#### **B.1.1 Metode de preconfigurare**

Există trei metode care pot fi folosite pentru preconfigurre: *initrd*, *file* și *network*. Preconfigurarea "initrd" va funcționa cu orice metodă de instalare și acceptă preconfigurarea mai multor lucruri, dar necesită cea mai mare pregătire. Preconfigurările "file" și "network" pot fi utilizate cu diferite metode de instalare.

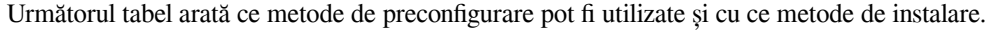

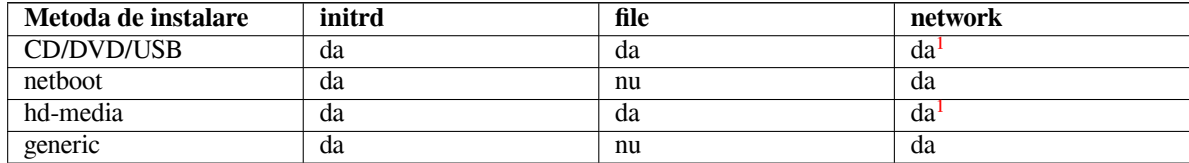

O diferență importantă între metodele de preconfigurare este punctul în care fișierul de preconfigurare este încărcat și procesat. Pentru preconfigurarea "initrd", acesta este [c](#page-62-0)hiar la începutul instalării, înainte chiar să fie adresată prima întrebare. Preconfigurarea din linia de comandă a nucleului are loc imediat după. Este astfel posibil să se suprascrie configurația stabilită în "initrd" prin editarea liniei de comandă a nucleului (fie în configurația încărcătorului de pornire, fie manual la momentul pornirii pentru încărcătoarele care permit acest lucru). Pentru preconfigurarea "file", aceasta se face după ce imaginea de instalare a fost încărcată. Pentru preconfigurarea "network", aceasta se face doar după ce rețeaua a fost configurată.

<span id="page-62-0"></span><sup>&</sup>lt;sup>1</sup>dar numai dacă aveți acces la rețea și configurați preseed/url în mod corespunzător

#### IΜРОRΤАΝΤ

Evident, orice întrebări care au fost procesate înainte ca fișierul de preconfigurare să fie încărcat nu pot fi preconfigurate (aceasta va include întrebări care sunt afișate doar la prioritate medie (medium) sau scăzută (low), cum ar fi prima rulare de detectare a componentelor și dispozitivelor calculatorului). O modalitate mai puțin convenabilă de a evita adresarea acestor întrebări este să le preconfigurați prin intermediul parametrilor de pornire, așa cum este descris în Secțiune B.2.2.

Pentru a evita cu ușurință întrebările care ar apărea în mod normal înainte de intrarea în actiune a preconfigurării, puteți porni programul de instalare în modul "auto". Acest lucru întârzie întrebările care ar fi puse în mod normal prea devreme pentru preconfigurare (adică selecția limbii, țării și a tastaturii) până după ce a[pare r](#page-64-0)ețeaua, permițând astfel să fie prestabilite. De asemenea, rulează instalarea cu prioritate critică, ceea ce evită multe întrebări neimportante. Consultați Secțiune B.2.3 pentru detalii.

## **B.1.2 Limitări**

Deși majoritatea întrebărilor folosite de debian-installer pot fi prestabilite folosind această metodă, există câteva excepții notabile. Trebuie să (re)partiționați un întreg disc sau să utilizați spațiul liber disponibil pe un disc; nu este posibilă utilizarea partițiilor existente.

# **B.2 Utilizarea preconfigurării**

Mai întâi va trebui să creați un fișier de preconfigurare și să-l plasați în locația de unde doriți să-l utilizați. Crearea fișierului de preconfigurare este tratată mai târziu în această anexă. Plasarea acestuia în locația corectă este destul de simplă pentru preconfigurarea "network" sau dacă doriți să citiți fișierul de pe un stick USB. Dacă doriți să includeți fișierul într-o imagine ISO de instalare, va trebui să remasterizați imaginea. Cum să obțineți fișierul de preconfigurare inclus în initrd este în afara domeniului de aplicare al acestui document; pentru aceasta, consultați documentația dezvoltatorilor pentru debian-installer.

Un exemplu de fișier de preconfigurare pe care îl puteți folosi ca bază pentru propriul fișier de preconfigurare este disponibil la ../example-preseed.txt. Acest fișier se bazează pe fragmentele de configurare incluse în această anexă.

## **B.2.1 Încărcarea fișierului de preconfigurare**

Dacă utilizați pr[econfigurarea "initrd", trebuie doar](../example-preseed.txt) să vă asigurați că un fișier numit preseed.cfg este inclus în directorul rădăcină al initrd. Programul de instalare va verifica automat dacă acest fișier este prezent și îl va încărca.

Pentru celelalte metode de preconfigurare, trebuie să-i indicați programului de instalare ce fișier să folosească atunci când îl porniți. Acest lucru se face în mod normal prin pasarea nucleului a unui parametru de pornire, fie manual în momentul pornirii, fie prin editarea fișierului de configurare a încărcătorului de pornire (de exemplu, syslinux.  $cf$ g) și adăugând parametrul la sfârșitul liniei(lor) "append" pentru nucleu.

Dacă specificați fișierul de preconfigurare în configurația încărcătorului de pornire, este posibil să modificați configurația, astfel încât să nu fie nevoie să apăsați tasta «Enter» pentru a porni programul de instalare. Pentru syslinux, aceasta înseamnă stabilirea timpului de expirare la 1 în syslinux.cfg.

Pentru a vă asigura că programul de instalare preia fișierul de preconfigurare corect, puteți specifica opțional o sumă de verificare pentru fișier. In prezent, aceasta trebuie să fie o sumă md5 și, dacă este specificată, trebuie să se ̂ potrivească cu fișierul de preconfigurare sau programul de instalare va refuza să-l folosească.

```
Parametrii de pornire de specificat:
- dacb''ăb'' pornib''țb''i din reb''țb''ea:
 preseed/url=http://host/path/to/preseed.cfg
 preseed/url/checksum=5da499872becccfeda2c4872f9171c3d
- sau
  preseed/url=tftp://host/path/to/preseed.cfg
 preseed/url/checksum=5da499872becccfeda2c4872f9171c3d
```

```
- dacb''ăb'' pornib''țb''i o imagine de instalare remasterizatb''ăb'':
 preseed/file=/cdrom/preseed.cfg
 preseed/file/checksum=5da499872becccfeda2c4872f9171c3d
- dacb''ăb'' instalab''țb''i de pe un suport USB (puneb''țb''i fib''șb''ierul de ←-
   preconfigurare
 în directorul de nivel superior al stick-ului USB):
 preseed/file=/hd-media/preseed.cfg
 preseed/file/checksum=5da499872becccfeda2c4872f9171c3d
```
Rețineți că preseed/url poate fi scurtat la url, preseed/file la file și preseed/file/checksumla preseed-md5 atunci când acestea sunt transmise ca parametri de pornire.

## **B.2.2 Utilizarea parametrilor de pornire pentru a preconfigura întrebări**

Dacă un fișier de preconfigurare nu poate fi utilizat pentru a preconfigura unii pași, instalarea poate fi în continuare complet automatizată, deoarece puteți trece valorile prestabilite în linia de comandă atunci când porniți programul de instalare.

<span id="page-64-0"></span>Parametrii de pornire pot fi utilizați și dacă nu doriți cu adevărat să utilizați preconfigurarea, ci doriți doar să oferiți un răspuns la o anumită întrebare. Unele exemple în care acest lucru poate fi util sunt documentate în altă parte a acestui manual.

Pentru a definii o valoare care să fie utilizată în interiorul debian-installer, trebuie doar să indicați *ruta/la/variabilă***=***valoare* pentru oricare dintre variabilele prestabilite enumerate. Dacă urmează să fie utilizată o valoare pentru configurarea pachetelor pentru sistemul țintă, va trebui să adăugați înainte *proprietarul*² variabilei ca în *proprietar***:***ruta/la/variabilă***=***valoare*. Dacă nu specificați proprietarul, valoarea variabilei nu va fi copiată în baza de date debconf din sistemul țintă și astfel rămâne neutilizată în timpul configurării pachetului relevant.

In mod normal, preconfigurarea unei întrebări în acest mod va însemna că întrebarea nu va fi adresat[ă.](#page-64-1) Pentru a ̂ definii o anumită valoare implicită pentru o întrebare, dar să aveți în continuare întrebarea, utilizați "?=" în loc de "=" ca operator. A se vedea, de asemenea, Secțiune B.5.2.

Rețineți că unele variabile care sunt definite frecvent în promptul de pornire au un alias mai scurt. Dacă este disponibil un alias, acesta este folosit în exemplele din această anexă în loc de variabila completă. Variabila preseed/url, de exemplu, are ca alias url. Un alt exemplu este variabila-alias tasks, ce reprezintă tasksel:tasksel/first.

Un "---" în opțiunile de pornire are o semni[ficație](#page-80-0) specială. Parametrii nucleului care apar după ultimul "---" pot fi copiați în configurația încărcătorului de pornire pentru sistemul instalat (dacă sunt acceptați de instalatorul pentru încărcătorul de pornire). Programul de instalare va filtra automat orice opțiuni (cum ar fi opțiunile de preconfigurare) pe care le recunoaște.

#### NОΤӐ

Nucleele Linux actuale (2.6.9 și ulterioare) acceptă maximum 32 de opțiuni de linie de comandă și 32 de opțiuni de mediu, inclusiv orice opțiuni adăugate implicit pentru programul de instalare. Dacă aceste numere sunt depășite, nucleul va intra în panică (se va bloca); (pentru nucleele anterioare, aceste numere erau mai mici).

Pentru majoritatea instalărilor, unele dintre opțiunile implicite din fișierul de configurare a încărcătorului de pornire, cum ar fi vga=normal, pot fi eliminate în siguranță, ceea ce vă poate permite să adăugați mai multe opțiuni pentru preconfigurare.

#### NОΤӐ

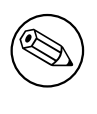

Nu întotdeauna va fi posibil să specificați valori cu spații pentru parametrii de pornire, chiar dacă le delimitați cu ghilimele.

<span id="page-64-1"></span>²Proprietarul unei variabile debconf (sau șablon) este în mod normal numele pachetului care conține șablonul debconf corespunzător. Pentru variabilele utilizate în programul de instalare propriu-zis, proprietarul este "d-i". Șabloanele și variabilele pot avea mai mult de un proprietar, ceea ce ajută să se determine dacă pot fi eliminate din baza de date debconf dacă pachetul este curățat.

## **B.2.3 Modul auto**

Există mai multe caracteristici ale programului de instalare Debian care se combină pentru a permite liniilor de comandă destul de simple din promptul de pornire să aibă ca rezultat instalări automate personalizate arbitrar și complexe.

<span id="page-65-0"></span>Acest lucru este activat prin utilizarea opțiunii de pornire Instalare automată, numită și auto pentru unele arhitecturi sau metode de pornire. În această secțiune, auto nu este așadar un parametru, înseamnă selectarea acelei opțiuni de pornire și adăugarea următorilor parametri de pornire la promptul de pornire.

Pentru a ilustra acest lucru, iată câteva exemple care pot fi folosite în promptul de pornire:

auto url=autoserver

Acest lucru se bazează pe existența unui server DHCP care va duce mașina la punctul în care autoserver poate fi rezolvat prin DNS, poate după adăugarea domeniului local dacă acesta a fost furnizat de DHCP. Dacă acest lucru sa făcut pe un sit în care domeniul este exemplu.com și acesta are o configurare DHCP rezonabilă, ar avea ca rezultat preluarea fișierului de preconfigurare de la http://autoserver. exemplu.com/d-i/trixie/./preseed.cfg.

Ultima parte a acestei adrese URL (d-i/trixie/./preseed.cfg) este preluată de la auto-install/defaulttroot. In mod implicit, acesta include directorul  $\text{tr}(x)$  is permite versiunilor viitoare să-și specifice propriul nume de cod și să permită oamenilor să migreze la următoarea versiune într-o manieră controlată. Elementul /./ este folosit pentru a indica o rădăcină, în raport cu care rutele ulterioare pot fi ancorate (pentru a fi utilizate în preseed/include și preseed/run). Acest lucru permite fișierelor să fie specificate fie ca URL-uri complete, rute care încep cu / care sunt astfel ancorate, fie chiar rute legate de locația în care a fost găsit ultimul fișier de preconfigurare. Acest lucru poate fi folosit pentru a construi mai multe scripturi portabile în care o întreagă ierarhie de scripturi poate fi mutată într-o nouă locație fără a o rupe, de exemplu, copierea fișierelor pe un stick USB când înainte erau pe un server web. In acest exem- ̂ plu, dacă fișierul de preconfigurare definește preseed/run la /scripts/late\_command.sh, atunci fișierul va fi preluat de la http://autoserver.exemplu .com/d-i/trixie/./scripts/late\_command.sh.

Dacă nu există o infrastructură locală DHCP sau DNS sau dacă nu doriți să utilizați ruta implicită către preseed. cfg, puteți utiliza totuși o adresă URL explicită, iar dacă nu utilizați elementul /./, va fi ancorat la începutul rutei (adică al treilea / din adresa URL). Iată un exemplu care necesită suport minim din partea infrastructurii rețelei locale:

```
auto url=<i>http://192.168.1.2/ruta/la/fib''șb''ierul_meu.preconfigurat</i>
```
Modul în care funcționează acesta este următorul:

- dacă adresa URL nu indică un protocol, se presupune că este http,
- dacă secțiunea de nume de gazdă nu conține puncte, domeniul derivat din DHCP, va fi atașat acesteia și
- dacă nu există / după numele gazdei, atunci se adaugă ruta implicită.

Pe lângă specificarea adresei URL, puteți specifica, de asemenea, configurări care nu afectează direct comportamentul debian-installer în sine, dar pot fi transmise către scripturile specificate folosind preseed/run în fișierul de preconfigurare încărcat. În prezent, singurul exemplu în acest sens este  $\text{auto-install/classes}$ , care are un alias clase. Acesta poate fi folosit astfel:

auto url=*exemplu.com* classes=*class\_A;class\_B*

Clasele ar putea indica, de exemplu, tipul de sistem care urmează să fie instalat sau localizarea care trebuie utilizată.

Desigur, este posibil să extindeți acest concept și, dacă o faceți, este rezonabil să utilizați spațiul de nume de instalare automată pentru aceasta. Deci s-ar putea să aibă ceva de genul auto-install/style care este apoi folosit în scripturile dumneavoastră. Dacă simțiți nevoia să faceți acest lucru, menționați-l pe lista de corespondență debian-boot@lists.debian.org, astfel încât să putem evita conflictele în spațiul de nume și, probabil, să adăugați un alias pentru parametru. .

Alegerea de pornire auto nu este încă definită pe toate arhitecturile. Același efect poate fi obținut prin simpla adăugare a celor doi parametri auto=true priority=critical la linia de comandă a nucleului. Parametrul nucleului auto [este un alias](mailto:debian-boot@lists.debian.org) pentru auto-install/enable și fixarea acestuia la true întârzie întrebările de localizare și de tastatură astfel încât acestea să poată fi preconfigurate, în timp ce priority este un alias pentru debconf/priority și fixarea acestuia la critic oprește întrebările cu o prioritate mai scăzută.

Opțiuni suplimentare care pot fi de interes atunci când încercați să automatizați o instalare în timp ce utilizați DHCP sunt: interface=auto netcfg/dhcp\_timeout=60, ceea ce face ca mașina să aleagă primul NIC viabil și să aibă mai multă răbdare în a obține un răspuns la interogarea sa DHCP.

## IΝDІСАΤ̦ІЕ

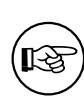

Un exemplu extins de utilizare a acestui cadru, inclusiv exemple de scripturi și clase, poate fi găsit la situl web al dezvoltatorului său. Exemplele disponibile acolo arată, de asemenea, multe alte efecte drăguțe care pot fi obținute prin utilizarea creativă a preconfigurării.

## **B.2.4 Alias utile cu preconfigurarea**

Următoarele alias pot fi utile atunci când utilizați preconfigurarea (modul automat). Rețineți că acestea sunt pur și simplu pseudonime scurte pentru numele întrebărilor și trebuie întotdeauna să specificați și o valoare: de exemplu, auto=true sau interface=eth0.

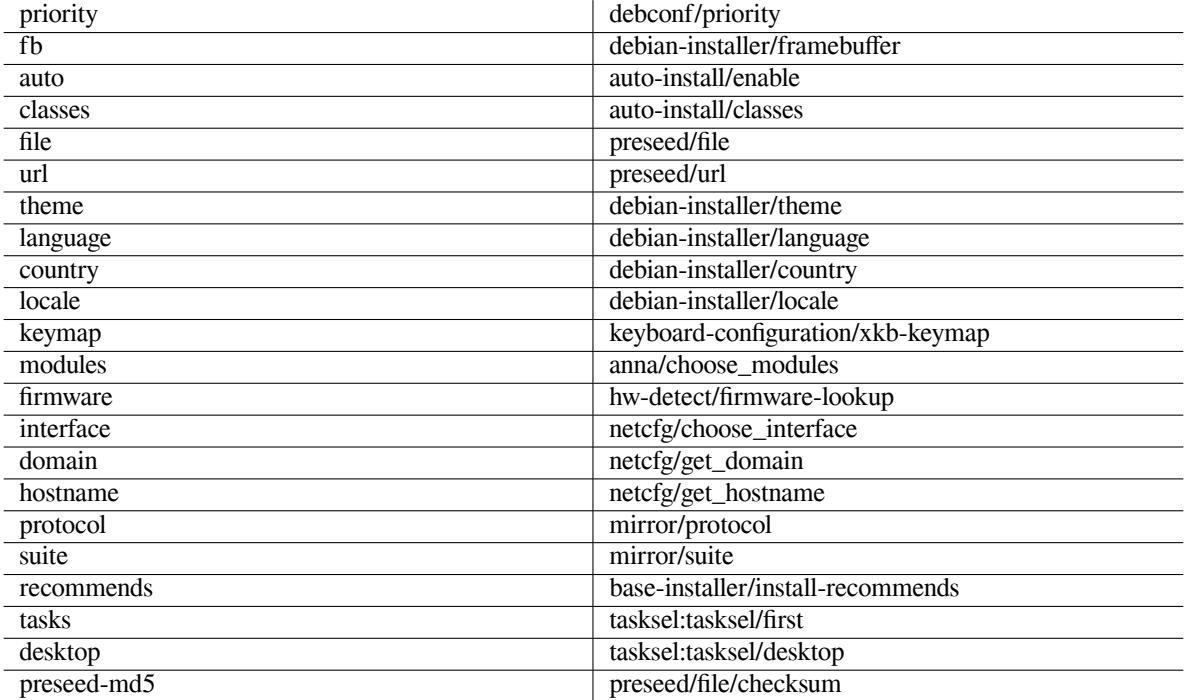

## **B.2.5 Exemple de preconfigurare a promptului de pornire**

Iată câteva exemple despre cum ar putea arăta promptul de pornire (va trebui să o adaptați nevoilor dvs.).

```
# Pentru a stabilii româna ca limbb''ăb'' b''șb''i România ca b''țb''arb''ăb'':
/install.amd/vmlinuz vga=788 initrd=/install.amd/gtk/initrd.gz language=ro ←-
   country=RO --- quiet
# Pentru a stabilii engleza ca limbb''ăb'', Germania ca b''țb''arb''ăb'' b''șb''i ←-
    sb''ăb'' utilizab''țb''i un aranjament al tastaturii germane:
/install.amd/vmlinuz vga=788 initrd=/install.amd/gtk/initrd.gz language=en ←-
   country=DE locale=en_US.UTF-8 keymap=de --- quiet
# Pentru a instala biroul MATE:
/install.amd/vmlinuz vga=788 initrd=/install.amd/gtk/initrd.gz desktop=mate- ←-
   desktop --- quiet
# Pentru a instala sarcina de server Web:
/install.amd/vmlinuz initrd=/install.amd/initrd.gz tasksel:tasksel/first=web- ←-
   server ---
```
## **B.2.6 Utilizarea unui server DHCP pentru a specifica fișierele de preconfigurare**

De asemenea, este posibil să utilizați DHCP pentru a specifica un fișier de preconfigurare de descărcat din rețea. DHCP permite specificarea unui nume de fișier. In mod normal, acesta este un fișier pentru pornirea din rețea (ne- ̂ tboot), dar dacă pare a fi o adresă URL, mediile de instalare care acceptă preconfigurarea rețelei vor descărca fișierul de la adresa URL și îl vor folosi ca fișier de preconfigurare. Iată un exemplu despre cum să-l definiți în fișierul "dhcpd.conf" pentru versiunea 3 a serverului ISC DHCP (pachetul isc-dhcp-server Debian).

```
if substring (option vendor-class-identifier, 0, 3) = "d-i" {
    filename "http://host/preseed.cfg";
}
```
Rețineți că exemplul de mai sus limitează acest nume de fișier la clienții DHCP care se identifică ca "d-i", astfel încât nu va afecta clienții DHCP obișnuiți, ci doar programul de instalare. De asemenea, puteți pune textul într-un bloc de instrucțiuni doar pentru o anumită gazdă, pentru a evita preconfigurarea tuturor instalărilor din rețea.

O modalitate bună de a utiliza preconfigurarea DHCP este să prestabiliți numai valorile specifice rețelei dvs., cum ar fi oglinda Debian de utilizat. In acest fel, instalările în rețeaua dvs. vor obține automat o oglindă bună selectată, dar ̂ restul instalării poate fi efectuată interactiv. Utilizarea preconfigurării DHCP pentru a automatiza complet instalările Debian ar trebui făcută numai cu multă grijă.

# **B.3 Crearea unui fișier de preconfigurare**

Fișierul de preconfigurare este în formatul folosit de comanda **debconf-set-selections**. Formatul general al unei linii într-un fișier de preconfigurare este:

<proprietar> <numele întrebb''ăb''rii> <tipul întrebb''ăb''rii> <valoare>

Fișierul trebuie să înceapă cu #\_preseed\_V1

Există câteva reguli de reținut atunci când scrieți un fișier de preconfigurare.

- Puneți doar un singur spațiu sau tab între tip și valoare: orice spațiu alb suplimentar va fi interpretat ca aparținând valorii.
- O linie poate fi împărțită în mai multe linii adăugând o bară oblică inversă  $(\cdot, \setminus \cdot)$  drept caracter de continuare a liniei. Un loc bun pentru a împărți o linie este după numele întrebării; un loc prost este între tip și valoare. Liniile divizate vor fi unite într-o singură linie cu toate spațiile albe de început/finale condensate într-un singur spațiu.
- Pentru variabilele (șabloane) debconf utilizate numai în programul de instalare, proprietarul ar trebui să fie fixat la "d-i"; pentru a preconfigura variabilele utilizate în sistemul instalat, trebuie folosit numele pachetului care conține șablonul debconf corespunzător. Numai variabilele care au proprietarul fixat la altceva decât "d-i" vor fi propagate în baza de date debconf pentru sistemul instalat.
- Majoritatea întrebărilor trebuie să fie presetate folosind valorile valabile în engleză și nu valorile traduse. Cu toate acestea, există câteva întrebări (de exemplu, în partman) în care trebuie folosite valorile traduse.
- Unele întrebări iau ca valoare un cod în loc de textul în limba engleză care este afișat în timpul instalării.
- Incepe cu  $\text{\#}_{\text{pressed\_V1}}$
- Un comentariu constă dintr-o linie care *începe* cu un caracter hash ("#") și se extinde până la lungimea acelei linii.

Cel mai simplu mod de a crea un fișier de preconfigurare este să utilizați fișierul exemplu prezentat în Secțiune B.4 ca bază, și să lucrați de acolo.

O metodă alternativă este de a face o instalare manuală și apoi, după repornire, să utilizați **debconf-get-selections** din pachetul debconf-utils pentru a descărca atât baza de date debconf, cât și baza de date cdebconf a programului de instalare într-un singur fișier:

```
$ echo "#_preseed_V1" > <i>fib''șb''ier</i>
$ debconf-get-selections --installer >> <i>fib''șb''ier</i>
$ debconf-get-selections >> <i>fib''șb''ier</i>
```
Cu toate acestea, un fișier generat în acest mod va avea unele elemente care nu ar trebui să fie preconfigurate, iar fișierul exemplu este un loc de pornire mai bun pentru majoritatea utilizatorilor.

#### NОΤӐ

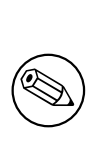

Această metodă se bazează pe faptul că, la sfârșitul instalării, baza de date cdebconf a programului de instalare este salvată în sistemul instalat în  $/var/log/$ installer/cdebconf. Cu toate acestea, deoarece baza de date poate conține informații sensibile, în mod implicit fișierele pot fi citite numai de către root.

Directorul /var/log/installer și toate fișierele din acesta vor fi șterse din sistemul dumneavoastră dacă ștergeți pachetul installation-report.

Pentru a verifica valorile posibile pentru întrebări, puteți utiliza editorul **nano** pentru a examina fișierele din /var/lib/cdebconf în timp ce o instalare este în curs. Vizualizați templates.dat pentru șabloanele brute și questions.dat pentru valorile curente și pentru valorile atribuite variabilelor.

Pentru a verifica dacă formatul fișierului dumneavoastră de preconfigurare este valid înainte de a efectua o instalare, puteți utiliza comanda **debconf-set-selections -c** *preseed.cfg*.

# **B.4 Conținutul fișierului de preconfigurare (pentru trixie)**

Fragmentele de configurare utilizate în această anexă sunt, de asemenea, disponibile ca exemplu de fișier de preconfigurare în ../example-preseed.txt.

Rețineți că acest exemplu se bazează pe o instalare pentru arhitectura Intel x86. Dacă instalați o arhitectură diferită, unele dintre exemple (cum ar fi selecția tastaturii și instalarea încărcătorului de pornire) pot să nu fie relevante și vor trebui înlocuite cu setările debconf adecvate pentru arhitectura dvs.

Detalii [despre modul în care funcționează](../example-preseed.txt) efectiv diferitele componente ale programului de instalare Debian pot fi găsite în Secțiune 6.3.

## **B.4.1 Localizarea**

In timpul unei instal[ări](#page-34-0) normale, întrebările despre localizare sunt puse mai întâi, astfel încât aceste valori pot fi pres- ̂ tabilite numai prin metoda "initrd" sau cea a parametrilor de pornire a nucleului. Modul automat (Secțiune B.2.3) include parametrul predefinit auto-install/enable=true (în mod normal prin variabila-alias de preconfigurare auto). Acest lucru întârzie adresarea întrebărilor de localizare, astfel încât acestea să poată fi prestabilite prin orice metodă.

Localizarea poate fi folosită pentru a specifica atât limba, cât și țara și poate fi orice combinație de limbă ac[ceptată](#page-65-0) de debian-installer și o țară recunoscută. Dacă combinația nu formează o localizare validă, programul de instalare va selecta automat o localizare care este validă pentru limba selectată. Pentru a specifica localizarea ca parametru de pornire, utilizați **locale=***ro\_RO.UTF-8*.

Deși această metodă este foarte ușor de utilizat, nu permite preconfigurarea tuturor combinațiilor posibile de limbă, țară și localizare *locale*<sup>3</sup>. Deci, alternativ, valorile pot fi preconfigurate individual. Limba și țara pot fi, de asemenea, specificate ca parametri de pornire.

```
# Preconfigurarea localizb''ăb''rii stabileb''șb''te doar limba, b''țb''ara b' ←-
   'șb''i localizarea.
d-i debian-installer/locale string ro_RO.UTF-8
# Valorile pot fi, de asemenea, prestabilite individual pentru o mai mare ←-
   flexibilitate.
#d-i debian-installer/language string en
#d-i debian-installer/country string NL
#d-i debian-installer/locale string en_GB.UTF-8
# Opb''țb''ional, specificab''țb''i localizb''ăb''ri suplimentare pentru a fi ←-
   generate.
#d-i localechooser/supported-locales multiselect en_US.UTF-8, nl_NL.UTF-8
```
<span id="page-68-0"></span>³Preconfigurând locale la **en\_NL**, în exemplul dat, ar avea ca rezultat a en\_US.UTF-8 ca localizare implicită *locale* pentru sistemul instalat. Dacă de exemplu, se preferă en\_GB.UTF-8, valorile vor trebui să fie preconfigurate individual.

Configurarea tastaturii constă în selectarea unui aranjament de tastatură și (pentru aranjamentele de tastaturi nonlatine) o tastă de comutare pentru a comuta între aranjamentul tastaturii non-latină și aranjamentul tastaturii SUA. Doar variantele de bază ale aranjamentului de tastatură sunt disponibile în timpul instalării. Variante avansate sunt disponibile numai în sistemul instalat, prin **dpkg-reconfigure keyboard-configuration**.

```
# Selectarea tastaturii.
d-i keyboard-configuration/xkb-keymap select ro(Lat2-Terminus16)
# d-i keyboard-configuration/toggle select No toggling
```
Pentru a sări peste configurarea tastaturii, prefixați variabila keymap la valoarea **skip-config** (omite-configurarea). Acest lucru va duce la rămânerea activă a aranjamentului tastaturii nucleului.

#### **B.4.2 Configurarea rețelei**

Desigur, preconfigurarea rețelei nu va funcționa dacă încărcați fișierul de preconfigurare din rețea. Dar este perfectă când porniți de pe un disc optic sau un stick USB. Dacă încărcați fișiere de preconfigurare din rețea, puteți pasa parametrii de configurare a rețelei utilizând parametrii de pornire a nucleului.

Dacă trebuie să alegeți o anumită interfață atunci când porniți din rețea înainte de a încărca un fișier de preconfigurare din rețea, utilizați un parametru de pornire precum **interface=***eth1*.

Deși predefinirea configurației de rețea nu este în mod normal posibilă atunci când se utilizează predefinirea rețelei (folosind "preseed/url"), puteți utiliza următorul truc pentru a ocoli acest lucru, de exemplu, dacă doriți să definiți o adresă statică pentru interfața de rețea. Trucul constă în a forța configurarea rețelei să ruleze din nou după ce fișierul de preconfigurare a fost încărcat prin crearea unui script "preseed/run" care să conțină următoarele comenzi:

kill-all-dhcp; netcfg

Următoarele variabile debconf sunt relevante pentru configurarea rețelei.

```
# Dezactiveazb''ăb'' complet configurab''țb''ia reb''țb''elei. Acest lucru este ←-
   util pentru
# instalb''ăb''rile CDROM pe mab''șb''ini care nu sunt conectate la reb''țb''ea, ←-
   unde întrebb''ăb''rile
# de reb''țb''ea, avertismentele b''șb''i timpii de ab''șb''teptare lungi sunt o ←-
   pacoste.
#d-i netcfg/enable boolean false
# netcfg va alege o interfab''țb''b''ăb'' care are conexiune, dacb''ăb'' este ←-
   posibil. Acest
# lucru face ca sb''ăb'' nu se afib''șb''eze o listb''ăb'' dacb''ăb'' existb' ←-
   'ăb'' mai mult de o interfab''tb''b''ab''.
d-i netcfg/choose_interface select auto
# În schimb, pentru a alege o anumitb''ăb'' interfab''țb''b''ăb'':
#d-i netcfg/choose_interface select eth1
# Pentru a stabili un interval de timp diferit pentru detectarea conexiunii
# (valoarea implicitb''ăb'' este de 3 secunde). Valorile sunt interpretate ca ←-
   secunde.
#d-i netcfg/link_wait_timeout string 10
# Dacb''ăb'' aveb''țb''i un server dhcp lent b''șb''i programul de instalare se ←-
   opreb''șb''te în
# ab''șb''teptarea acestuia, acest lucru ar putea fi uti:
#d-i netcfg/dhcp_timeout string 60
#d-i netcfg/dhcpv6_timeout string 60
# În mod implicit, configurarea reb''țb''elei este automatb''ăb''.
# Dacb''ăb'' preferab''țb''i sb''ăb'' configurab''țb''i manual reb''țb''eaua, ←-
   decomentab''țb''i aceastb''ăb'' linie b''șb''i
# configurab''țb''ia staticb''ăb'' de reb''țb''ea de mai jos.
#d-i netcfg/disable_autoconfig boolean true
# Dacb''ăb'' dorib''țb''i ca fib''șb''ierul de preconfigurare sb''ăb'' funcb' ←-
  'țb''ioneze pe sisteme atât cu,
```

```
# cât b''șb''i fb''ăb''rb''ăb'' un server dhcp, decomentab''țb''i aceste linii b' ←-
   'șb''i configurab''țb''ia staticb''ăb''
# a reb''țb''elei de mai jos.
#d-i netcfg/dhcp_failed note
#d-i netcfg/dhcp_options select Configure network manually
# Configurare staticb''ăb'' a reb''țb''elei.
#
# Exemplu IPv4
#d-i netcfg/get_ipaddress string 192.168.1.42
#d-i netcfg/get_netmask string 255.255.255.0
#d-i netcfg/get_gateway string 192.168.1.1
#d-i netcfg/get_nameservers string 192.168.1.1
#d-i netcfg/confirm_static boolean true
#
# Exemplu IPv6
#d-i netcfg/get_ipaddress string fc00::2
#d-i netcfg/get_netmask string ffff:ffff:ffff:ffff::
#d-i netcfg/get_gateway string fc00::1
#d-i netcfg/get_nameservers string fc00::1
#d-i netcfg/confirm_static boolean true
# Orice nume de gazdb''ăb'' b''șb''i nume de domeniu atribuite de dhcp au ←-
   prioritate fab''țb''b''ăb''
# de valorile stabilite aici. Cu toate acestea, stabilirea valorilor previne
# în continuare afib''șb''area întrebb''ăb''rilor, chiar dacb''ăb'' valorile ←-
   provin de la dhcp.
d-i netcfg/get_hostname string unassigned-hostname
d-i netcfg/get_domain string unassigned-domain
# Dacb''ăb'' dorib''țb''i sb''ăb'' forb''țb''ab''țb''i un nume de gazdb''ăb'', ←-
   indiferent de ceea ce returneazb''ăb''
# serverul DHCP sau care este intrarea DNS inversb''ăb'' pentru IP, decomentab' ←-
   'țb''i b''șb''i
# ajustab''țb''i urmb''ăb''toarea linie.
#d-i netcfg/hostname string somehost
# Dezactivab''țb''i acel dialog enervant al cheii WEP:
d-i netcfg/wireless_wep string
# b''Șb''i numele de gazdb''ăb'' dhcp ciudat pe care unii furnizori de servicii ←-
   de Internet
# îl folosesc ca o parolb''ăb''.
#d-i netcfg/dhcp_hostname string radish
# Dacb''ăb'' dorib''țb''i sb''ăb'' dezactivab''țb''i complet cb''ăb''utarea ←-
   firmware-ului (adicb''ăb'' sb''ăb'' nu
# folosib''țb''i fib''șb''iere sau pachete de firmware care ar putea fi ←-
   disponibile în
# imaginile de instalare):
#d-i hw-detect/firmware-lookup string never
# Dacb''ăb'' este necesar un firmware care nu este liber pentru placa de reb' ←-
   'țb''ea sau
# alt dispozitiv, puteb''țb''i configura programul de instalare sb''ăb'' încerce ←-
   întotdeauna
# sb''ăb''-l încarce, fb''ăb''rb''ăb'' a fi solicitat. Sau schimbab''țb''i ←-
   valoarea booleanb''ăb'' la b''"b''falseb''"b''
# pentru a dezactiva solicitarea.
#d-i hw-detect/load_firmware boolean true
```
Vă rugăm să rețineți că **netcfg** va determina automat masca de rețea dacă netcfg/get\_netmask nu este preconfigurată. În acest caz, variabila trebuie să fie marcată ca seen pentru instalările automate. În mod similar, **netcfg** va alege o adresă adecvată dacă netcfg/get\_gateway nu este definită. Ca un caz special, puteți definii netcfg/get\_gateway la "none" pentru a specifica că nu trebuie utilizată nicio pasarelă(poartă de acces).

## **B.4.3 Consola de rețea**

```
# Utilizab''țb''i urmb''ăb''toarele configurb''ăb''ri dacb''ăb'' dorib''țb''i sb' ←-
   'ăb'' utilizab''țb''i componenta consolb''ăb''
# de reb''țb''ea pentru instalarea de la distanb''țb''b''ăb'' prin SSH. Acest ←-
   lucru are sens numai
# dacb''ăb'' intenb''țb''ionab''țb''i sb''ăb'' efectuab''țb''i manual restul ←-
   instalb''ăb''rii.
#d-i anna/choose_modules string network-console
#d-i network-console/authorized_keys_url string http://10.0.0.1/openssh-key
#d-i network-console/password password r00tme
#d-i network-console/password-again password r00tme
```
Mai multe informații referitoare la consola de rețea pot fi găsite în Secțiune 6.3.10.

## **B.4.4 Configurări pentru oglindă**

In funcție de metoda de instalare pe care o utilizați, o oglindă poate fi utiliz[ată pen](#page-50-2)tru a descărca componentele ̂ suplimentare ale programului de instalare, pentru a instala sistemul de bază și pentru a crea fișierul de configurare /etc/apt/sources.list pentru sistemul instalat.

Parametrul mirror/suite determină distribuția pentru sistemul instalat.

Parametrul mirror/udeb/suite determină distribuția pentru componentele suplimentare ale programului de instalare. Este util să definiți acest parametru numai dacă componentele sunt efectiv descărcate prin rețea și ar trebui să corespundă distribuției care a fost utilizată pentru a construi fișierul "initrd" pentru metoda de instalare utilizată pentru instalare. In mod normal, programul de instalare va utiliza automat valoarea corectă și nu ar trebui să ̂ fie nevoie să definiți acest lucru.

```
# Protocol oglindb''ăb'':
# Dacb''ăb'' selectab''țb''i ftp, nu este necesar sb''ăb'' definib''țb''i b''șb'' ←-
   irul b''"b''mirror/countryb''"b''.
# Valoarea implicitb''ăb'' pentru protocolul oglinzii este: http.
#d-i mirror/protocol string ftp
d-i mirror/country string manual
d-i mirror/http/hostname string http.us.debian.org
d-i mirror/http/directory string /debian
d-i mirror/http/proxy string
# Distribub''țb''ia de instalat.
#d-i mirror/suite string testing
# Distribub''țb''ia de utilizat pentru încb''ăb''rcarea componentelor programului
# de instalare (opb''țb''ional).
#d-i mirror/udeb/suite string testing
```
## **B.4.5 Configurarea contului**

Parola pentru contul root și numele și parola pentru primul cont de utilizator obișnuit pot fi predefinite. Pentru parole puteți folosi fie valori în text clar, fie *hashes* crypt(3) (rezultatul algoritmilor de criptare asupra acestor valori în text clar).

#### AVЕRΤІЅΜЕΝΤ

Rețineți că predefinirea parolelor nu este complet sigură, deoarece toți cei care au acces la fișierul de preconfigurare vor avea cunoștințe despre aceste parole. Stocarea parolelor cu algoritmi de criptare este considerată sigură, cu excepția cazului în care se utilizează un algoritm de criptare slab, cum ar fi DES sau MD5, care permite atacuri de "forță brută". Algoritmii recomandați de criptare a parolei sunt SHA-256 și SHA512.
```
# Omiteb''țb''i crearea unui cont root (contul de utilizator normal va putea
# utiliza sudo).
#d-i passwd/root-login boolean false
# Alternativ, pentru a omite crearea unui cont de utilizator normal.
#d-i passwd/make-user boolean false
# Parola de root, fie în text clar ...
#d-i passwd/root-password password Eu_r00t-Debian
#d-i passwd/root-password-again password Eu_r00t-Debian
# ... fie criptatb''ăb'' folosind un algoritm de criptare b''"b''hash crypt(3)b' ←-
   ''"b''.
#d-i passwd/root-password-crypted password [crypt(3) hash]
# Pentru a crea un cont de utilizator normal.
#d-i passwd/user-fullname string Debian User
#d-i passwd/username string debian
# Parola utilizatorului normal, fie în text clar ...
#d-i passwd/user-password password eu_UtilizatOr-Debian
#d-i passwd/user-password-again password eu_UtilizatOr-Debian
# ... fie criptatb''ăb'' folosind un algoritm de criptare b''"b''hash crypt(3)b' ←-
   '"b''.
#d-i passwd/user-password-crypted password [crypt(3) hash]
# Creab''țb''i primul utilizator cu identificatorul de utilizator (UID) ←-
   specificat
# în loc de cel implicit.
#d-i passwd/user-uid string 1010
# Contul de utilizator va fi adb''ăb''ugat la unele grupuri inib''țb''iale ←-
   standard. Pentru
# a controla cb''ăb''ror grupuri va fi adb''ăb''ugat acest cont de utilizator, ←-
   utilizab''țb''i de
# exemplu:
#d-i passwd/user-default-groups string audio cdrom video
# pentru al adb''ăb''uga grupurilor b''"b''audiob''"b'', b''"b''cdromb''"b'' b' ←-
   'șb''i b'',b''videob''"b''
```
Variabilele passwd/root-password-crypted și passwd/user-password-crypted pot fi, de asemenea, predefinite cu "!" ca valoare. În acest caz, contul corespunzător este dezactivat. Acest lucru poate fi convenabil pentru contul root, cu condiția, desigur, că o metodă alternativă este configurată pentru a permite activități administrative sau autentificare root (de exemplu, folosind autentificarea cu cheie SSH sau comanda **sudo**).

Următoarea comandă (disponibilă din pachetul whois) poate fi folosită pentru a genera un hash crypt(3) bazat pe SHA-512 pentru o parolă (o parolă criptată utilizând algoritmul SHA-512):

mkpasswd -m sha-512

## **B.4.6 Configurarea ceasului și a fusului orar**

```
# Controleazb''ăb'' dacb''ăb'' ceasul hardware este fixat la UTC.
d-i clock-setup/utc boolean true
# Puteb''țb''i stabilii aceasta la orice valoare validb''ăb'' pentru $TZ; ←-
   consultab''țb''i
# conb''țb''inutul directorului b''"b''/usr/share/zoneinfo/b''"b'' pentru valori ←-
   valide.
d-i time/zone string Europe/Bucharest
# Controleazb''ăb'' dacb''ăb'' se utilizeazb''ăb'' NTP pentru a configura ceasul ←-
   în timpul
# instalb''ăb''rii
d-i clock-setup/ntp boolean true
# Server NTP de utilizat. Valoarea implicitb''ăb'' este aproape întotdeauna bunb' ←-
   'ăb'' aici.
```
#### **B.4.7 Partiţionarea**

Utilizarea preconfigurării pentru partiționarea discului dur/solid este limitată la ceea ce este suportat de partman-auto. Puteți alege să partiționați fie spațiul liber existent pe un disc, fie un întreg disc. Dispunerea partițiilor pe disc poate fi determinată folosind o rețetă predefinită, o rețetă personalizată dintr-un fișier de rețetă sau o rețetă inclusă în fișierul de preconfigurare.

Preconfigurarea opțiunilor avansate de partiție folosind RAID, LVM și criptare este acceptată, dar nu cu flexibilitatea deplină oferită atunci când partiționați în timpul unei instalări fără preconfigurare.

Exemplele de mai jos oferă doar informații de bază despre utilizarea rețetelor. Pentru informații detaliate, consultați fișierele partman-auto-recipe.txt și partman-auto-raid-recipe.txt incluse în pachetul debian-installer. Ambele fișiere sunt disponibile și din debian-installer depozitul sursă. Rețineți că funcționalitatea acceptată se poate modifica între versiuni.

#### AVЕRΤІЅΜЕΝΤ

Identificarea discurilor depinde de ordinea în care sunt încărcați controlorii acestora. Dacă există mai multe discuri în sistem, asigurați-vă că va fi selectat cel corect înainte de a utiliza preconfigurarea.

#### **B.4.7.1 Exemplu de partiționare**

```
# Dacb''ăb'' sistemul are spab''țb''iu liber, puteb''țb''i alege sb''ăb'' partib' ←-
   'țb''ionab''țb''i doar acel spab''țb''iu.
# Acest lucru este respectat numai dacb''ăb'' variabila b''"b''partman-auto/ ←-
   methodb''"b'' (mai
# jos) nu este definitb''ăb''.
#d-i partman-auto/init_automatically_partition select biggest_free
# Alternativ, puteb''țb''i specifica un disc de partib''țb''ionat. Dacb''ăb'' ←-
   sistemul are un
# singur disc, programul de instalare îl va folosi implicit, dar în caz contrar,
# numele dispozitivului trebuie sb''ăb'' fie dat în format tradib''țb''ional, non ←-
   -devfs (de
# exemplu, b''"b''/dev/sdab''"b'' b''șb''i nu, de exemplu, b''"b''/dev/discs/ ←-
   disc0/discb''"b'').
# De exemplu, pentru a utiliza primul disc dur/solid SCSI/SATA:
#d-i partman-auto/disk string /dev/sda
# În plus, va trebui sb''ăb'' specificab''țb''i metoda de utilizat.
# Metodele disponibile în prezent sunt urmb''ăb''toarele:
# - regular: utilizeazb''ăb'' tipurile obib''șb''nuite de partib''țb''ii pentru ←-
   arhitectura dvs.
# - lvm: utilizeazb''ăb'' LVM pentru a partib''țb''iona discul
# - crypto: utilizeazb''ăb'' LVM în cadrul unei partib''țb''ii criptate
d-i partman-auto/method string lvm
# Puteb''țb''i defini cantitatea de spab''țb''iu care va fi utilizatb''ăb'' ←-
   pentru grupul de
# volume LVM. Poate sb''ăb'' fie o dimensiune cu unitatea sa (de ex. 20 GB), un
# procent de spab''tb''iu liber sau cuvântul cheie b''"b''maxb''"b''.
d-i partman-auto-lvm/guided_size string max
# Dacb''ăb'' unul dintre discurile care urmeazb''ăb'' sb''ăb'' fie partib''țb'' ←-
   ionate automat conb''țb''ine
# o configurab''țb''ie LVM veche, utilizatorul va primi în mod normal un ←-
   avertisment.
# Acest lucru poate fi evitat, preconfigurând...
d-i partman-lvm/device_remove_lvm boolean true
```

```
# Acelab''șb''i lucru este valabil b''șb''i pentru ansamblul RAID software ←-
   preexistent:
d-i partman-md/device_remove_md boolean true
# b''Șb''i acelab''șb''i lucru este valabil b''șb''i pentru confirmarea de a ←-
   scrie partib''țb''iile lvm:
d-i partman-lvm/confirm boolean true
d-i partman-lvm/confirm_nooverwrite boolean true
# Puteb''țb''i alege una dintre cele trei reb''țb''ete de partib''țb''ionare ←-
   predefinite:
# - atomic: toate fib''șb''ierele într-o singurb''ăb'' partib''țb''ie
# - home: partib''țb''ie /home separatb''ăb''
# - multi: partib''țb''ii /home, /var, b''șb''i /tmp separate
d-i partman-auto/choose_recipe select atomic
# Sau oferib''țb''i o reb''țb''etb''ăb'' proprie...
# Dacb''ăb'' aveb''țb''i o modalitate de a introduce un fib''șb''ier de reb''țb'' ←-
   etb''ăb'' în mediul d-i,
# puteb''țb''i pur b''șb''i simplu sb''ăb'' îl indicab''țb''i.
#d-i partman-auto/expert_recipe_file string /hd-media/recipe
# Dacb''ăb'' nu, puteb''țb''i pune o reb''țb''etb''ăb'' întreagb''ăb'' în fib' ←-
   'șb''ierul de preconfigurare într-o
# singurb''ăb'' linie (logicb''ăb''). Acest exemplu creeazb''ăb'' o partib''țb'' ←-
   ie micb''ăb'' /boot, o partib''țb''ie
# pentru spab''țb''iul de interschimb (swap) adecvatb''ăb'' b''șb''i foloseb' ←-
   'șb''te restul spab''țb''iului
# pentru partib''țb''ia rb''ăb''db''ăb''cinb''ăb'':
#d-i partman-auto/expert_recipe string \
# boot-root :: \
               40 50 100 ext3
# $primary{ } $bootable{ } \
# method{ format } format{ } \
# use_filesystem{ } filesystem{ ext3 } \
                       mountpoint{ /boot }\qquad \qquad +500 10000 10000000000 ext3
                       method{ format } for# use_filesystem{ } filesystem{ ext3 } \
\# mountpoint { / }
\qquad \qquad +# 64 512 300% linux-swap \
# method{ swap } format{ } \
\# . The set of the set of the set of the set of the set of the set of the set of the set of the set of the set of the set of the set of the set of the set of the set of the set of the set of the set of the set of the s
# Formatul complet al reb''țb''etei este documentat în fib''șb''ierul partman- ←-
   auto-recipe.txt
# inclus în pachetul b''"b''debian-installerb''"b'' sau disponibil din depozitul ←-
   sursb''ăb'' D-I.
# Aceasta documenteazb''ăb'', de asemenea, modul de specificare al opb''țb'' ←-
   iunilor,
# cum ar fi etichetele sistemului de fib''șb''iere, numele grupurilor de volume b ←-
   ''șb''i ce
# dispozitive fizice sb''ăb'' fie incluse într-un grup de volume.
## Partib''țb''ionarea pentru EFI
# Dacb''ăb'' sistemul dvs. are nevoie de o partib''țb''ie EFI, puteb''țb''i adb' ←-
   'ăb''uga ceva de genul
# acesta la reb''țb''eta de mai sus, ca prim element din reb''țb''etb''ăb'':
# 538 538 1075 free \
# $iflabel{ gpt } \
\frac{1}{2} \frac{1}{2} \frac{1}{2} \frac{1}{2} \frac{1}{2} \frac{1}{2} \frac{1}{2} \frac{1}{2} \frac{1}{2} \frac{1}{2} \frac{1}{2} \frac{1}{2} \frac{1}{2} \frac{1}{2} \frac{1}{2} \frac{1}{2} \frac{1}{2} \frac{1}{2} \frac{1}{2} \frac{1}{2} \frac{1}{2} \frac{1}{2} # method{ efi } \
# format{ } \
```

```
# . \
#
# Fragmentul de mai sus este pentru arhitectura b''"b''amd64b''"b''; detaliile ←-
   pot fi
# diferite pe alte arhitecturi. Pachetul b''"b''partman-autob''"b'' din depozitul ←-
    sursb''ăb'' D-I
# poate avea un exemplu pe care îl puteb''țb''i urma.
# Acest lucru face ca «partman» sb''ăb'' partib''țb''ioneze automat fb''ăb''rb' ←-
   'ăb'' confirmare, cu
# condib''țb''ia sb''ăb''-i spuneb''țb''i ce sb''ăb'' facb''ăb'' folosind una ←-
   dintre metodele de mai sus.
d-i partman-partitioning/confirm_write_new_label boolean true
d-i partman/choose_partition select finish
d-i partman/confirm boolean true
d-i partman/confirm_nooverwrite boolean true
# Forb''țb''eazb''ăb'' pornirea UEFI (b''"b''compatibilitatea BIOSb''"b'' se va ←-
  pierde). Implicit: b''"b''falseb''"b''
#d-i partman-efi/non_efi_system boolean true
# Asigurab''țb''i-vb''ăb'' cb''ăb'' tabela de partib''țb''ii este GPT - acest ←-
   lucru este necesar
# pentru EFI:
#d-i partman-partitioning/choose_label select gpt
#d-i partman-partitioning/default_label string gpt
# Când criptarea discului este activatb''ăb'', omite b''șb''tergerea prealabilb' ←-
   'ăb'' a partib''tb''iilor:
#d-i partman-auto-crypto/erase_disks boolean false
```
#### **B.4.7.2 Partiționarea utilizând RAID**

De asemenea, puteți utiliza preconfigurarea pentru a configura partiții pe ansambluri RAID software. Sunt acceptate nivelurile RAID 0, 1, 5, 6 și 10, creând ansambluri reduse și specificând dispozitive de rezervă.

#### AVЕRΤІЅΜЕΝΤ

Acest tip de partitionare automată este usor de greșit. Este, de asemenea, functionalitatea care primește relativ puține teste de la dezvoltatorii debian-installer. Responsabilitatea de a obține diferitele rețete corecte (deci să aibă sens și să nu intre în conflict) revine utilizatorului. Verificați mesajele din fișierul /var/log/ syslog dacă întâmpinați probleme.

```
# Metoda trebuie sb''ăb'' fie fixatb''ăb'' la b''"b''raidb''"b''.
#d-i partman-auto/method string raid
# Specificab''țb''i discurile care urmeazb''ăb'' sb''ăb'' fie partib''țb''ionate. ←-
    Toate discurile vor
# primi aceeab''șb''i schemb''ăb'' de partib''țb''ionare, deci acest lucru va ←-
   funcb''țb''iona numai
# dacb''ăb'' discurile au aceeab''șb''i dimensiune.
#d-i partman-auto/disk string /dev/sda /dev/sdb
# Apoi, trebuie sb''ăb'' specificab''țb''i partib''țb''iile fizice care vor fi ←-
   utilizate.
#d-i partman-auto/expert_recipe string \
\# multiraid :: \setminus# 1000 5000 4000 raid \
# $primary{ } method{ raid } \
\# . The contract of the contract of the contract of the contract of the contract of the contract of the contract of the contract of the contract of the contract of the contract of the contract of the contract of the co
# 64 512 300% raid \
# method{ raid } \
```

```
\# . The contract of the contract of the contract of the contract of the contract of the contract of the contract of the contract of the contract of the contract of the contract of the contract of the contract of the co
# 500 10000 1000000000 raid \
# method{ raid } \
\# . The set of the set of the set of the set of the set of the set of the set of the set of the set of the set of the set of the set of the set of the set of the set of the set of the set of the set of the set of the s
# La urmb''ăb'', trebuie sb''ăb'' specificab''țb''i cum vor fi utilizate partib' ←-
    'țb''iile definite
# anterior în configurarea RAID. Nu uitab''țb''i sb''ăb'' utilizab''țb''i ←-
    numerele corecte ale
# partib''țb''iilor pentru partib''țb''iile logice. Sunt acceptate nivelurile ←-
    RAID 0, 1, 5,
# 6 b''șb''i 10; dispozitivele sunt separate folosind b''"b''#b''"b''.
# Parametrii sunt:
# <raidtype> <devcount> <sparecount> <fstype> <mountpoint> \
              <devices> <sparedevices>
#d-i partman-auto-raid/recipe string \
# 1 2 0 ext3 / \
# /dev/sda1#/dev/sdb1 \
\# . The contract of the contract of the contract of the contract of the contract of the contract of the contract of the contract of the contract of the contract of the contract of the contract of the contract of the co
\text{#} 1 2 0 swap - \sqrt{ }# /dev/sda5#/dev/sdb5 \
\# . The contract of the contract of the contract of the contract of the contract of the contract of the contract of the contract of the contract of the contract of the contract of the contract of the contract of the co
# 0 2 0 ext3 /home \
# /dev/sda6#/dev/sdb6 \
# .
# Pentru informab''țb''ii suplimentare, consultab''țb''i fib''șb''ierul b''"b'' ←-
     partman-auto-raid-recipe.txtb''"b''
# inclus în pachetul b''"b''debian-installerb''"b'' sau disponibil din depozitul ←-
     sursb''ăb'' D-I.
# Aceste valori ale variabilelor fac ca «partman» sb''ăb'' partib''țb''ioneze ←-
    automat,
# fb''ăb''rb''ăb'' confirmare:
d-i partman-md/confirm boolean true
d-i partman-partitioning/confirm_write_new_label boolean true
d-i partman/choose_partition select finish
d-i partman/confirm boolean true
d-i partman/confirm_nooverwrite boolean true
```
#### **B.4.7.3 Controlarea modului de montare a partițiilor**

In mod normal, sistemele de fișiere sunt montate folosind un identificator unic universal (UUID); acest lucru le permite ̂ să fie montate corect chiar dacă numele dispozitivului lor se schimbă. Identificatoarele acestea sunt lungi și greu de citit, așa că, dacă preferați, instalatorul poate monta sisteme de fișiere pe baza numelor tradiționale de dispozitive sau pe baza unei etichete pe care o atribuiți. Dacă cereți instalatorului să monteze după etichetă, orice sisteme de fișiere fără etichetă vor fi montate folosind un UUID.

Dispozitivele cu nume stabile, cum ar fi volumele logice LVM, vor continua să folosească numele lor tradiționale, mai degrabă decât un UUID.

#### AVЕRΤІЅΜЕΝΤ

Numele tradiționale de dispozitive se pot schimba în funcție de ordinea în care nucleul descoperă dispozitivele la pornire, ceea ce poate duce la montarea unui sistem de fișiere greșit. În mod similar, este posibil ca etichetele să intre în conflict dacă conectați un nou disc sau o unitate USB și, dacă se întâmplă acest lucru, comportamentul sistemului dumneavoastră la pornire va fi aleatoriu.

```
# Implicit este montarea prin UUID, dar puteb''țb''i alege b''șb''i b''"b'' ←-
   traditionalb''"b'' pentru
# a utiliza nume tradib''țb''ionale de dispozitive sau b''"b''labelb''"b'' pentru ←-
```

```
a încerca
# etichetele sistemului de fib''șb''iere înainte de a reveni la UUID.
#d-i partman/mount_style select uuid
```
#### **B.4.8 Instalarea sistemului de bază**

Puține elemente pot fi preconfigurate în această etapă a instalării. Singurele întrebări puse se referă la instalarea nucleului.

```
# Configureazb''ăb'' APT pentru a nu instala pachetele recomandate în mod ←-
   implicit.
# Utilizarea acestei opb''țb''iuni poate duce la un sistem incomplet b''șb''i ar ←-
   trebui
# sb''ăb'' fie folositb''ăb'' numai de utilizatorii cu experienb''țb''b''ăb''.
#d-i base-installer/install-recommends boolean false
# Pachetul (meta) imagine a nucleului care urmeazb''ăb'' sb''ăb'' fie instalat; b ←-
   ''"b''noneb''"b''
# poate fi folosit dacb''ăb'' nu trebuie instalat niciun nucleu.
#d-i base-installer/kernel/image string linux-image-686
```
#### **B.4.9 Configurarea lui «apt»**

Configurarea fișierului /etc/apt/sources.list și a opțiunilor de configurare de bază este complet automatizată pe baza metodei dvs. de instalare și a răspunsurilor la întrebările anterioare. Puteți adăuga opțional și alte depozite (locale).

```
# Alegeb''țb''i dacb''ăb'' dorib''țb''i sb''ăb'' scanab''țb''i medii de instalare ←-
    suplimentare
# (implicit: b''"b''falseb''"b'').
d-i apt-setup/cdrom/set-first boolean false
# Puteb''țb''i alege sb''ăb'' instalab''țb''i software din arhivele b''"b''non- ←-
   freeb''"b'' b'';b''i b'',b''contribb''"b''.
#d-i apt-setup/non-free boolean true
#d-i apt-setup/contrib boolean true
# Înlb''ăb''turab''țb''i marca de comentariu din urmb''ăb''toarea linie, dacb' ←-
   'ăb'' nu dorib''țb''i sb''ăb'' aveb''țb''i
# în fib''șb''ierul b''"b''sources.listb''"b'' intrarea pentru o imagine de ←-
   instalare DVD/BD activb''ăb''
# în sistemul instalat (intrarile pentru imaginile netinst sau CD vor fi oricum
# dezactivate, indiferent de aceastb''ăb'' setare).
#d-i apt-setup/disable-cdrom-entries boolean true
# Înlb''ăb''turab''țb''i marca de comentariu dacb''ăb'' nu dorib''țb''i sb''ăb'' ←-
   utilizab''țb''i o oglindb''ăb'' de reb''țb''ea:
#d-i apt-setup/use_mirror boolean false
# Selectab''țb''i ce servicii de actualizare sb''ăb'' utilizab''țb''i; definib' ←-
   'țb''i oglinzile care
# vor fi utilizate.
# Valorile prezentate mai jos sunt valorile implicite normale.
#d-i apt-setup/services-select multiselect security, updates
#d-i apt-setup/security_host string security.debian.org
# Depozite suplimentare, locale[0-9] disponibile:
#d-i apt-setup/local0/repository string \
       http://local.server/debian stable main
#d-i apt-setup/local0/comment string local server
# Activab''th''i liniile b''"b''deb-srcb''"b'':
#d-i apt-setup/local0/source boolean true
```

```
# Adresa URL pentru cheia publicb''ăb'' a depozitului local; trebuie sb''ăb'' ←-
   furnizab''țb''i
# o cheie sau «apt» se va plânge cb''ăb'' de depozitul este neautentificat b' ←-
   'șb''i astfel
# linia respectivb''ăb'' din fib''șb''ierul b''"b''sources.listb''"b'' va fi lb' ←-
   'ăb''satb''ăb'' cu marca de comentariu
#d-i apt-setup/local0/key string http://local.server/key
# sau se poate furniza în linie prin codificarea base64 a conb''țb''inutului
# fib''șb''ierului cheie (cu 'base64 -w0') b''șb''i specificându-l astfel:
#d-i apt-setup/local0/key string base64:// ←-
   LS0tLS1CRUdJTiBQR1AgUFVCTElDIEtFWSBCTE9DSy0tLS0tCi4uLgo=
# Conb''țb''inutul fib''șb''ierului de chei este verificat pentru a vedea dacb' ←-
   'ăb'' pare a fi
# armat ASCII (în formatul ASCII).
# Dacb''ăb'' este, va fi salvat cu o extensie b''"b''.ascb''"b'', în caz contrar, ←-
    va primi
# o extensie b''"b''.gpgb''"b''.
# Formatul b''"b''keybox databaseb''"b'' (bazb''ăb'' de date cu casetb''ăb'' de ←-
   chei) nu este acceptat
# momentan (a se vedea generatoare/60local în sursa apt-setup).
# În mod implicit, programul de instalare necesitb''ăb'' ca depozitele sb''ăb'' ←-
   fie
# autentificate folosind o cheie gpg cunoscutb''ăb''. Aceastb''ăb'' configurare ←-
   poate fi
# utilizatb''ăb'' pentru a dezactiva autentificarea respectivb''ăb''.
# Avertisment: aceastb''ăb'' configurare nu este sigurb''ăb'', nici recomandatb' ←-
   'ăb''.
#d-i debian-installer/allow_unauthenticated boolean true
# Înlb''ăb''turab''țb''i marca de comentariu pentru a adb''ăb''uga configurab' ←-
   'țb''ia multi-arhitecturb''ăb''
# (multiarch) pentru i386:
#d-i apt-setup/multiarch string i386
```
## **B.4.10 Selectarea pachetelor**

Puteți alege să instalați orice combinație de sarcini disponibile. Sarcinile disponibile la momentul scrierii acestui documenl includ:

- **standard** (Instrumente standard)
- **desktop** (Mediu de birou grafic)
- **gnome-desktop** (Mediul de birou Gnome)
- **xfce-desktop** (Mediul de birou XFCE)
- **kde-desktop** (Mediul de birou KDE Plasma)
- **cinnamon-desktop** (Mediul de birou Cinnamon)
- **mate-desktop** (Mediul de birou MATE)
- **lxde-desktop** (Mediul de birou LXDE)
- **web-server** (Server Web)
- **ssh-server** (Server SSH)

De asemenea, puteți alege să nu instalați sarcini și să forțați instalarea unui set de pachete într-un alt mod. Vă recomandăm să includeți întotdeauna sarcina **standard**.

Sau dacă doriți ca dialogul «tasksel» să nu fie afișat deloc, predefiniți pkgsel/run\_tasksel (nu sunt instalate pachete prin «tasksel» în acest caz).

Dacă doriți să instalați unele pachete individuale în plus față de pachetele instalate de sarcinile predefinite de instalare, puteți utiliza parametrul pkgsel/include. Valoarea acestui parametru poate fi o listă de pachete separate prin virgule sau spații, ceea ce îi permite să fie folosit cu ușurință și pe linia de comandă a nucleului.

```
#tasksel tasksel/first multiselect standard, web-server, kde-desktop
# Sau alegeb''țb''i sb''ăb'' nu afib''șb''ab''țb''i deloc dialogul «tasksel» (b' ←-
   'șb''i nu instalab''țb''i niciun
# pachet):
#d-i pkgsel/run_tasksel boolean false
# Pachete suplimentare individuale de instalat
#d-i pkgsel/include string openssh-server build-essential
# Dacb''ăb'' se actualizeazb''ăb'' pachetele dupb''ăb'' debootstrap.
# Valorile permise sunt: b''"b''noneb''"b'' (niciunul), b''"b''safe-upgradeb' ←-
   '"b'' (actualizare sigurb''ăb''),
# b''"b''full-upgradeb''"b'' (actualizare completb''ăb'')
#d-i pkgsel/upgrade select none
# Puteb''țb''i alege dacb''ăb'' sistemul dumneavoastrb''ăb'' va raporta ce ←-
   software ab''țb''i instalat
# b''șb''i ce software utilizab''țb''i. Implicit este de a nu raporta, dar ←-
   trimiterea de
# rapoarte ajutb''ăb'' proiectul sb''ăb'' determine ce software este cel mai ←-
   popular b''șb''i ar
# trebui inclus pe primul DVD.
#popularity-contest popularity-contest/participate boolean false
```
#### **B.4.11 Finalizarea instalării**

```
# În timpul instalb''ăb''rilor din consola serialb''ăb'', consolele virtuale obib ←-
   ''șb''nuite
 # (VT1-VT6) sunt în mod normal dezactivate în b''"b''/etc/inittabb''"b''. Înlb' ←-
   'ăb''turab''tb''i marca
# de comentariu din urmb''ăb''toarea linie pentru a preveni acest lucru.
#d-i finish-install/keep-consoles boolean true
# Evitab''țb''i ultimul mesaj despre finalizarea instalb''ăb''rii.
d-i finish-install/reboot_in_progress note
# Acest lucru va împiedica programul de instalare sb''ăb'' scoatb''ăb'' discul în ←-
    timpul
# repornirii, ceea ce este util în unele situab''țb''ii.
#d-i cdrom-detect/eject boolean false
# Acesta este modul în care puteb''țb''i face ca programul de instalare sb''ăb'' ←-
   se opreascb''ăb''
# dupb''ăb'' ce terminb''ăb'', dar sb''ăb'' nu reporneascb''ăb'' în sistemul ←-
   instalat.
#d-i debian-installer/exit/halt boolean true
# Acest lucru va deconecta mab''șb''ina în loc sb''ăb'' o opreascb''ăb'' pur b' ←-
   'șb''i simplu.
#d-i debian-installer/exit/poweroff boolean true
```
#### **B.4.12 Preconfigurarea altor pachete**

```
# În funcb''țb''ie de software-ul pe care alegeb''țb''i sb''ăb''-l instalab''țb'' ←-
   i sau dacb''ăb'' lucrurile
# merg prost în timpul procesului de instalare, este posibil sb''ăb'' vi se punb' ←-
  'ăb'' alte
```

```
# întrebb''ăb''ri. Le puteb''țb''i preconfigura b''șb''i pe acestea, desigur. ←-
   Pentru a obb''țb''ine o
```
- # listb''ăb'' cu toate întrebb''ăb''rile posibile care ar putea fi puse în timpul *←* unei
- # instalb''ăb''ri, faceb''țb''i o instalare b''șb''i apoi executab''țb''i aceste *←* comenzi:

```
debconf-get-selections --installer > file
```

```
debconf-get-selections >> file
```
## **B.5 Opțiuni avansate**

## **B.5.1 Rularea comenzilor personalizate în timpul instalării**

O opțiune foarte puternică și flexibilă oferită de instrumentele de preconfigurare este capacitatea de a rula comenzi sau scripturi în anumite puncte ale instalării.

Când sistemul de fișiere al sistemului țintă este montat, acesta este disponibil în /target. Dacă se folosește un DVD de instalare, atunci când este montat, acesta este disponibil în /cdrom.

```
# Preconfigurarea d-i este în mod inerent nesigurb''ăb''. Nimic din programul de
# instalare nu verificb''ăb'' încercb''ăb''rile de depb''ăb''b''șb''ire a ←-
   memoriei tampon sau alte
# exploatb''ăb''ri ale valorilor unui fib''șb''ier de preconfigurare ca acesta. ←-
   Utilizab''țb''i
# numai fib''șb''iere de preconfigurare din locab''țb''ii de încredere! Din acest ←-
    motiv,
# b''șb''i pentru cb''ăb'' este în general util, iatb''ăb'' o modalitate de a ←-
   rula automat orice
# comandb''ăb'' de shell pe care o dorib''țb''i în interiorul programului de ←-
   instalare.
# Aceastb''ăb'' primb''ăb'' comandb''ăb'' este executatb''ăb'' cât mai devreme ←-
   posibil, imediat
# dupb''ăb'' ce este cititb''ăb'' preconfigurarea.
#d-i preseed/early_command string anna-install some-udeb
# Aceastb''ăb'' comandb''ăb'' se executb''ăb'' imediat înainte de pornirea ←-
   programului de
# partib''țb''ionare. Poate fi utilb''ăb'' pentru a aplica preconfigurarea ←-
   dinamicb''ăb'' a
# programului de partib''țb''ionare, care depinde de starea discurilor (care ←-
   poate
# sb''ăb'' nu fie vizibilb''ăb'' atunci când se executb''ăb'' preseed/ ←-
   early_command).
#d-i partman/early_command \
# string debconf-set partman-auto/disk "$(list-devices disk | head -n1)"
# Aceastb''ăb'' comandb''ăb'' este rulatb''ăb'' chiar înainte de finalizarea ←-
   instalb''ăb''rii, dar când
# încb''ăb'' mai existb''ăb'' un director /target utilizabil. Puteb''țb''i sb' ←-
   'ăb'' faceb''țb''i chroot la
# /target b''șb''i s-o utilizab''țb''i direct, sau sb''ăb'' utilizab''țb''i ←-
   comenzile «apt-install» b''șb''i
# «in-target» pentru a instala cu ub''șb''urinb''țb''b''ăb'' pachete b''șb''i a ←-
   rula comenzi în sistemul
# b''țb''intb''ăb''.
#d-i preseed/late command string apt-install zsh; in-target chsh -s /bin/zsh
```
## **B.5.2 Utilizarea preconfigurării pentru a modifica valorile implicite**

Este posibil să se utilizeze preconfigurarea pentru a schimba răspunsul implicit la o întrebare, dar întrebarea să fie totuși adresată. Pentru a face acest lucru, fanionul *seen* trebuie restabilit la "false" după stabilirea valorii unei întrebări.

```
d-i foo/bar string value
d-i foo/bar seen false
```
Același efect poate fi obținut pentru *toate* întrebările prin pasarea parametrului preseed/interactive=true la promptul de pornire. Acest lucru poate fi util și pentru testarea sau depanarea fișierului de preconfigurare.

Rețineți că proprietarul "d-i" ar trebui folosit numai pentru variabilele utilizate în programul de instalare însuși. Pentru variabilele care aparțin pachetelor instalate pe sistemul țintă, ar trebui să utilizați în schimb numele pachetului respectiv. Consultați nota de subsol la Secțiune B.2.2.

Dacă preconfigurați folosind parametrii de pornire, puteți determina instalatorul să pună întrebarea corespunzătoare utilizând operatorul "?=", adică *foo***/***bar***?=***valoare* (sau *proprietar***:***foo/bar***?=***valoare* ). Desigur, acest lucru va avea efect numai pentru parametrii care corespund întrebărilor care sunt de fapt afișate în timpul unei instalări și nu pentru parametrii "interni".

Pentru mai multe informații de depanare, u[tilizați](#page-64-0) parametrul de pornire DEBCONF\_DEBUG=5. Acest lucru va face ca debconf să imprime mult mai multe detalii despre valorile curente ale fiecărei variabile și despre progresul acestuia prin scripturile de instalare ale fiecărui pachet.

## **B.5.3 Încărcarea în lanț a fișierelor de preconfigurare**

Este posibil să includeți și alte fișiere de preconfigurare într-un fișier de preconfigurare. Orice configurări din acele fișiere vor înlocui configurările preexistente din fișierele încărcate anterior. Acest lucru face posibilă plasarea, de exemplu, de configurări generale de rețea pentru locația dvs. într-un fișier și configurări mai specifice pentru anumite configurații în alte fișiere.

```
# Pot fi listate mai multe fib''șb''iere, separate prin spab''țb''ii; toate vor ←-
   fi
# încb''ăb''rcate. Fib''șb''ierele incluse pot avea, de asemenea, directive de
# preconfigurare/includere proprii. Reb''țb''ineb''țb''i cb''ăb'', dacb''ăb'' ←-
   numele fib''șb''ierelor
# sunt relative, acestea sunt preluate din acelab''șb''i director ca b''șb''i fib ←-
   ''șb''ierul
# de preconfigurare care le include.
#d-i preseed/include string x.cfg
# Programul de instalare poate verifica opb''țb''ional sumele de control ale
# fib''șb''ierelor de preconfigurare înainte de a le utiliza. În prezent, sunt
# acceptate doar sumele MD5; listab''țb''i sumele MD5 în aceeab''șb''i ordine ca ←-
   b''șb''i
# lista de fib''șb''iere care trebuie incluse.
#d-i preseed/include/checksum string 5da499872becccfeda2c4872f9171c3d
# Mai flexibilb''ăb'', aceasta ruleazb''ăb'' o comandb''ăb'' shell b''șb''i, dacb ←-
   ''ăb'' aceasta indicb''ăb'' numele
# fib''șb''ierelor de preconfigurare, include aceste fib''șb''iere.
#d-i preseed/include_command \
      string if [ "'hostname'" = bob ]; then echo bob.cfg; fi
# Cea mai flexibilb''ăb'' dintre toate, aceasta descarcb''ăb'' un program b''șb'' ←-
   i îl ruleazb''ăb''.
# Programul poate folosi comenzi precum debconf-set pentru a manipula baza
# de date debconf.
# Pot fi listate mai multe scripturi, separate prin spab''țb''ii.
# Reb''țb''ineb''țb''i cb''ăb'', dacb''ăb'' numele fib''șb''ierelor sunt relative ←-
   , acestea sunt preluate
# din acelab''șb''i director ca b''șb''i fib''șb''ierul de preconfigurare care le ←-
    ruleazb''ăb''.
#d-i preseed/run string foo.sh
```
De asemenea, este posibilă încărcarea în lanț de la faza de preconfigurare de tip "initrd" sau "file", în faza de preconfigurare de tip "network" prin configurarea "preseed/url" în fișierele anterioare. Acest lucru va face ca preconfigurarea din rețea (de tip "network") să fie efectuată atunci când rețeaua se activează. Fiți atenți, deoarece vor exista două execuții separate ale preconfigurării. Aceasta înseamnă că puteți rula din nou comanda "preseed/early", a doua oară după ce rețeaua se activează.

## **Anexa C**

# **Partiționarea pentru Debian**

## **C.1 Deciderea partițiilor și a dimensiunii lor în Debian**

Ca o cerință minimă, GNU/Linux are nevoie de o partiție pentru sine. Puteți avea o singură partiție care conține întregul sistem de operare, aplicațiile și fișierele dumneavoastră personale. Majoritatea oamenilor consideră că o partiție de spațiu de interschimb (swap) separată este, de asemenea, o necesitate, deși nu este strict adevărat. "Swap" este spațiu de lucru pentru un sistem de operare, care permite sistemului să utilizeze stocarea pe disc ca "memorie virtuală". Punând swap pe o partiție separată, Linux poate folosi acest spațiu mult mai eficient. Este posibil să forțați nucleul Linux să utilizeze un fișier obișnuit ca spațiu de interschimb (swap), dar nu este recomandat.

Majoritatea oamenilor aleg să ofere sistemelor GNU/Linux mai mult decât numărul minim de partiții, totuși. Există două motive pentru care ați putea dori să divizați sistemul de fișiere într-un număr de partiții mai mici. Primul este pentru siguranță. Dacă se întâmplă ceva care corupe sistemul de fișiere, în general este afectată o singură partiție. Astfel, nu trebuie decât să înlocuiți (din copiile de rezervă pe care le-ați păstrat cu grijă) o parte din sistemul dumneavoastră. Cel puțin, ar trebui să luați în considerare crearea a ceea ce se numește în mod obișnuit o "partiție rădăcină". Acesta conține cele mai esențiale componente ale sistemului. Dacă orice alte partiții sunt corupte, puteți încă porni în GNU/Linux pentru a repara sistemul. Acest lucru vă poate scuti de problemele de a trebui să reinstalați sistemul de la zero.

Al doilea motiv este, în general, mai important într-un cadru de afaceri, dar depinde cu adevărat de utilizarea mașinii. De exemplu, un server de poștă electronică care primește mesaje "spam" cu corespondența poate umple cu ușurință o partiție. Dacă ați făcut din /var/mail o partiție separată pe serverul de poștă electronică, cea mai mare parte a sistemului va rămâne în funcțiune chiar dacă veți primi mesaje "spam".

Singurul dezavantaj real al folosirii mai multor partiții este că deseori este dificil să știi în avans care vor fi nevoile tale. Dacă faceți o partiție prea mică, atunci va trebui fie să reinstalați sistemul, fie veți muta constant lucrurile pentru a face loc în partiția subdimensionată. Pe de altă parte, dacă faceți partiția prea mare, veți pierde spațiu care ar putea fi folosit în altă parte. Spațiul pe disc este ieftin în zilele noastre, dar de ce să-ți arunci banii?

## **C.2 Arborele de directoare**

Debian GNU/Linux aderă la Standardul ierarhiei sistemului de fișiere ("Filesystem Hierarchy Standard": FHS) pentru denumirea directoarelor și fișierelor. Acest standard permite utilizatorilor și programelor software să prezică locația fișierelor și directoarelor. Directorul la nivel rădăcină este reprezentat simplu de bara oblică înclinată /. La nivel de rădăcină, toate sistemele Debian includ aceste directoare:

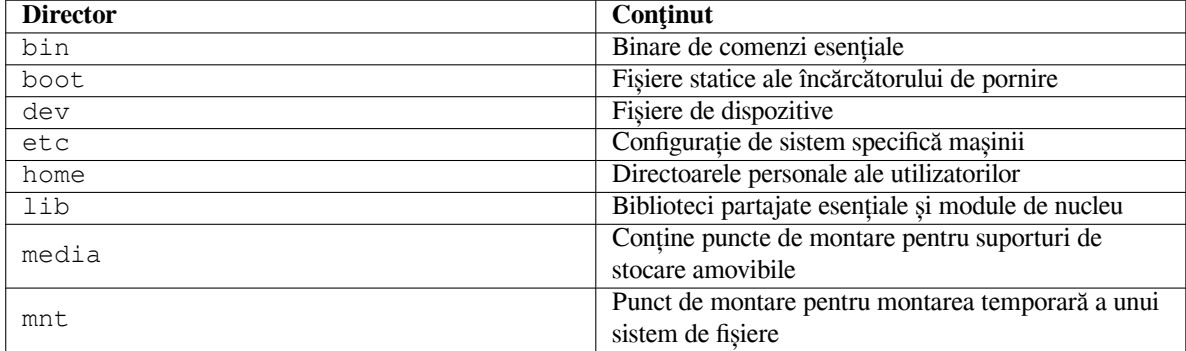

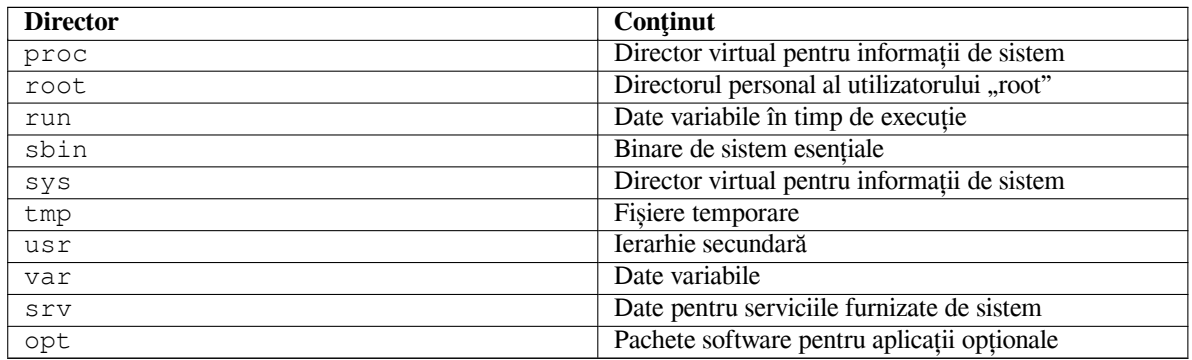

Următoarea este o listă de considerații importante referitoare la directoare și partiții. Rețineți că utilizarea discului variază foarte mult, având în vedere configurația sistemului și modelele specifice de utilizare. Recomandările de aici sunt linii directoare generale și oferă un punct de plecare pentru partiționare.

- Partiția rădăcină / trebuie să conțină întotdeauna fizic /etc, /bin, /sbin, /lib , /dev și /usr, altfel nu veți putea porni. Aceasta înseamnă că ar trebui să furnizați cel puțin 600–750Mo de spațiu pe disc pentru partiția rădăcină, inclusiv /usr sau 5–6Go pentru o stație de lucru sau o instalare de server.
- /var: date variabile cum ar fi articole de știri, mesaje poștă electronică, situri web, baze de date, fișierele de prestocare a datelor ale sistemului de împachetare etc. vor fi plasate în acest director. Mărimea acestui director depinde în mare măsură de utilizarea sistemului dvs., dar pentru majoritatea oamenilor va fi dictată de supraîncărcarea produsă de instrumentul de gestionare a pachetelor. Dacă veți face o instalare completă cu aproape tot ce are Debian de oferit, totul într-o singură sesiune, rezervarea a 2 sau 3 Go de spațiu pentru /var ar trebui să fie suficient. Dacă intenționați să instalați în bucăți (adică să instalați servicii și utilități, urmate de text, apoi X, ...), puteți scăpa cu 300–500 Mo. In cazul în care spațiul pe discul dur/solid este limitat și nu ̂ intenționați să faceți actualizări majore de sistem, vă puteți descurca cu doar 30 sau 40 Mo.
- /tmp: datele temporare create de programe vor merge cel mai probabil în acest director. 40–100Mo ar trebui să fie de obicei suficienți. Unele aplicații — precum gestionarii de arhive, instrumentele de creare CD/DVD și software multimedia — pot folosi /tmp pentru a stoca temporar fișiere imagine. Dacă intenționați să utilizați astfel de aplicații, ar trebui să ajustați spațiul disponibil în /tmp în consecință.
- /home: fiecare utilizator își va pune datele personale într-un subdirector al acestui director. Dimensiunea sa depinde de câți utilizatori vor folosi sistemul și de ce fișiere vor fi stocate în directoarele lor. In funcție de ̂ utilizarea planificată, ar trebui să rezervați aproximativ 100 Mo pentru fiecare utilizator, dar adaptați această valoare la nevoile dvs. Rezervați mult mai mult spațiu dacă intenționați să salvați o mulțime de fișiere multimedia (imagini, MP3, filme) în directorul dumneavoastră personal.

## **C.3 Scheme de partiționare recomandate**

Pentru utilizatorii noi, laptop-urile cu Debian, sistemele utilizate în domiciliu personal și alte configurări pentru un singur utilizator, o singură partiție / (plus swap) este probabil cea mai ușoară și simplă cale de a începe. Tipul de partiție recomandat este "ext4".

Pentru sisteme cu mai mulți utilizatori sau sisteme cu mult spațiu pe disc, cel mai bine este să puneți directoarele /var, /tmp și /home fiecare pe propriile partiții separate de partiția /.

Este posibil să aveți nevoie de o partiție separată /usr/local dacă intenționați să instalați multe programe care nu fac parte din distribuția Debian. Dacă mașina dvs. va fi un server de poștă electronică, poate fi necesar să faceți din directorul /var/mail o partiție separată. Dacă configurați un server cu multe conturi de utilizator, în general este bine să aveți o partiție separată, mare /home. In general, situația de partiționare variază de la calculator ̂ la calculator în funcție de utilizarea ce îi se va da acestuia.

Pentru sistemele foarte complexe, ar trebui să vedeți Rețetarul pentru mai multe discuri (Multi Disk HOWTO). Acesta conține informații aprofundate, de interes pentru furnizorii de servicii de internet (ISP) și pentru persoanele care instalează servere.

In ceea ce privește problema dimensiunii partiției spațiului de interschimb (swap), există multe puncte de vedere. ̂ O regulă generală care funcționează bine este să utilizaț[i atât de mult spațiu de interschim](http://www.tldp.org/HOWTO/Multi-Disk-HOWTO.html)b (swap) câtă memorie RAM aveți în sistem. De asemenea, nu ar trebui să fie mai mic de 512 Mo, în majoritatea cazurilor. Desigur, există și excepții de la aceste reguli.

De exemplu, o mașină mai veche poate avea 512 Mo de RAM și o unitate SATA de 20 Go pe /dev/sda. Poate exista o partiție de 8 Go pentru un alt sistem de operare pe /dev/sda1, o partiție de spațiu de interschimb de 512 Mo pe /dev/sda3 și aproximativ 11,4 Go pe /dev/ sda2 ca partiție Linux.

Pentru a avea o idee despre spațiul ocupat de sarcinile pe care ați putea fi interesat să-le adăugați după finalizarea instalării sistemului, consultați Secțiune D.2.

## **C.4 Numele dispozitivelor în Linux**

Discurile Linux și numele partițiilor pot [fi d](#page-85-0)iferite de alte sisteme de operare. Trebuie să știți numele pe care Linux le folosește atunci când creați și montați partiții. Iată schema de bază de denumire:

- Primul dispozitiv DASD se numește /dev/dasda.
- Al doilea dispozitiv DASD se numește /dev/dasdb și așa mai departe.

Partițiile de pe fiecare disc sunt reprezentate prin adăugarea unui număr zecimal la numele discului: dasda1 și dasda2 reprezintă prima și a doua partiție a primului dispozitiv DASD din sistemul dumneavoastră.

## **C.5 Programe de partiționare în Debian**

Mai multe varietăți de programe de partiționare au fost adaptate de dezvoltatorii Debian pentru a lucra pe diferite tipuri de discuri dure/solide și arhitecturi de calculator. Mai jos este o listă a programelor aplicabile pentru arhitectura dvs.

- **partman** Instrumentul de partiționare recomandat în Debian. Acest "cuțit elvețian (briceag)" poate, de asemenea, să redimensioneze partițiile, să creeze sisteme de fișiere și să le atribuie punctelor de montare. NT.: în jargonul englez, «swiss army knife» = "ustensilă bună la toate", ceea ce este în definitiv un briceag.
- **fdasd** versiunea S/390 a **fdisk**; Vă rugăm să citiți pagina manualului «fdasd» sau capitolul 13 din Controlori de dispozitiv și comenzi de instalare (Device Drivers and Installation Commands) pentru detalii.

Unul dintre aceste programe va fi rulat implicit atunci când selectați Partiționează discuri (sau similar). Este posibil să folosiți un alt instrument de partiționare din linia de comandă pe VT2, dar acest lucru nu est[e recomandat.](http://oss.software.ibm.com/developerworks/opensource/linux390/docu/l390dd08.pdf)

## **Anexa D**

# **Informații diverse**

## **D.1 Dispozitive Linux**

În Linux pot fi găsite diferite fișiere speciale în directorul /dev. Aceste fișiere se numesc fișiere de dispozitiv și se comportă spre diferit față de fișierele obișnuite. Cele mai comune tipuri de fișiere de dispozitiv sunt pentru dispozitivele de blocuri și dispozitivele de caractere. Aceste fișiere sunt o interfață a controlorului real (parte a nucleului Linux) care la rândul său accesează dispozitivele și perifericele calculatorului. Un alt tip, mai puțin obișnuit, de fișier de dispozitiv este numitul *pipe* (cunoscut sub numele de "conductă" sau "linie de legătură"). Cele mai importante fișiere de dispozitivi sunt enumerate în tabelele de mai jos.

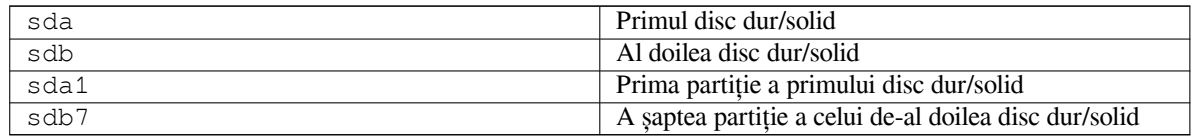

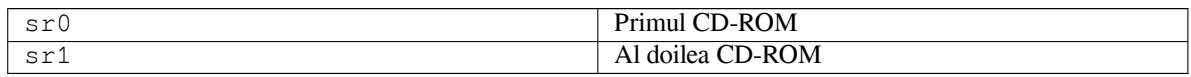

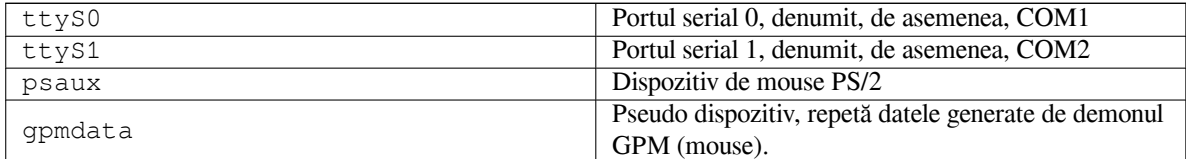

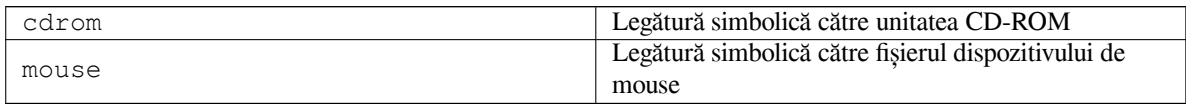

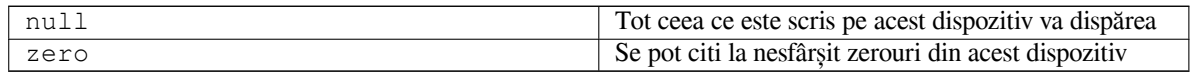

## <span id="page-85-0"></span>**D.2 Spațiu pe disc necesar pentru sarcini**

O instalare standard pentru arhitectura amd64, inclusiv toate pachetele standard și folosind nucleul implicit, ocupă 1242Mo de spațiu pe disc. O instalare de bază minimă, fără sarcina "Utilități de sistem standard" selectată, va ocupa 1012Mo.

### IΜРОRΤАΝΤ

În ambele cazuri, acesta este spațiul real pe disc folosit după ce instalarea este terminată și toate fișierele temporare sunt șterse. De asemenea, nu ia în considerare cantitatea de spațiu utilizată de sistemul de fișiere, de exemplu pentru fișierele jurnal. Aceasta înseamnă că este nevoie de mult mai mult spațiu pe disc atât în timpul instalării, cât și pentru utilizarea normală a sistemului.

Următorul tabel listează dimensiunile raportate de «aptitude» pentru sarcinile enumerate în «tasksel». Rețineți că unele sarcini au componente care se suprapun, astfel încât dimensiunea totală instalată pentru două sarcini împreună poate fi mai mică decât totalul obținut prin adunarea numerelor.

In mod implicit, programul de instalare va instala mediul grafic de birou GNOME, dar alte medii grafice de birou ̂ pot fi selectate fie utilizând una dintre imaginile speciale de instalare, fie specificând mediul grafic de birou dorit în timpul instalării (consultații Secțiune 6.3.6.2).

Rețineți că va trebui să adăugați dimensiunile enumerate în tabel la dimensiunea instalării standard atunci când determinați dimensiunea partițiilor. Majoritatea dimensiunilor listate ca "Dimensiune instalată" vor ajunge în directoarele /usr și în /lib; dimensiunea listată ca "Dimensiunea descărcării" este necesară (temporar) în /var.

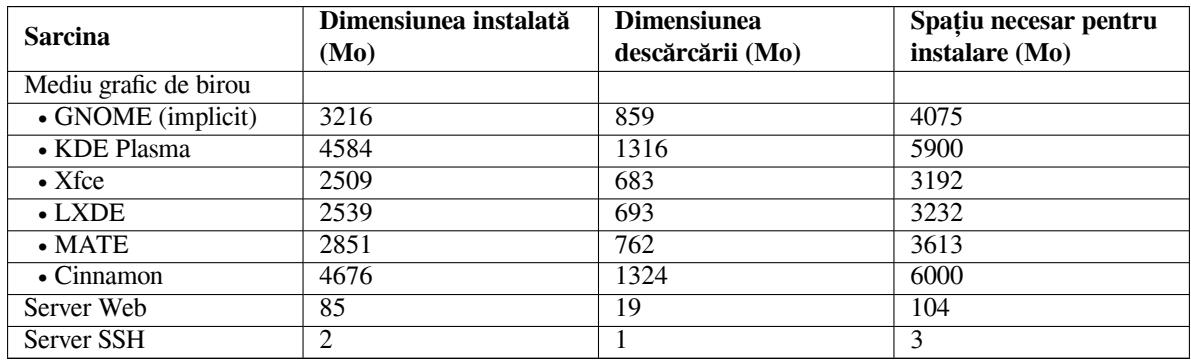

Dacă instalați într-o altă limbă decât engleza, **tasksel** poate instala automat o *sarcină de localizare*, dacă una este disponibilă pentru limba dvs. Cerințele de spațiu diferă în funcție de limbă; ar trebui să permiteți până la 350 Mo în total pentru descărcare și instalare.

## **D.3 Instalarea Debian GNU/Linux dintr-un sistem Unix/Linux**

Această secțiune explică cum se instalează Debian GNU/Linux dintr-un sistem Unix sau Linux existent, fără a utiliza programul de instalare bazat pe meniu, așa cum este explicat în restul manualului. Acest Rețetar de "instalare-specială" a fost solicitat de utilizatorii care vor să treacă la Debian GNU/Linux de la Red Hat, Mandriva și SUSE. In această ̂ secțiune se presupune o anumită familiaritate cu introducerea comenzilor \*nix și navigarea în sistemul de fișiere. In̂ această secțiune, \$ simbolizează o comandă care trebuie introdusă în sistemul curent al utilizatorului, în timp ce # se referă la o comandă introdusă în mediul chroot Debian.

Odată ce ați configurat noul sistem Debian după preferințele dvs., puteți să migrați datele de utilizator(i) existente (dacă există) la acesta și să continuați să rulați. Aceasta este, prin urmare, o instalare "fără timpi de nefuncționare" Debian GNU/Linux . Este, de asemenea, o modalitate inteligentă de a trata cu mașini care altfel nu se comportă amiabil cu diferite medii de pornire sau de instalare.

## NОΤӐ

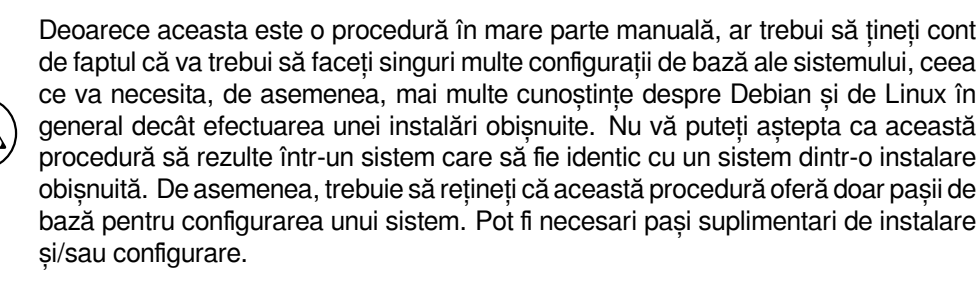

## **D.3.1 Să începem**

Cu instrumentele actuale de partiționare \*nix, repartiționați discul dur/solid după cum este necesar, creând cel puțin o partiție cu un sistem de fișiere plus altă partiție cu spațiul de interschimb (swap). Aveți nevoie de aproximativ 1012Mo de spațiu disponibil doar pentru instalarea unui sistem dirijat de la o consolă sau de 2539Mo dacă intenționați să instalați X (mai mult dacă intenționați să instalați medii grafice de birou precum GNOME sau KDE Plasma ).

Apoi, creați sisteme de fișiere pe partiții. De exemplu, pentru a crea un sistem de fișiere ext3 pe partiția /dev/ sda6 (acesta este exemplul nostru de partiție rădăcină):

# mke2fs -j /dev/*sda6*

Pentru a crea un sistem de fișiere ext2, omiteți opțiunea **-j**.

Inițializați și activați spațiul de interschimb, "swap" (înlocuiți numărul partiției cu partiția de swap Debian dorită):

```
# mkswap /dev/sda5
# sync
# swapon /dev/sda5
```
Montați o partiție ca /mnt/debinst (punctul de instalare, care va fi sistemul de fișiere rădăcină (/) în noul dumneavoastră sistem). Numele punctului de montare este strict arbitrar, se face referire la el mai jos.

# mkdir /mnt/debinst # mount /dev/*sda6* /mnt/debinst

### NОΤӐ

Dacă doriți să aveți părți ale sistemului de fișiere (de exemplu, /usr) montate pe partiții separate, va trebui să creați și să montați manual aceste directoare înainte de a continua cu etapa următoare.

## **D.3.2 Instalați debootstrap**

Instrumentul folosit de programul de instalare Debian și recunoscut ca modalitate oficială de a instala un sistem de bază Debian este **debootstrap**. Folosește **wget** și **ar**, dar în rest depinde numai de /bin/sh și de instrumentele de bază Unix/Linux<sup>1</sup>. Instalați **wget** și ar dacă acestea nu sunt deja instalate pe sistemul dvs. actual, apoi descărcați și instalați **debootstrap**.

Sau puteți utiliza următoarea procedură pentru a-l instala manual. Creați un director de lucru pentru extragerea fișierului .deb în:

# mkdir work

<sup>#</sup> cd work

<sup>&</sup>lt;sup>1</sup> Acestea includ utilitățile și comenzile de bază GNU precum sed, grep, tar și gzip.

Binarul **debootstrap** este localizat în arhiva Debian (asigurați-vă că selectați fișierul potrivit pentru arhitectura dumneavoastră). Descărcați **debootstrap** .deb din arhivafondului comun (pool) de pachete, copiați pachetul în directorul de lucru și extrageți fișierele din acesta. Va trebui să aveți privilegii de root pentru a instala fișierele.

```
# ar -x debootstrap_0.X.X_all.deb
# cd /
# zcat /ruta-completb''ăb''-cb''ăb''tre-directorul-work/work/data.tar.gz | tar xv
```
### **D.3.3 Rulați debootstrap**

Comanda **debootstrap** poate descărca fișierele necesare direct din arhivă atunci când o rulați. Puteți înlocui orice oglindă de arhivă Debian cu **http.us.debian.org/debian** în exemplul de comandă de mai jos, de preferință o oglindă apropiată de dumneavoastră din punct de vedere al depărtării în rețea (cât mai aproape geografic de mașina utilizată pentru instalare). Oglinzile sunt listate la http://www.debian.org/mirror/list.

Dacă aveți o imagine de instalare Debian GNU/Linux trixie montată la /cdrom, puteți înlocui o adresă URL de fișier în loc de adresa URL http: **file:/cdrom/debian/**

Inlocuiți ̂ *ARCH* cu una dintre următoarele arhitecturi în comanda **debootstrap**: **amd64**, **arm64**, **armel**, **armhf**, **i386**, **mips64el**, **mipsel**, **ppc64el**, **s390[x](http://www.debian.org/mirror/list)**.

```
# /usr/sbin/debootstrap --arch ARCH trixie \
    /mnt/debinst http://ftp.us.debian.org/debian
```
Dacă arhitectura țintă este diferită de cea a gazdei, ar trebui să adăugați opțiunea **--foreign**.

### **D.3.4 Configurați sistemul de bază**

Acum aveți un sistem real Debian, deși destul de slab, pe disc. Executați programul **chroot** în el:

# LANG=C.UTF-8 chroot /mnt/debinst /bin/bash

Dacă arhitectura țintă este diferită de cea a gazdei, va trebui să copiați mai întâi "qemu-user-static" pe noua gazdă:

```
# cp /usr/bin/qemu-ARCH-static /mnt/debinst/usr/bin
```
# LANG=C.UTF-8 chroot /mnt/debinst qemu-ARCH-static /bin/bash

După executarea programului «chroot», poate fi necesar să stabiliți definiția terminalului pentru a fi compatibilă cu sistemul de bază Debian, de exemplu:

```
# export TERM=xterm-color
```
In funcție de valoarea lui TERM, este posibil să trebuiască să instalați pachetul ̂ ncurses-term pentru a obține suport pentru acesta.

Dacă arhitectura țintă este diferită de cea a gazdei, trebuie să finalizați instalarea prin efectuarea următorului pas:

/debootstrap/debootstrap --second-stage

#### **D.3.4.1 Creați fișierele de dispozitiv**

În acest moment, directorul  $/\text{dev}/\text{continue}$  doar fișiere de dispozitiv foarte simple. Pentru următorii pași ai instalării, pot fi necesare fișiere de dispozitiv suplimentare. Există diferite moduri de a proceda în acest sens și metoda pe care ar trebui să o utilizați depinde de sistemul gazdă pe care îl utilizați pentru instalare, dacă intenționați să utilizați un nucleu modular sau nu și de dacă intenționați să utilizați fișiere de dispozitiv dinamice (de exemplu, folosind udev) sau fișiere de dispozitiv statice pentru noul sistem.

Unele dintre opțiunile disponibile sunt:

• instalați pachetul "makedev" și creați un set implicit de fișiere de dispozitiv statice folosind (după intrarea în mediul "chroot") comenzile:

```
# apt install makedev
# mount none /proc -t proc
# cd /dev
# MAKEDEV generic
```
- creați manual numai anumite fișiere de dispozitiv utilizând **MAKEDEV**
- montați (cu opțiunea --bind") directorul "/dev" din sistemul dumneavoastră gazdă asupra directorului "/dev" din sistemul țintă; rețineți că scripturile "postinst" ale unor pachete pot încerca să creeze fișiere de dispozitiv, așa că această opțiune ar trebui folosită numai cu grijă. De exemplu: **mount -v --bind /dev /ruta-completăla-sistemul-țintă/dev**

#### **D.3.4.2 Montați partițiile**

Trebuie să creați fișierul /etc/fstab.

# editorul\_favorit /etc/fstab

Iată un șablon pe care îl puteți modifica pentru a se potrivi necesităților dumneavoastră:

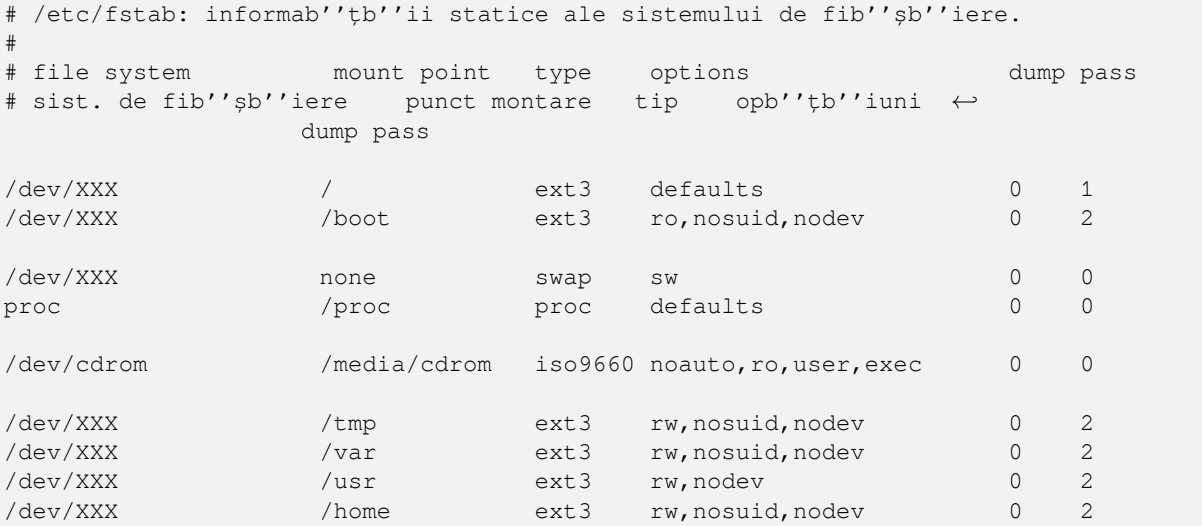

Utilizați **mount -a** pentru a monta toate sistemele de fișiere pe care le-ați specificat în /etc/fstab sau, pentru a monta sistemele de fișiere individual, utilizați:

# mount punctul\_de\_montare # de ex.: mount /usr

Sistemele Debian actuale au punctele de montare pentru mediile amovibile sub /media, dar păstrează legăturile simbolice de compatibilitate în /. Creați-le după cum este necesar, de exemplu:

```
# cd /media
# mkdir cdrom0
# ln -s cdrom0 cdrom
# cd /# ln -s media/cdrom
```
Puteți monta sistemul de fișiere proc de mai multe ori și în locații arbitrare, deși /proc este cel obișnuit. Dacă nu ați folosit **mount** -a, asigurați-vă că ați montat "proc" înainte de a continua:

# mount -t proc proc /proc

Comanda **1s** /proc ar trebui să afișeze acum un director care nu este gol. În cazul în care aceasta eșuează, este posibil să puteți monta "proc" din afara mediului "chroot":

# mount -t proc proc /mnt/debinst/proc

#### **D.3.4.3 Configurarea fusului orar**

Definirea celei de-a treia linii a fișierului /etc/adjtime la "UTC" sau la "LOCAL" determină dacă sistemul va interpreta ceasul mașinii ca fiind fixat la ora UTC sau la ora locală. Următoarea comandă vă permite să stabiliți acest lucru.

# editorul\_favorit /etc/adjtime

Iată un exemplu:

0.0 0 0.0  $\cap$ UTC

Următoarea comandă vă permite să vă alegeți fusul orar.

```
# dpkg-reconfigure tzdata
```
#### **D.3.4.4 Configurarea rețelei**

Pentru a configura rețeaua, editați fișierele /etc/network/interfaces, /etc/resolv.conf, /etc/ hostname și /etc/hosts.

# editor /etc/network/interfaces

Iată câteva exemple simple preluate din /usr/share/doc/ifupdown/examples:

```
################################################################################
# /etc/network/interfaces -- fib''șb''ierul de configurare pentru ifup(8), ifdown ←-
   (8)
# Consultab''țb''i pagina de manual interfaces(5) pentru informab''țb''ii despre ←-
   opb''țb''iunile
# disponibile.
################################################################################
# Interfab''țb''a b''"b''loopbackb''"b'' nu mai este necesarb''ăb'', dar poate fi ←-
    folositb''ăb'' dacb''ăb'' este
# necesar.
#
# auto lo
# iface lo inet loopback
# Pentru a utiliza «dhcp»:
#
# auto eth0
# iface eth0 inet dhcp
# Un exemplu de configurare conexiune IP staticb''ăb'': (reb''țb''eaua (network),
# difuzarea (brodcast) b''șb''i poarta de acces/pasarela (gateway) sunt opb''țb'' ←-
   ionale)
#
# auto eth0
# iface eth0 inet static
# address 192.168.0.42
# network 192.168.0.0
# netmask 255.255.255.0
# broadcast 192.168.0.255
# gateway 192.168.0.1
```
Introduceți serverul(ele) de nume și directivele de căutare în fișierul /etc/resolv.conf:

# editor /etc/resolv.conf

Un exemplu simplu de /etc/resolv.conf:

```
search exemplu.com
nameserver 10.1.1.36
nameserver 192.168.9.100
# sau, utilizând serverele de nume de la b''"b''Googleb''"b'':
nameserver 8.8.8.8
nameserver 8.8.4.4
```
Introduceți numele de gazdă al sistemului dumneavoastră (2 până la 63 de caractere):

# echo DebianHostName > /etc/hostname

Și un fișier /etc/hosts bazic cu suport IPv6:

```
127.0.0.1 localhost
127.0.1.1 DebianHostName
# Urmb''ăb''toarele linii sunt de dorit pentru gazde capabile sb''ăb'' utilizeze
# protocolul IPv6:
::1 ip6-localhost ip6-loopback
fe00::0 ip6-localnet
ff00::0 ip6-mcastprefix
ff02::1 ip6-allnodes
ff02::2 ip6-allrouters
ff02::3 ip6-allhosts
```
Dacă aveți mai multe plăci de rețea, ar trebui să aranjați numele modulelor de controlor din fișierul /etc/modules în ordinea dorită. Apoi, în timpul pornirii, fiecare placă va fi asociată cu numele interfeței (eth0, eth1 etc.) la care vă asteptați.

#### **D.3.4.5 Configurați Apt**

Debootstrap va fi creat un fișier /etc/apt/sources.list de bază, care va permite instalarea de pachete suplimentare. Cu toate acestea, poate doriți să adăugați câteva surse suplimentare, de exemplu pentru pachetele sursă și actualizările de securitate:

```
deb-src http://ftp.us.debian.org/debian trixie main
```

```
deb http://security.debian.org/ trixie-security main
deb-src http://security.debian.org/ trixie-security main
```
Asigurați-vă că rulați **apt** update după ce ați făcut modificări în lista de surse (fișierul "sources.list").

#### **D.3.4.6 Configurați parametrii regionali și tastatura**

Pentru a configura parametrii regionali pentru a utiliza o altă limbă decât engleza, instalați pachetul locales ce asigură suportul pentru localizare și configurați-l. In prezent, se recomandă utilizarea localizărilor UTF-8. ̂

```
# apt install locales
# dpkg-reconfigure locales
```
Pentru a configura tastatura (dacă este nevoie):

```
# apt install console-setup
# dpkg-reconfigure keyboard-configuration
```
Rețineți că tastatura nu poate fi configurată în timp ce sunteți în "chroot", dar va fi configurată pentru următoarea repornire.

## **D.3.5 Instalați un nucleu**

Dacă intenționați să porniți acest sistem, probabil că doriți un nucleu Linux și un încărcător de pornire. Identificați nucleele pre-împachetate disponibile cu:

```
# apt search linux-image
```
Apoi instalați pachetul nucleului ales, folosind numele acestui pachet.

```
# apt install linux-image-arch-etc
```
## **D.3.6 Configurați încărcătorul de pornire**

Pentru a face sistemul dvs. Debian GNU/Linux să fie capabil să pornească, configurați încărcătorul de pornire pentru a încărca nucleul instalat cu noua partiție rădăcină. Rețineți că **debootstrap** nu instalează un încărcător de pornire, dar puteți utiliza **apt** în interiorul mediului chroot Debian pentru a face acest lucru.

Rețineți că aceasta presupune că a fost creat un fișier de dispozitiv /dev/sda. Există metode alternative de a instala **grub2**, dar acestea sunt în afara domeniului de aplicare al acestui apendice.

## **D.3.7 Acces de la distanță: Instalarea SSH și configurarea accesului**

In cazul în care vă puteți autentifica la sistem prin consolă, puteți sări peste această secțiune. Dacă mai târziu sistemul ̂ ar trebui să fie accesibil prin rețea, trebuie să instalați SSH și să configurați accesul.

```
# apt install ssh
```
Autentificarea utilizatorului "root" cu o parolă este dezactivată în mod implicit, deci configurarea accesului se poate face stabilind o parolă și reactivând autentificarea utilizatorului "root" cu parolă:

```
# passwd
# editorul_favorit /etc/ssh/sshd_config
```
Aceasta este opțiunea care trebuie activată:

PermitRootLogin yes

Accesul poate fi configurat și prin adăugarea unei chei ssh la contul ..root":

```
# mkdir /root/.ssh
# cat << EOF > /root/.ssh/authorized_keys
ssh-rsa ....
EOF
```
In cele din urmă, accesul poate fi configurat prin adăugarea unui utilizator non-root și stabilirea unei parole: ̂

# adduser andrei # passwd andrei

## **D.3.8 Ultimele retușuri**

După cum am menționat mai devreme, sistemul instalat va fi foarte simplu. Dacă doriți să faceți sistemul un pic mai matur, există o metodă ușoară de a instala toate pachetele cu prioritatea "standard":

```
# tasksel install standard
```
Desigur, puteți, de asemenea, să utilizați doar **apt** pentru a instala pachetele individual.

După instalare, vor fi multe pachete descărcate în /var/cache/apt/archives/. Puteți elibera spațiu pe disc rulând:

# apt clean

## **Anexa E**

# **Informații administrative**

## **E.1 Despre acest document**

Acest manual a fost creat pentru programul de instalare Debian al lui Sarge, pe baza manualului de instalare al lui Woody pentru dischetele de pornire (boot-floppies), care se baza pe manualele de instalare Debian anterioare, și pe manualul distribuției Progeny care a fost lansat sub licența GPL în 2003.

Acest document este scris în DocBook XML. Formatele de ieșire sunt generate de diferite programe folosind informații din pachetele docbook-xml și docbook-xsl.

Pentru a crește capacitatea de întreținere a acestui document, folosim o serie de caracteristici XML, cum ar fi entitățile și atributele de profilare. Acestea joacă un rol asemănător cu variabilele și condiționalele din limbajele de programare. Sursa XML a acestui document conține informații pentru fiecare arhitectură diferită — atributele de profilare sunt folosite pentru a izola anumite fragmente de text ca fiind specifice arhitecturii.

Traducerea acestui document, a fost începută de către Eddy Petrișor între anii 2005 - 2006, timp în care a tradus "Cuvântul de deschidere", adică «bookinfo.\*», "Prefața", adică «preface.\*», continuând cu "Cap. 1", adică «welcome.\*» și continuând cu "Cap. 6", adică «using-d-i.\*» (neterminat), în anul 2021 Stan Ioan-Eugen a revizat și actualizat "Cuvântul de deschidere", iar în anul 2023 munca lor a fost revizuită și actualizată de către Remus-Gabriel Chelu ce a continuat, și continuă munca acestor doi pionieri. Mulțumim membrilor echipei de traducere române din Debian pentru sprijinul acordat prin corecțiile, sugestiile și ideile propuse pentru îmbunătățirea calității acestui document. Membrii ce sunt prezenți și activi pe lista de corespondență a echipei: debian-l10n-romanian@lists.debian.org.

## **E.2 Cum să contribui la acest document**

Dacă aveți probleme sau sugestii cu privire la acest document, ar trebui să l[e trimiteți ca raport de eroare al pachetu](mailto:debian-l10n-romanian@lists.debian.org)lui installation-guide. Consultați pachetul reportbug sau citiți documentația online a Sistemul Debian de urmărire a erorilor. Ar fi bine dacă ați putea verifica erorile deschise față de installation-guide pentru a vedea dacă problema dvs. a fost deja raportată. Dacă da, puteți furniza coroborări suplimentare sau informații utile la *XXXX*@bugs.debian.org, unde *XXXX* este numărul pentru eroarea deja-raportată.

Incă și mai bine, obțineți o copie a sursei DocBook pentru acest document și faceți corecții asup[ra acesteia. Sursa](https://bugs.debian.org/) ̂ [DocBook poate fi găsi](https://bugs.debian.org/)tă la proiectul de ghid de instalare [pe Salsa. Dacă nu sunteți familiarizat cu D](https://bugs.debian.org/installation-guide)ocBook, nu vă faceți griji: există o foaie introductivă în directorul de manuale care vă va ajuta să începeți. Este ca html, dar orientat [mai degrabă spre sensul](mailto:XXXX@bugs.debian.org) textului decât spre prezentare. Corecțiile trimise listei de corespondență debian-boot (vedeți mai jos) sunt binevenite. Pentru instrucțiuni despre cum să verificați/descărcați sursele prin "git", consultați fișierul README din directorul ră[dăcină al sursei.](https://salsa.debian.org/installer-team/installation-guide)

Vă rugăm să *nu* contactați direct autorii acestui document. Există, de asemenea, o listă de discuții pentru debian-installer, care include discuții despre acest manual. Lista de corespondență este debian-boot@lists.debian.org. Instrucțiunile pentru abonarea la această listă pot fi găsite pe pagina Abonament la lista de corespondență Debian; sau [puteți răsfo](https://salsa.debian.org/installer-team/installation-guide/blob/master/README)i online Arhivele listei de corespondență Debian.

## **E.3 Contribuții importante**

Acest document a [fost scris inițial de Bruce Perens, Sven R](https://lists.debian.org/)udolph, Igor Grobman, James Treacy și Adam Di Carlo. Sebastian Ley a scris Rețetarul de instalare.

Miroslav Kuře a documentat multe dintre noile funcționalități din programul de instalare Debian al Sarge. Frans Pop a fost editorul principal și responsabilul de lansări ale acestui document în timpul lansărilor Etch, Lenny și Squeeze.

Mulți, mulți utilizatori și dezvoltatori Debian au contribuit la acest document. O notă specială trebuie făcută lui Michael Schmitz (suport m68k), Frank Neumann (autorul original al Manualul de instalare Amiga), Arto Astala, Eric Delaunay/Ben Collins (informații SPARC), Tapio Lehtonen și Stéphane Bortzmeyer pentru numeroase editări și text. Trebuie să-i mulțumim lui Pascal Le Bail pentru informațiile utile despre pornirea de pe suporturi de memorie USB.

Text și informații extrem de utile au fost găsite în HOWTO-ul lui Jim Mintha pentru pornirea în rețea (nu există nicio adresă URL disponibilă), Răspunsuri la întrebările frecvente despre Debian, [Răspunsuri la în](http://www.informatik.uni-oldenburg.de/~amigo/debian_inst.html)trebările frecvente despre Linux/m68k, Răspunsuri la întrebările frecvente despre procesoarele SPARC pentru Linux, Răspunsuri la întrebările frecvente despre Linux/Alpha, printre altele. Autorii acestor surse de informații bogate și disponibile liber trebuie recunoscuți.

Secțiunea despre instalările [în mediul "chroot" din acest manual \(Secțiune D](https://www.debian.org/doc/FAQ/).[3\) a fost derivată parțial din docu](http://www.linux-m68k.org/faq/faq.html)[mentele care sunt pr](http://www.linux-m68k.org/faq/faq.html)[oprietatea autorului lor, Karsten M. Self.](http://www.ultralinux.org/faq.html)

## **E.4 Recunoaștere a mărcilor înregistrate**

Toate mărcile înregistrate sunt proprietatea deținătorilor respectivelor mărci înregistrate.

## **Anexa F**

# **Licența publică generală GNU**

## NОΤӐ

This is an unofficial translation of the GNU General Public License into romanian. It was not published by the Free Software Foundation, and does not legally state the distribution terms for software that uses the GNU GPL — only the original English text of the GNU GPL does that. However, we hope that this translation will help romanian speakers to better understand the GNU GPL.

Aceasta este o traducere neoficială a Licenței publice generale GNU în română. Nu a fost publicată de Free Software Foundation și nu stabilește în mod legal t[ermenii](https://www.gnu.org/licenses/old-licenses/gpl-2.0.html) [de d](https://www.gnu.org/licenses/old-licenses/gpl-2.0.html)istribuție pentru software-ul care utilizează GNU GPL — doar textul în engleză original al GNU GPL face asta. Cu toate acestea, sperăm că această traducere îi va ajuta pe vorbitorii de limbă română să înțeleagă mai bine GNU GPL.

#### Versiunea 2, iunie 1991

```
Drepturi de autor © 1989, 1991 Free Software Foundation, Inc.
51 Franklin St, Fifth Floor, Boston, MA 02110-1301, USA.
Toatb''ăb'' lumea are permisiunea sb''ăb'' copieze b''șb''i sb''ăb'' distribuie ←-
   copii verbatim ale
acestui document de licenb''țb''b''ăb'', dar modificarea acestuia nu este permisb ←-
   ''ăb''.
```
## **F.1 Preambul**

Licențele pentru majoritatea software-urilor sunt concepute pentru a vă răpi libertatea de a le partaja și modifica. In̂ schimb, Licența Publică Generală gnu este menită să vă garanteze libertatea de a partaja și de a modifica software-ul liber — pentru a se asigura că software-ul este liber pentru toți utilizatorii săi. Această Licență Publică Generală se aplică majorității software-ului Fundației pentru Software Liber și oricărui alt program ai cărui autori se angajează să o folosească. (Unele dintre celelalte software ale Free Software Foundation sunt acoperite de Licența Publică Generală a Bibliotecii gnu.). Puteți să o aplicați și programelor dumneavoastră.

Când vorbim de software liber, ne referim la libertate, nu la preț. Licențele noastre publice generale sunt concepute pentru a vă asigura că aveți libertatea de a distribui copii ale software-ului liber (și de a percepe taxe pentru acest serviciu, dacă doriți), că primiți codul sursă sau că îl puteți obține dacă doriți, că puteți modifica software-ul sau că puteți utiliza părți din el în noi programe libere; și că știți că puteți face aceste lucruri.

Pentru a vă proteja drepturile, trebuie să impunem restricții care să interzică cuiva să vă refuze aceste drepturi sau să vă ceară să renunțați la ele. Aceste restricții se traduc prin anumite responsabilități pentru dumneavoastră dacă distribuiți copii ale software-ului sau dacă îl modificați.

De exemplu, dacă distribuiți copii ale unui astfel de program, fie gratuit, fie contra cost, trebuie să acordați destinatarilor toate drepturile pe care le aveți dumneavoastră. Trebuie să vă asigurați că și aceștia primesc sau pot obține codul sursă. Și trebuie să le arătați aceste condiții pentru ca ei să-și cunoască drepturile.

Vă protejăm drepturile în două etape: (1) asigurăm drepturile de autor asupra software-ului și (2) vă oferim această licență care vă dă permisiunea legală de a copia, distribui și/sau modifica software-ul.

De asemenea, pentru protecția fiecărui autor și a noastră, dorim să ne asigurăm că toată lumea înțelege că nu există nicio garanție pentru acest software liber. Dacă software-ul este modificat de altcineva și transmis mai departe, dorim ca destinatarii săi să știe că nu este originalul, astfel încât orice problemă introdusă de alții să nu se reflecte asupra reputației autorilor originali.

In cele din urmă, orice program liber este amenințat în mod constant de brevetele de software. Dorim să evităm ̂ pericolul ca redistribuitorii unui program liber să obțină în mod individual licențe de brevete, transformând astfel programul în unul proprietar. Pentru a preveni acest lucru, am precizat clar că orice brevet trebuie să fie licențiat pentru uzul liber al tuturor sau să nu fie licențiat deloc.

Urmează termenii și condițiile precise pentru copiere, distribuire și modificare.

## **F.2 LICENȚA PUBLICĂ GENERALĂ GNU**

#### **TERMENI ȘI CONDIȚII PENTRU COPIERE, DISTRIBUIRE ȘI MODIFICARE**

**0.** Această licență se aplică oricărui program sau altă lucrare care conține o notificare plasată de deținătorul drepturilor de autor care spune că poate fi distribuită în conformitate cu termenii acestei Licențe Publice Generale. "Programul", de mai jos, se referă la orice astfel de program sau lucrare, iar o "lucrare bazată pe Program" înseamnă fie Programul, fie orice lucrare derivată în conformitate cu legea drepturilor de autor: adică o lucrare care conține Programul sau o parte din el, fie verbatim, fie cu modificări și/sau tradus într-o altă limbă. (In continuare, traducerea ̂ este inclusă, fără limitare, în termenul "modificare"). Fiecare titular de licență este adresat ca "dumneavoastră"".

Activitățile altele decât copierea, distribuirea și modificarea nu sunt acoperite de această Licență; sunt în afara domeniului său de aplicare. Actul de a rula Programul nu este restricționat, iar rezultatul Programului este acoperit numai dacă conținutul acestuia constituie o lucrare bazată pe Program (independent de faptul că a fost realizat prin rularea Programului). Dacă acest lucru este adevărat, depinde de ceea ce face Programul.

**1.** Puteți copia și distribui copii verbatim ale codului sursă al Programului, așa cum îl primiți, pe orice suport, cu condiția să publicați în mod evident și adecvat pe fiecare copie o notificare adecvată privind drepturile de autor și o declinare a garanției; păstrați intacte toate notificările care se referă la această Licență și la absența oricărei garanții; și oferiți oricăror altor destinatari ai Programului o copie a acestei Licențe împreună cu Programul.

Puteți percepe o taxă pentru actul fizic de transfer al unei copii și puteți, la alegerea dumneavoastră, să oferiți protecție de garanție în schimbul unei taxe.

**2.** Puteți să vă modificați copia sau copiile Programului sau orice parte a acestuia, formând astfel o lucrare bazată pe Program, să copiați și să distribuiți aceste modificări sau lucrări în conformitate cu termenii Secțiunii 1 de mai sus, cu condiția să îndepliniți de asemenea toate aceste condiții:

- a. Trebuie să faceți ca fișierele modificate să includă notificări proeminente care să arate că ați modificat fișierele și data oricărei modificări.
- b. Trebuie să faceți în așa fel încât orice lucrare pe care o distribuiți sau o publicați, care, în întregime sau parțial, conține sau este derivată din program sau din orice parte a acestuia, să fie licențiată ca întreg, fără nicio taxă pentru toate părțile terțe, în conformitate cu termenii acestei licențe.
- c. Dacă programul modificat citește în mod normal comenzi în mod interactiv atunci când este rulat, trebuie să faceți ca, atunci când începe să ruleze pentru o astfel de utilizare interactivă în modul cel mai obișnuit, să imprime sau să afișeze un anunț care să includă o notificare corespunzătoare privind drepturile de autor și o notificare că nu există nicio garanție (sau, în caz contrar, să precizați că oferiți o garanție) și că utilizatorii pot redistribui programul în aceste condiții, precum și să îi indicați utilizatorului cum să vizualizeze o copie a prezentei licențe. (Excepție: dacă programul în sine este interactiv, dar nu imprimă în mod normal un astfel de anunț, lucrarea dumneavoastră bazată pe program nu este obligată să imprime un anunț).

Aceste cerințe se aplică lucrării modificate în ansamblul ei. In cazul în care secțiuni identificabile ale lucrării ̂ respective nu sunt derivate din program și pot fi considerate în mod rezonabil lucrări independente și separate în sine, atunci prezenta licență și termenii acesteia nu se aplică acelor secțiuni atunci când le distribuiți ca lucrări separate. Dar atunci când distribuiți aceleași secțiuni ca parte a unui întreg care este o lucrare bazată pe Program, distribuirea întregului trebuie să se facă în conformitate cu termenii acestei Licențe, ale cărei permisiuni pentru alți deținători de licențe se extind la întregul ansamblu și, prin urmare, la toate și fiecare una dintre părțile acestuia, indiferent de cine le-a scris.

Astfel, nu este intenția acestei secțiuni să revendice drepturi sau să conteste drepturile dumneavoastră asupra unei lucrări scrise în întregime de dumneavoastră; mai degrabă, intenția este de a exercita dreptul de a controla distribuția de lucrări derivate sau colective bazate pe Program.

In plus, simpla agregare a unei alte lucrări care nu se bazează pe Program cu Programul (sau cu o lucrare bazată ̂ pe Program) pe un volum al unui suport de stocare sau de distribuție nu face ca cealaltă lucrare să intre sub incidența prezentei licențe.

**3.** Puteți copia și distribui Programul (sau o lucrare bazată pe acesta, conform Secțiunii 2) în cod obiect sau în formă executabilă în conformitate cu termenii secțiunilor 1 și 2 de mai sus, cu condiția să faceți, de asemenea, una dintre următoarele:

- a. Insoțiți-l cu codul sursă complet corespunzător, care poate fi citit de mașină, care trebuie distribuit în condițiile ̂ secțiunilor 1 și 2 de mai sus pe un mediu utilizat în mod obișnuit pentru schimbul de software; sau,
- b. Insoțiți-l cu o ofertă scrisă, valabilă cel puțin trei ani, de a oferi oricărei terțe părți, pentru o taxă nu mai mare ̂ decât costul dvs. de efectuare fizică a distribuției sursei, o copie completă, citibilă de mașină, a codului sursă corespunzător, care să fie distribuită sub termenii secțiunilor 1 și 2 de mai sus pe un mediu utilizat în mod obișnuit pentru schimbul de software; sau,
- c. Insoțiți-l cu informațiile primite cu privire la oferta de a distribui codul sursă corespunzător. (Această alternativă ̂ este permisă numai pentru distribuția necomercială și numai dacă ați primit programul în cod obiect sau în formă executabilă cu o astfel de ofertă, în conformitate cu Subsecțiunea b de mai sus).

Codul sursă al unei lucrări reprezintă forma preferată de lucru pentru a face modificări la aceasta. Pentru o lucrare executabilă, codul sursă complet înseamnă tot codul sursă pentru toate modulele pe care le conține, plus orice fișiere de definire a interfețelor asociate, plus scripturile utilizate pentru a controla compilarea și instalarea executabilului. Cu toate acestea, ca o excepție specială, codul sursă distribuit nu trebuie să includă nimic din ceea ce este distribuit în mod normal (fie în formă sursă, fie în formă binară) împreună cu componentele principale (compilator, nucleu etc.) ale sistemului de operare pe care rulează executabilul, cu excepția cazului în care componenta respectivă însoțește ea însăși executabilul.

Dacă distribuirea codului executabil sau a codului obiect se face prin oferirea accesului la copiere dintr-un loc desemnat, atunci oferirea unui acces echivalent pentru a copia codul sursă din același loc se consideră distribuție a codului sursă, chiar dacă terții nu sunt obligați să copieze codul sursă împreună cu codul obiect.

**4.** Nu puteți copia, modifica, sublicenția sau distribui programul, cu excepția celor prevăzute în mod expres în această licență. Orice încercare de a copia, modifica, sublicenția sau distribui programul este nulă și va pune capăt automat drepturilor dumneavoastră în temeiul prezentei licențe. Cu toate acestea, părților care au primit copii sau drepturi de la dumneavoastră în temeiul prezentei Licențe nu li se vor rezilia licențele, atât timp cât aceste părți rămân în deplină conformitate.

**5.** Nu sunteți obligat să acceptați această Licență, deoarece nu ați semnat-o. Cu toate acestea, nimic altceva nu vă oferă permisiunea de a modifica sau distribui Programul sau lucrările derivate ale acestuia. Aceste acțiuni sunt interzise de lege dacă nu acceptați această Licență. Prin urmare, prin modificarea sau distribuirea Programului (sau a oricărei lucrări bazate pe Program), indicați acceptarea acestei Licențe pentru a face acest lucru și a tuturor termenilor și condițiilor pentru copierea, distribuirea sau modificarea Programului sau a lucrărilor bazate pe acesta.

**6.** De fiecare dată când redistribuiți Programul (sau orice lucrare bazată pe Program), destinatarul primește automat o licență de la licențiatorul original pentru a copia, distribui sau modifica Programul în conformitate cu acești termeni și condiții. Nu puteți impune nicio altă restricție asupra exercitării de către destinatari a drepturilor acordate prin prezenta. Nu sunteți responsabil pentru impunerea respectării de către terți a acestei Licențe.

**7.** In cazul în care, ca urmare a unei hotărâri judecătorești sau a unei acuzații de încălcare a unui brevet sau din ̂ orice alt motiv (fără a se limita la probleme legate de brevete), vi se impun condiții (fie prin hotărâre judecătorească, acord sau în alt mod) care contrazic condițiile prezentei licențe, acestea nu vă exonerează de respectarea condițiilor prezentei licențe. Dacă nu puteți distribui astfel încât să vă îndepliniți simultan obligațiile care decurg din prezenta Licență și orice alte obligații pertinente, atunci, ca o consecință, nu puteți distribui deloc Programul. De exemplu, în cazul în care o licență de brevet nu ar permite redistribuirea fără redevență a programului de către toți cei care primesc copii direct sau indirect prin intermediul dumneavoastră, atunci singura modalitate prin care ați putea satisface atât această licență, cât și prezenta licență ar fi să vă abțineți în totalitate de la distribuirea programului.

Dacă orice porțiune a acestei secțiuni este considerată invalidă sau inaplicabilă în orice circumstanță particulară, restul secțiunii este destinat să se aplice, iar secțiunea în ansamblu este destinată să se aplice în alte circumstanțe.

Scopul acestei secțiuni nu este acela de a vă determina să încălcați vreun brevet sau alte drepturi de proprietate sau de a contesta validitatea unor astfel de revendicări; această secțiune are ca unic scop protejarea integrității sistemului de distribuție de software liber, care este implementat prin practici de licență publică. Multe persoane au contribuit cu generozitate la gama largă de software distribuit prin intermediul acestui sistem, bazându-se pe aplicarea consecventă

a acestui sistem; este la latitudinea autorului/donatorului să decidă dacă este dispus să distribuie software prin orice alt sistem, iar un licențiat nu poate impune această alegere.

Această secțiune este menită să clarifice complet ceea ce se crede a fi o consecință a restului acestei Licențe.

**8.** In cazul în care distribuția și/sau utilizarea Programului este restricționată în anumite țări, fie prin brevete, fie ̂ prin interfețe protejate prin drepturi de autor, deținătorul original al drepturilor de autor care plasează Programul sub această Licență poate adăuga o limitare explicită a distribuției geografice care să excludă acele țări, astfel încât distribuția să fie permisă numai în sau între țările care nu sunt astfel excluse. In acest caz, prezenta Licență încorporează ̂ limitarea ca și cum ar fi scrisă în corpul acestei Licențe.

**9.** Free Software Foundation poate publica din când în când versiuni revizuite și/sau noi ale Licenței Publice Generale. Aceste noi versiuni vor fi similare în spirit cu versiunea actuală, dar pot fi diferite în detaliu pentru a aborda noi probleme sau preocupări. Fiecărei versiuni i se atribuie un număr de versiune distinctiv. Dacă Programul specifică un număr de versiune al acestei Licențe care se aplică acestuia și "orice versiune ulterioară", aveți opțiunea de a urma termenii și condițiile fie ale acelei versiuni, fie ale oricărei versiuni ulterioare publicate de Free Software Foundation. In cazul în care programul nu specifică un număr de versiune a acestei licențe, puteți alege orice versiune publicată ̂ vreodată de Free Software Foundation.

**10.** Dacă doriți să încorporați părți din program în alte programe libere ale căror condiții de distribuție sunt diferite, scrieți autorului pentru a cere permisiunea. În cazul programelor care sunt protejate prin drepturi de autor de către Free Software Foundation, scrieți către Free Software Foundation; uneori facem excepții în acest sens. Decizia noastră va fi ghidată de cele două obiective de a păstra statutul liber al tuturor derivatelor din programele noastre libere și de a promova partajarea și reutilizarea programelor în general.

#### **NICIO GARANȚIE**

**11.** DEOARECE PROGRAMUL ESTE LICENȚIAT FĂRĂ COSTURI, NU EXISTĂ NICIO GARANȚIE PENTRU PROGRAM, ÎN MĂSURA PERMISĂ DE LEGEA APLICABILĂ. CU EXCEPȚIA CAZURILOR ÎN CARE SE PREVEDE ALTFEL ÎN SCRIS, DEȚINĂTORII DREPTURILOR DE AUTOR ȘI/SAU ALTE PARȚI FURNIZEAZĂ PROGRAMUL "CUM ESTE" > FĂRĂ GARANȚII DE NICI UN FEL, EXPRESE SAU IMPLI-CITE, INCLUSIV, DAR FĂRĂ A SE LIMITA LA ACESTEA, GARANȚIILE IMPLICITE DE COMERCIALI-ZARE ȘI ADECVARE LA UN SCOP SPECIFIC. ÎNTREGUL RISC ÎN CEEA CE PRIVEȘTE CALITATEA ȘI PERFORMANȚA PROGRAMULUI VĂ APARȚINE. ÎN CAZUL ÎN CARE PROGRAMUL SE DOVEDESTE A FI DEFECTUOS, VĂ ASUMAȚI COSTUL TUTUROR LUCRĂRILOR DE INTREȚINERE, REPARARE SAU ̂ CORECȚIE NECESARE.

**12. ÎN NICIUN CAZ, CU EXCEPTIA CAZULUI ÎN CARE ACEST LUCRU ESTE IMPUS DE LEGEA** APLICABILĂ SAU CONVENIT ÎN SCRIS, DEȚINĂTORUL DREPTURILOR DE AUTOR SAU ORICE ALTĂ PARTE CARE POATE MODIFICA ȘI/SAU REDISTRIBUI PROGRAMUL CONFORM CELOR PERMISE MAI SUS, NU VA FI RĂSPUNZĂTOR FAȚĂ DE DVS. PENTRU DAUNE, INCLUSIV PENTRU ORICE DAUNE GENERALE, SPECIALE, ACCIDENTALE SAU INDIRECTE CARE DECURG DIN UTILIZAREA SAU IN-CAPACITATEA DE A UTILIZA PROGRAMUL (INCLUSIV, DAR FĂRĂ A SE LIMITA LA PIERDEREA DE DATE SAU LA FAPTUL CĂ DATELE AU DEVENIT INEXACTE SAU LA PIERDERILE SUFERITE DE DVS. SAU DE TERȚE PĂRȚI SAU LA IMPOSIBILITATEA PROGRAMULUI DE A FUNCȚIONA CU ORICE ALT PROGRAM), CHIAR DACĂ DEȚINĂTORUL SAU CEALALTĂ PARTE A FOST INFORMAT DE POSIBILI-TATEA UNOR ASTFEL DE DAUNE.

**SFÂRȘITUL TERMENILOR ȘI CONDIȚIILOR**

## **F.3 Cum să aplicați acești termeni noilor dumneavoastră programe**

Dacă dezvoltați un nou program și doriți ca acesta să fie de cea mai mare utilitate posibilă pentru public, cea mai bună modalitate de a realiza acest lucru este de a-l face software liber, pe care oricine îl poate redistribui și modifica în acești termeni.

Pentru a face acest lucru, atașați următoarele notificări la program. Cel mai sigur este să le atașați la începutul fiecărui fișier sursă pentru a transmite cel mai eficient excluderea garanției; și fiecare fișier ar trebui să aibă cel puțin linia "copyright" și un indicator către locul în care se găsește notificarea completă.

```
<i>un rând pentru a da numele programului b''șb''i o scurtb''ăb'' idee despre ←-
   ceea ce face acesta.</i>
Drepturi de autor © <i>anul numele autorului</i>
Acest program este software liber; îl puteb''țb''i redistribui b''șb''i/sau ←-
   modifica
în conformitate cu termenii Licenb''țb''ei Publice Generale GNU, ab''șb''a cum a ←-
   fost
```

```
publicatb''ăb'' de Free Software Foundation; fie versiunea 2 a licenb''țb''ei, ←-
   fie
(la alegerea dumneavoastrb''ăb'') orice versiune ulterioarb''ăb''.
Acest program este distribuit în speranb''țb''a cb''ăb'' va fi util, dar
Fb''Ăb''Rb''Ăb'' NICI O GARANb''Țb''IE; fb''ăb''rb''ăb'' nici mb''ăb''car garanb' ←-
    'țb''ia implicitb''ăb'' de
COMERCIALIZARE SAU ADECVARE PENTRU UN SCOP PARTICULAR. Pentru
mai multe detalii, consultab''țb''i Licenb''țb''a Publicb''ăb'' Generalb''ăb'' ←-
   GNIL
Ar fi trebuit sb''ăb'' primib''țb''i o copie a Licenb''țb''ei Publice Generale ←-
   GNU
împreunb''ăb'' cu acest program; dacb''ăb'' nu, scrieb''țb''i la Free Software
Foundation, Inc., 51 Franklin Street, Fifth Floor, Boston, MA 02110-1301, USA.
```
Adăugați, de asemenea, informații cu privire la modul în care puteți fi contactat prin poștă electronică și clasică. Dacă programul este interactiv, faceți-l să scoată o scurtă notificare ca acesta când pornește într-un mod interactiv:

```
Gnomovision version 69, Copyright (C) <i>anul numele autorului</i>
Gnomovision nu vine cu absolut nicio garanb''țb''ie; pentru mai multe detalii
tastab''tb''i <b>show w</b>. Acesta este software liber, b''șb''i sunteb''tb''i ←
   binevenib''țb''i
sb''ăb''-l redistribuib''t̥b''i în anumite condib''t̥b''ii; tastab''t̥b''i <br/>b>show c \leftrightarrow\langle/b>
pentru mai multe detalii.
```
Comenzile ipotetice "show w" și "show c" ar trebui să arate părțile corespunzătoare ale Licenței Publice Generale. Desigur, comenzile pe care le utilizați pot fi numite altcumva decât "show w" și "show c"; pot fi chiar clicuri de mouse sau elemente de meniu — orice se potrivește programului dumneavoastră.

De asemenea, ar trebui să obțineți de la angajatorul dvs. (dacă lucrați ca programator) sau de la școală, dacă este cazul, să semneze o "renunțare la drepturile de autor" pentru program, dacă este necesar. Iată un exemplu; modificați numele:

```
Yoyodyne, Inc., prin prezenta declinb''ăb'' orice interes de drepturi de autor ←-
   asupra
programului <b>Gnomovision</b> (care dribleazb''ab'' compilatoarele) scris
de cb''ăb''tre Andrei Meb''șb''ter-Dibaci.
<i>semnb''ăb''tura lui Spiridub''șb'' Bb''ăb''gb''ăb''torÎnSeamb''ăb''</i>, 1 ←-
   aprilie 2023
Spiridub''șb'' Bb''ăb''gb''ăb''torÎnSeamb''ăb'', Preb''șb''edinte la Stâna de (b) ←-
```
oi

Această Licență Publică Generală nu permite încorporarea programului dumneavoastră în programe proprietare. In cazul în care programul dumneavoastră este o bibliotecă de subrutine, puteți considera mai util să permiteți conec- ̂ tarea aplicațiilor proprietare cu biblioteca. Dacă doriți să faceți acest lucru, folosiți Licența publică generală redusă GNU în locul acestei licențe.